# **รายงานผลงานเรื่องเต็มการทดลองที่สิ้นสุด**

**------------------------**

- **1. แผนงานวิจัย :** วิจัยและพัฒนากล้วยไม้
- **2. โครงการวิจัย :** วิจัยและพัฒนาชุดเครื่องมือตรวจสอบกล้วยไม้สกุลหวายตัดดอก หลังการลดความชื้นด้วยเครื่องลดความชื้นกล้วยไม้แบบอุโมงค์ลมเพื่อการส่งออก
- **3. ชื่อการทดลอง (ภาษาไทย) :** วิจัยและพัฒนาชุดเครื่องมือตรวจสอบกล้วยไม้สกุลหวายตัดดอก หลังการลดความชื้นด้วยเครื่องลดความชื้นกล้วยไม้แบบอุโมงค์ลมเพื่อการส่งออก

**ชื่อการทดลอง (ภาษาอังกฤษ) :** Research and Development on Cutting Orchid Detecting Set of Wind Tunnel Type Orchid Moisture Removal Machine for Export

**4. คณะผู้ด าเนินงาน**

**หัวหน้าการทดลอง** นายพุทธธินันทร์ จารุวัฒน์ สังกัด ศูนย์วิจัยเกษตรวิศวกรรมจันทบุรี **ผู้ร่วมงาน** นายคุรุวรรณ์ ภามาตย์ สังกัด ศูนย์วิจัยเกษตรวิศวกรรมจันทบุรี นายบัณฑิต จิตรจำนงค์ สังกัด ศูนย์วิจัยเกษตรวิศวกรรมจันทบุรี นายอนุสรณ์ สุวรรณเวียง สังกัด ศูนย์วิจัยเกษตรวิศวกรรมจันทบุรี นายธนาวัฒน์ ทิพย์ชิต สังกัด ศูนย์วิจัยเกษตรวิศวกรรมจันทบุรี นายตฤณสิษฐ์ ไกรสินบุรศักดิ์ สังกัด สถาบันวิจัยเกษตรวิศวกรรม นายอนุชา เชาว์โชติ สังกัด สถาบันวิจัยเกษตรวิศวกรรม นายอาธร พรบุญ สังกัด สถาบันวิจัยเกษตรวิศวกรรม นายนิรุต บุญญา สังกัด สถาบันวิจัยเกษตรวิศวกรรม นายอุทัย ธานี สังกัด สถาบันวิจัยเกษตรวิศวกรรม ินางสาววัชรี วิทยวรรณกุล สังกัด สำนักวิจัยพัฒนาการอารักขาพืช กรมวิชาการเกษตร

#### **5. บทคัดย่อ**

พัฒนาชุดเครื่องมือตรวจสอบคุณภาพกล้วยไม้ตัดดอก หลังจากลดความชื้นด้วยเครื่องลดความชื้นกล้วยไม้ แบบอโมงค์ลม เพื่อเป็นการรับประกันคณภาพสินค้ากล้วยไม้ที่ผ่านกระบวนการลดความชื้นที่แห้งได้มาตรฐาน

ก่อนท าการบรรจุหีบห่อและขนส่งสู่ผู้บริโภค ชุดเครื่องมือตรวจสอบกล้วยไม้สกุลหวายตัดดอก ประกอบด้วยชุด ้ อุปกรณ์ 3 ส่วนคือ ชุดชั่งน้ำหนักกล้วยไม้เริ่มต้น ชุดชั่งน้ำหนักกล้วยไม้หลังจากลดความชื้นด้วยเครื่องแบบอุโมงค์ ้ ลมแล้ว และชุดระบบควบคุมการตรวจสอบกล้วยไม้สกุลหวายตัดดอก ชุดชั่งน้ำหนักกล้วยไม้เริ่มต้นและชุดชั่ง ้น้ำหนักกล้วยไม้หลังจากลดความชื้นด้วยเครื่องแบบอุโมงค์ลมแล้ว ใช้อุปกรณ์โหลดเซลล์ขนาด 5 ก.ก. ทำหน้าที่วัด ้น้ำหนัก ซึ่งติดตั้งที่ด้านล่างของแผ่นรองรับน้ำหนักกล้วยไม้ทำจากแผ่นอะคริลิคใส ชุดระบบควบคุมการตรวจสอบ กล้วยไม้สกุลหวายตัดดอก ใช้อุปกรณ์ไมโครคอนโทรลเลอร์ Arduino MEGA 2560 R3 16 bit เป็นหน่วย ประมวลผล ใช้อุปกรณ์ส่งสัญญาณค่าน้ำหนักกล้วยไม้เป็น Bluetooth แบบไร้สาย (wireless) และใช้หน่วย แสดงผลเป็นจอ LCD สำหรับแสดงผลค่าน้ำหนักกล้วยไม้ ผลค่าวิเคราะห์แสดงในรูปแบบหลอด LED และอุปกรณ์ ออดสัญญาณ บันทึกข้อมูลต่างๆและผลการวิเคราะห์ไปยังอุปกรณ์บันทึกข้อมูล (SD Data logger) ซึ่งติดตั้งอยู่ ภายในกล่องควบคุม

ผลการทดสอบช่วงนอกฤดูฝนพบว่าชุดเครื่องมือต้นแบบมีความสามารถในการทำงาน 1,600 ช่อ/ชั่วโมง ใช้พลังงานไฟฟ้ารวม 3.39 กิโลวัตต์ และผลการตรวจสอบคุณภาพกล้วยไม้หลังลดความชื้นพบว่า กล้วยไม้ที่แห้งได้ ิมาตรฐานเฉลี่ย 96% กล้วยไม้ที่ต้องนำกลับไปลดความชื้นใหม่ 2% และกล้วยไม้ที่ถูกคัดออก 2% ในขณะที่ผลการ ิทดสอบช่วงในฤดูฝนพบว่าชุดเครื่องมือต้นแบบมีความสามารถในการทำงาน 800 ช่อ/ชั่วโมง ใช้พลังงานไฟฟ้ารวม 6.39 กิโลวัตต์ ผลการตรวจสอบคุณภาพกล้วยไม้หลังลดความชื้นพบว่า กล้วยไม้ที่แห้งได้มาตรฐานเฉลี่ย 94% กล้วยไม้ที่ต้องน ากลับไปลดความชื้นใหม่ 3% และกล้วยไม้ที่ถูกคัดออก 3% วงนอกฤดูฝนพบว่าชุดเครื่องมือต้นแบบมีความสามารถในการ<br><br>คนี้เกี้ตัด และผลการตรวจสอบคุณภาพกล้วยไม้หลังลดควา:<br>ขุดเครื่องมือต้นแบบมีความสามารถในการทำงาน 800 ช่อ/<br>วจสอบคุณภาพกล้วยไม้หลังลดความชื้นพบว่า กล้วยไม้ที่แ<br>ดความชื้นใหม่

ผลการวิเคราะห์ด้านเศรษฐศาสตร์วิศวกรรมพบว่า การลดความชื้นกล้วยไม้ด้วยวิธีเดิมใช้พัดลม อุตสาหกรรมมีต้นทุนค่าใช้จ่าย 0.53 บาทต่อช่อ ในขณะที่การใช้เครื่องลดความชื้นกล้วยไม้แบบอุโมงค์ลมและชุด ิตรวจสอบกล้วยไม้ต้นแบบมีต้นทุนค่าใช้จ่ายต่ำกว่า 0.23 บาทต่อช่อ คือ 0.30 บาทต่อช่อ ชุดเครื่องต้นแบบมี จุดคุ้มทุนเมื่อทำการลดความชื้นกล้วยไม้ 207,360 ช่อต่อปี และระยะเวลาคืนทุนประมาณ 0.26 ปี

**ค าส าคัญ:** ชุดเครื่องมือตรวจสอบกล้วยไม้ตัดดอก, เครื่องลดความชื้นแบบอุโมงค์ลม, การส่งออก

#### **ABSTRACT**

Developed on cutting orchid quality detecting set after wind tunnel type orchid moisture removal machine for guarantee the products before packaging and transporting to consumers. The prototype set consists of 3 parts: the initial orchid weighing scale, the orchid weighing scale after orchids moisture removal with wind tunnel type machine and the cutting dendrobium orchid detecting control system. The couple orchid weighing scale were used 5 kg load cell device to measure the weight which was installed at the bottom of orchid support acrylic plate. The detecting control system set was used the Arduino Mega 2560 R3 16 bit microcontroller device as a processor and used signal transmit device of the orchid weight as bluetooth wireless and used the LCD screen display to show the orchid weight. The analysis results were showed in LED lamps and buzzer and saved all data to SD data logger installed in the control box.

The test results in off rainy season were showed 1,600 orchid bunches/hour capacity and 3.39 kw of tatal electric power consumption. The results of orchid quality inspection after water removing showed average 96% quality pass, 2% need to be brought back to same process and 2% were brought to eliminate. While the test results in rainy season found that the prototype had capacity 800 orchid bunches/hour and using 6.39 kw of tatal electric power. The results of orchid quality inspection after water removing showed average 94% quality pass, 3% need to be brought back to same process and 3% were brought to eliminate.

The result of economically analysis engineering of conventional method was cost 0.53 bath/ orchid bunch while the prototype method was lower cost than 0.30 bath/ orchid bunch at 0.30 bath/ orchid bunch. The machine set had the break even point when remove water out of orchid 207,360 bunches/year and the payback period was approximately 0.26 years. **Keywords:** Cutting orchid detecting set; Wind tunnel type moisture removal machine; export unches/hour and using 6.39 kw of tatal electric pover<br>
ir water removing showed average 94% quality pass<br>
and 3% were brought to eliminate.<br>
economically analysis engineering of conventiona<br>
hile the prototype method was

#### **6. ค าน า**

้ ประเทศไทยเป็นแหล่งผลิตกล้วยไม้เมืองร้อนที่สำคัญ โดยเฉพาะกล้วยไม้สกุลหวายและแวนดา มีประเทศ ้ มาเลเซียและสิงคโปร์เป็นประเทศผู้ผลิตอันดับรองลงมา ขณะเดียวกันเวียดนามก็เริ่มมีการนำเข้าต้นพันธุ์กล้วยไม้ จากประเทศไทยมากขึ้นเพื่อขยายพื้นที่ปลูก นอกจากกล้วยไม้สกุลหวายและแวนดาแล้ว ไทยยังเป็นฐานการผลิต กล้วยไม้ต้นชนิดอื่นๆ อีกหลายชนิดเป็นการค้าส่งออก เช่นกล้วยไม้สกุลฟาแลนนอปซิสและสกุลออนซิเดียมโดย ผลผลิตกล้วยไม้ที่ผลิตเพื่อส่งออกมีประมาณ 49% ส่วนอีก 51% เป็นการผลิตเพื่อใช้ในประเทศ โดยเป็นกล้วยไม้ที่ ้มีคุณภาพต่ำกว่ามาตรฐานการส่งออก ปัจจุบันสามารถนำรายได้เข้าประเทศมูลค่าไม่น้อยกว่าปีละ 2,000 ล้านบาท มีพื้นที่ปลูกมากกว่า 20,000ไร่ มีเกษตรกรกว่า 2,500 ราย และผู้ส่งออกกว่า 300 ราย โดยเป็นการผลิตกล้วยไม้ ิสกุลหวายเพื่อตัดดอกประมาณร้อยละ 90 ของกล้วยไม้ทั้งหมดประเทศคู่ค้าที่สำคัญได้แก่ สาธารณรัฐประชาชนจีน ญี่ปุ่น สหรัฐอเมริกา เวียดนามอินเดียและประเทศในสหภาพยุโรป เช่น อิตาลี เนเธอร์แลนด์ เป็นต้นกล้วยไม้จึง

จัดเป็นพืชเศรษฐกิจที่สำคัญของประเทศ (สุภา, 2547) โดยในปี พ.ศ.2557 ประเทศไทยมีการส่งออกกล้วยไม้ตัด ดอกเป็นปริมาณ 23,471ตัน คิดเป็นมูลค่า 1,954ล้านบาท (มารศรี,2558)

้ปัญหาการส่งออกกล้วยไม้มีหลายประการที่สำคัญ ประการแรก ศัตรูกล้วยไม้ ได้แก่ เพลี้ยไฟและหอยที่ ติดไปกับกล้วยไม้ ซึ่งประเทศคู่ค้าที่สำคัญถือว่าเป็นศัตรูกักกัน (Pest quarantine) จำเป็นต้องมีมาตรการป้องกัน กำจัดอย่างเคร่งครัด ประการที่สอง โรคดอกสนิมและโรคเกสรดำ ที่เกิดจากเชื้อราโดยระบาดในช่วงฤดูฝน เป็นโรค ี่ ซึ่งเป็นปัญหาในการส่งออก เนื่องจากระยะแรกจะเกิดเป็นจุดเล็กๆ แต่จะแสดงเด่นชัดในระหว่างการส่งออก ทำให้ ึกลีบดอกมีตำหนิและถูกเผาทำลายเมื่อถึงปลายทาง ประการที่สาม เกษตรกรตัดดอกอ่อนในระยะดอกบานน้อย ึกว่ามาตรฐานการบานที่กำหนด เนื่องจากในฤดูแล้งกล้วยไม้ให้ผลผลิตน้อย ในขณะที่ตลาดมีความต้องการสูง และ ประการสุดท้าย ดอกตูมฝ่อในช่วงเปลี่ยนฤดูกาล ท าให้เกษตรกรต้องงดตัดในช่วงดังกล่าว เนื่องจากช่อไม่สมบูรณ์ เป็นลักษณะที่ส่งออกไม่ได้ ท าให้สูญเสียรายได้และโอกาส

ปัจจุบันหลังจากเก็บเกี่ยวกล้วยไม้ตัดดอกจากแปลงผลิตแล้ว เกษตรกรจะล้างท าความสะอาดและจุ่ม ึ กล้วยไม้ลงในสารละลายเคมีเพื่อป้องกันกำจัดแมลงศัตรู หลังจากนั้นจะนำกล้วยไม้ตัดดอกวางผึ่งลมบนโต๊ะให้แห้ง หรือใช้พัดลมอุตสาหกรรมเป่าลมเพื่อลดความชื้นกล้วยไม้โดยเป็นการนำความชื้นที่บริเวณผิวของกล้วยไม้ออก แต่ ไม่ได้เป็นการดึงความชื้นที่อยู่ภายในกล้วยไม้ออก ซึ่งใช้เวลานานและเกิดปัญหาไม่สามารถลดความชื้นกล้วยไม้ได้ ่ หมดโดยเฉพาะในช่วงฤดูฝน ทำให้เกิดการเสื่อมสภาพ เน่าเสียจากเชื้อราและโรคพืชอื่นๆ อันเกิดระหว่างการขนส่ง รวมถึงพื้นที่ตั้งโต๊ะสำหรับวางกล้วยไม้และปริมาณพัดลมที่ใช้จำเป็นต้องมีเพิ่มมากขึ้น ตามปริมาณกล้วยไม้ที่ผลิต ได้และส่งออก จึงมีความจำเป็นต้องทำการศึกษาวิธีการเพื่อลดความชื้นที่ติดมากับกล้วยไม้ออกไปให้ได้หมด ้ สะดวกและรวดเร็ว โดยกล้วยไม้ไม่สูญเสียคุณภาพ พุทธธินันทร์และคณะ (2553) ได้ทำการวิจัยและพัฒนาเครื่อง ิ ลดความชื้นกล้วยไม้แบบอุโมงค์ลมสำหรับนำมาทดแทนการใช้พัดลม เพื่อแก้ไขปัญหาที่เกิดขึ้น ศึกษาปริมาณลมที่ เหมาะสมและระยะเวลาในการลดความชื้นกล้วยไม้ โดยเฉพาะในช่วงฤดูฝน ซึ่งสภาพอากาศมีความชื้นสูง เพื่อให้ ได้กล้วยไม้ที่สะอาด ไม่มีความชื้น พร้อมทำการบรรจุและขนส่งสู่ผู้บริโภค โดยสามารถลดระยะเวลาการไล่ ความชื้นออกจากกล้วยไม้ตัดดอกได้มากกว่า 50 เปอร์เซ็นต์ เมื่อเปรียบเทียบกับการใช้พัดลมอุตสาหกรรม โดย คุณภาพของกล้วยไม้ตัดดอกหลังการลดความชื้นไม่แตกต่างกัน มีอายุการปักแจกันได้นาน 12-14 วัน ี ทำให้สูญเสียรายได้และโอกาส<br>เก็บเกี่ยวกล้วยไม้ตัดดอกจากแปลงผลิตแล้ว เกษตรกรจะเ<br>คมีเพื่อป้องกันกำจัดแมลงศัตรู หลังจากนั้นจะนำกล้วยไม้ตัด<br>แป่าลมเพื่อลดความชื้นกล้วยไม้โดยเป็นการนำความชื้นที่บริเ<br>ไน ทำให้เกิดการเสื่อมสภาพ เ

คณะผู้วิจัยได้มีแนวคิดในการพัฒนาเครื่องลดความชื้นกล้วยไม้แบบอุโมงค์ลมต้นแบบให้มีประสิทธิภาพ เพิ่มขึ้นโดยวิจัยและพัฒนาชุดเครื่องมือตรวจสอบคุณภาพด้านความชื้นของกล้วยไม้ตัดดอกหลังจากลดความชื้น ้ด้วยเครื่องต้นแบบ เพื่อเป็นการรับประกันคุณภาพของกล้วยไม้ตัดดอกที่ผ่านการลดความชื้นทุกช่อ ก่อนทำการ บรรจุหีบห่อและขนส่งผู้บริโภค

### **7. วิธีด าเนินการ**

#### อุปกรณ์

- 1. เครื่องชั่งน้ำหนักพิกัด 2 กิโลกรัม ทศนิยม 2 ตำแหน่ง
- 2. เครื่องวัดความเร็วรอบ
- 3. เครื่องวัดกระแสไฟฟ้า
- 4. สายวัดและไม้บรรทัด
- 5. เวอร์เนียร์คาร์ลิปเปอร์
- 6. นาฬิกาจับเวลา

#### <u>วิธี</u>ดำเนินการ

1. ส ารวจเก็บข้อมูลวิธีการลดความชื้นกล้วยไม้ตัดดอกในโรงคัดบรรจุที่ใช้อยู่ในปัจจุบัน ศึกษาปัญหาที่ เกิดขึ้น

2. ออกแบบและสร้างชุดเครื่องมือตรวจสอบคุณภาพกล้วยไม้ตัดดอก หลังการลดความชื้นด้วยเครื่องลด ความชื้นกล้วยไม้แบบอุโมงค์ลม

3. ทดสอบชุดเครื่องมือตรวจสอบคุณภาพกล้วยไม้ตัดดอกหลังการลดความชื้นเบื้องต้น โดยมีหัวข้อ ทดสอบคือความสามารถในการตรวจสอบคุณภาพกล้วยไม้ตัดดอก (ช่อ/ชั่วโมง) และความแม่นยำในการตรวจสอบ (%) และปรับปรุงแก้ไขส่วนที่บกพร่อง

4. นำชุดเครื่องมือตรวจสอบคุณภาพกล้วยไม้ตัดดอกหลังการลดความชื้น ไปทดสอบร่วมกับเครื่องลด ความชื้นกล้วยไม้แบบอุโมงค์และศึกษาเปรียบเทียบกับวิธีการที่ใช้อยู่ในปัจจุบัน ที่โรงคัดบรรจุกล้วยไม้ของ ผู้ประกอบการส่งออก ศึกษาข้อบกพร่องและปรับปรุงแก้ไขเครื่องต้นแบบให้สมบูรณ์ หร้างชุดเครื่องมือตรวจสอบคุณภาพกล้วยไม้ตัดดอก หลังการ<br>ขาด้ลม<br>องมือตรวจสอบคุณภาพกล้วยไม้ตัดดอก (ช่อ/ชั่วโมง) และคว<br>นที่บกพร่อง<br>จตรวจสอบคุณภาพกล้วยไม้ตัดดอกหลังการลดความชื้น ไปท<br>งค์ และศึกษาเปรียบเทียบกับวิธีการที่ใช้อยู่ใน

5. วิเคราะห์ข้อมูลผลการทดสอบและวิเคราะห์ผลทางด้านเศรษฐศาสตร์วิศวกรรม

6. จัดทำรายงานผลการวิจัยและเผยแพร่สู่กลุ่มเป้าหมาย

#### เวลาและสถานที่

ระยะเวลาเริ่มต้น ตุลาคม 2561 – ระยะเวลาสิ้นสุด กันยายน 2563

ี สถานที่ดำเนินการ

- **-** ศูนย์วิจัยเกษตรวิศวกรรมจันทบุรี ต.พลับพลา อ.เมือง จ.จันทบุรี
- **-** สถาบันวิจัยเกษตรวิศวกรรม แขวงลาดยาว เขตจตุจักร จ.กรุงเทพมหานคร
- **-** ฟาร์มกล้วยไม้ไทย อ.ด าเนินสะดวก จ.ราชบุรี

## **8. ผลการทดลองและวิจารณ์**

#### **ผลการทดลอง**

## <u>1. การสำรวจวิธีการลดความชื้นกล้วยไม้ตัดดอกในโรงคัดบรรจุที่ใช้อยู่ในปัจจุบัน</u>

ส ารวจเก็บข้อมูลวิธีการลดความชื้นกล้วยไม้ตัดดอกในโรงคัดบรรจุที่ใช้อยู่ในปัจจุบัน ซึ่งใช้พัดลม อุตสาหกรรมในการเป่าลดความชื้นกล้วยไม้ที่วางอยู่บนโต๊ะ (ภาพที่ 1) โดยระยะเวลาในการลดความชื้นขึ้นอยู่กับ ความชื้นในดอกกล้วยไม้และฤดูกาล ในช่วงฤดูฝนกล้วยไม้มีความชื้นสูง ต้องใช้เวลาในการลดความชื้นนานหลาย ี่ ชั่วโมงหรือข้ามคืน และในช่วงที่มีการส่งออกกล้วยไม้ปริมาณมาก ต้องใช้พื้นที่มากและต้องเพิ่มจำนวนพัดลมมาก ขึ้นตามไปด้วย (ภาพที่ 2)

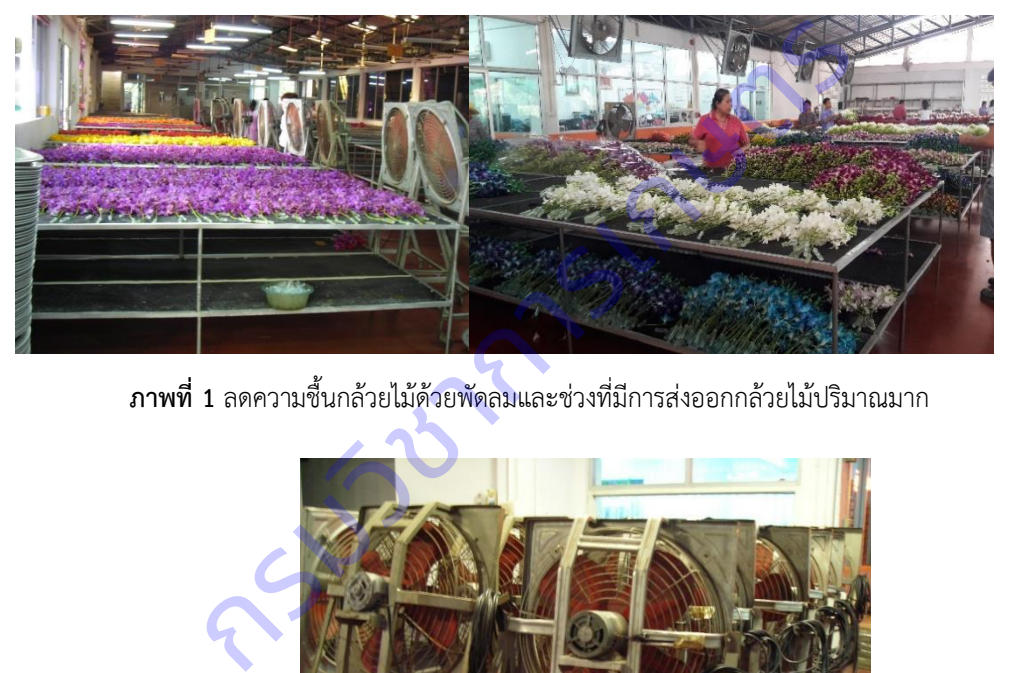

**ภาพที่ 1** ลดความชื้นกล้วยไม้ด้วยพัดลมและช่วงที่มีการส่งออกกล้วยไม้ปริมาณมาก

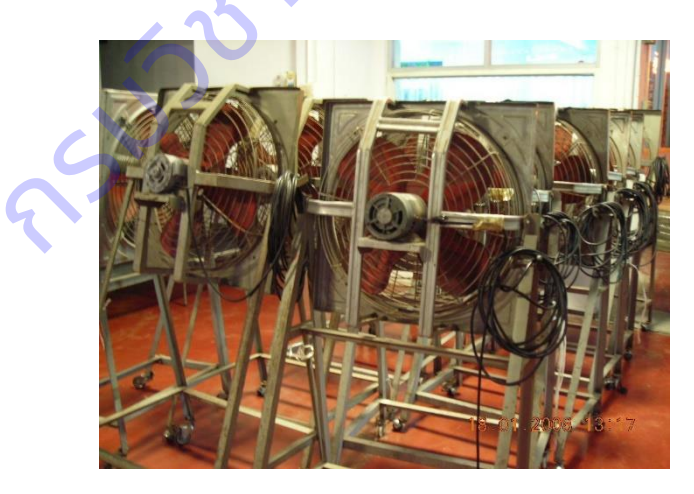

**ภาพที่**2 พัดลมที่ใช้ลดความชื้นกล้วยไม้ในโรงคัดบรรจุ

## 2. การออกแบบและสร้างชุดเครื่องมือตรวจสอบคุณภาพกล้วยไม้ตัดดอก

ออกแบบชุดเครื่องมือตรวจสอบคุณภาพกล้วยไม้ตัดดอก หลังการลดความชื้นด้วยเครื่องลดความชื้น ึกล้วยไม้แบบอุโมงค์ลม (ภาพที่ 3) ซึ่งจะเป็นส่วนต่อขยายของเครื่องโดยใช้ปัจจัยด้านน้ำหนักของช่อกล้วยไม้ตัด ้ ดอกเป็นเกณฑ์การพิจารณา โดยมีสถานีวัดน้ำหนักของช่อดอกกล้วยไม้แห้งก่อนเข้าเครื่องลดความชื้นกล้วยไม้แบบ

้ อุโมงค์ลม และสถานีวัดน้ำหนักช่อดอกกล้วยไม้หลังลดความชื้นด้วยเครื่อง ข้อมูลด้านน้ำหนักก่อนและหลังการลด ้ ความชื้นจะถูกนำไปบันทึกและเปรียบเทียบ เพื่อตรวจสอบด้วยระบบตรวจสอบคุณภาพต่อไป โดยขั้นตอนการ ท างานของชุดตรวจสอบกล้วยไม้แสดงไว้ในภาพที่ 4

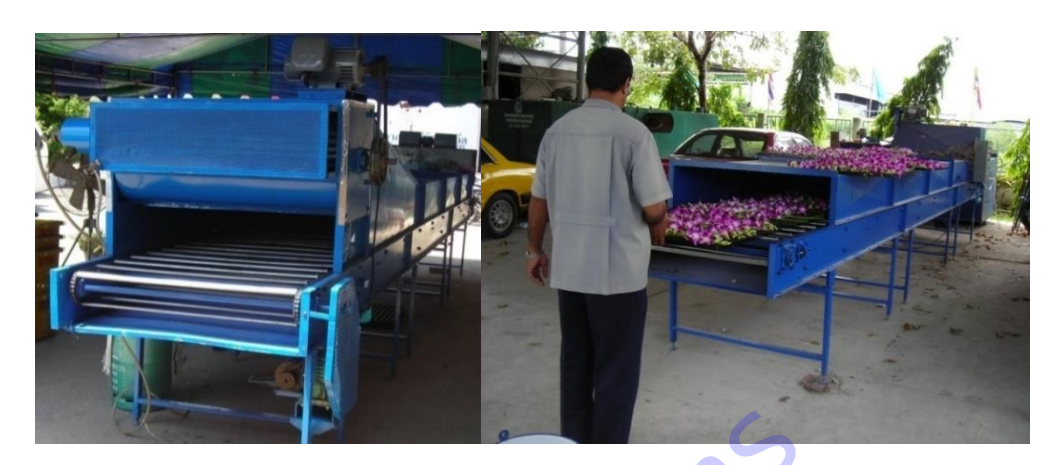

 **ภาพที่ 3** เครื่องลดความชื้นกล้วยไม้แบบอุโมงค์ลม

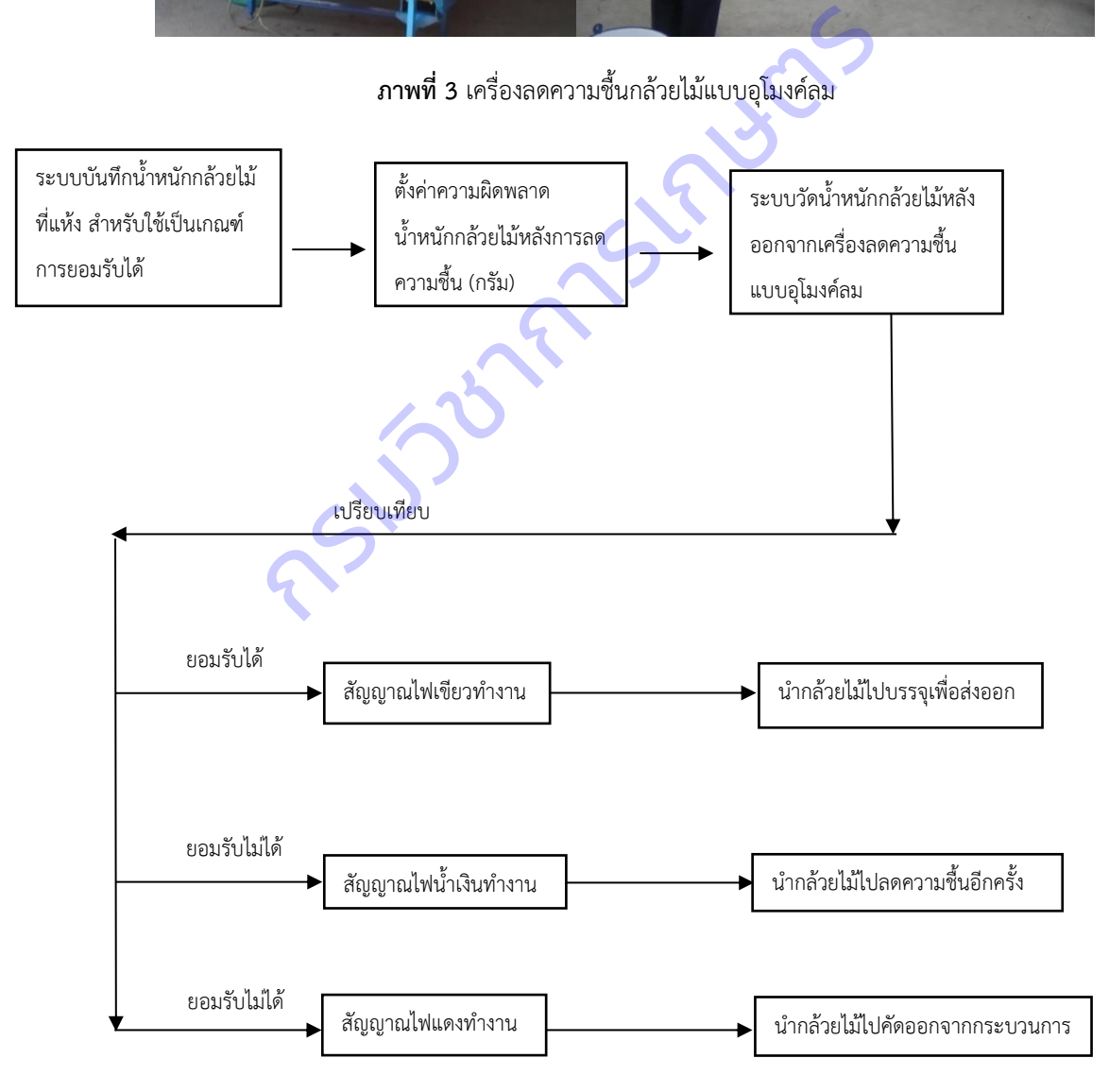

**ภาพที่ 4** ขั้นตอนการทำงาน (flow chart) ของชุดเครื่องมือตรวจสอบกล้วยไม้สกุลหวายตัดดอก

ชุดเครื่องมือตรวจสอบกล้วยไม้สกุลหวายตัดดอกหลังการลดความชื้นด้วยเครื่องลดความชื้นกล้วยไม้แบบ อุโมงค์ลม ออกแบบให้มี 4 ส่วนของการทำงาน ดังนี้

- 1. ชุดลำเลียงกล้วยไม้
- ่ 2. ชุดชั่งน้ำหนักกล้วยไม้เริ่มต้น และลำเลียงลงสู่กระบะแช่สารเคมีป้องกันกำจัดโรคและแมลง
- ่ 3. ชุดชั่งน้ำหนักกล้วยไม้หลังจากลดความชื้นด้วยเครื่องแบบอุโมงค์ลมแล้ว
- 4.ชุดระบบควบคุมการตรวจสอบกล้วยไม้สกุลหวายตัดดอก

จากนั้นจัดสร้างต้นแบบชุดล าเลียงกล้วยไม้ โดยออกแบบให้มีขนาด 1x1.50x0.90 เมตร (กว้างxยาวxสูง) ี่ ซึ่งเป็นความกว้างขนาดเดียวกับชุดลำเลียงของเครื่องลดความชื้นกล้วยไม้แบบอุโมงค์ลม โครงสร้างของชุดลำเลียง ทำจากวัสดุเหล็ก แกนชุดลำเลียงทำจากวัสดุเหล็กผสมสังกะสีและคลุมด้วยวัสดุตาข่ายพลาสติคขนาดเส้นผ่าน ศูนย์กลางรู 5 มิลลิเมตร ใช้ต้นกำลังมอเตอร์ไฟฟ้าขนาด 0.5 แรงม้า 220 โวลท์, เกียร์ทด 1:60 และชุดเฟืองโซ่เป็น ้อุปกรณ์ขับเคลื่อนชุดลำเลียง โดยชุดลำเลียงมีความเร็วเชิงเส้น 1 เมตรต่อนาที ซึ่งเป็นความเร็วขนาดเดียวกับชุด ล าเลียงของเครื่องลดความชื้นกล้วยไม้แบบอุโมงค์ลมเช่นเดียวกัน เพื่อให้สามารถใช้ชุดตรวจสอบกล้วยไม้ร่วมกับ ้ เครื่องลดความชื้นกล้วยไม้แบบอุโมงค์ลมได้อย่างต่อเนื่องกัน ดังแสดงในภาพที่ 5-8 ทำการทดสอบเบื้องต้นและ แก้ไขปรับปรงให้พร้อมสำหรับการทดสอบเก็บข้อมูล กล้าเสียงทำจากวัสดุเหล็กผสมสังกะสีและคลุมด้วยวัสดุตาง<br>ช้ต้นกำลังมอเตอร์ไฟฟ้าขนาด 0.5 แรงม้า 220 โวลท์, เกียร์ห<br>เยง โดยชุดลำเสียงมีความเร็วเชิงเส้น 1 เมตรต่อนาที ซึ่งเป็น<br>มชื้นกล้วยไม้แบบอุโมงค์ลมเช่นเดียวกัน เพื่อให้สามาร

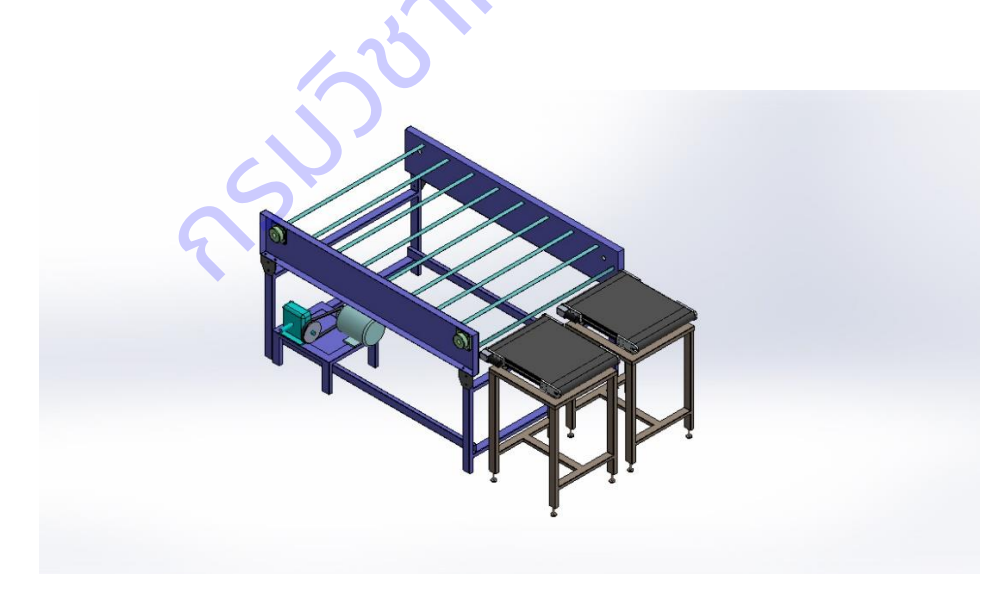

**ภาพที่ 5** แบบชุดลำเลียงกล้วยไม้

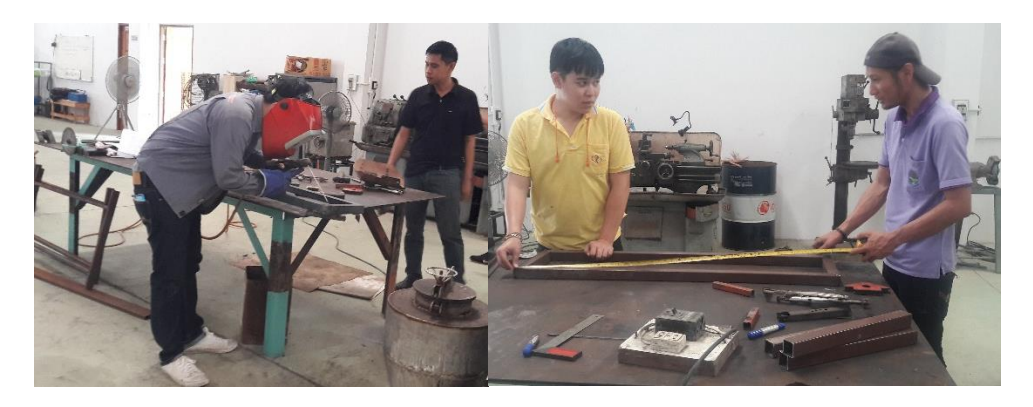

**ภาพที่ 6** สร้างและประกอบโครงสร้างของชุดลำเลียงกล้วยไม้

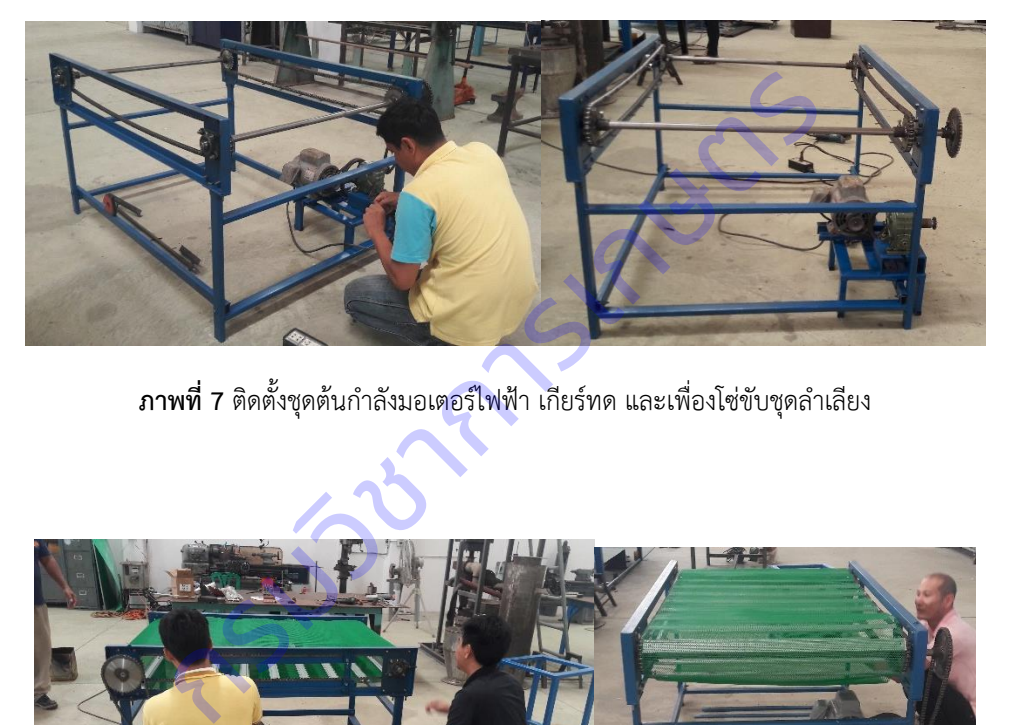

 $\,$  **ภาพที่ 7** ติดตั้งชุดต้นกำลังมอเตอร์ไฟฟ้า เกียร์ทด และเพื่องโซ่ขับชุดลำเลียง

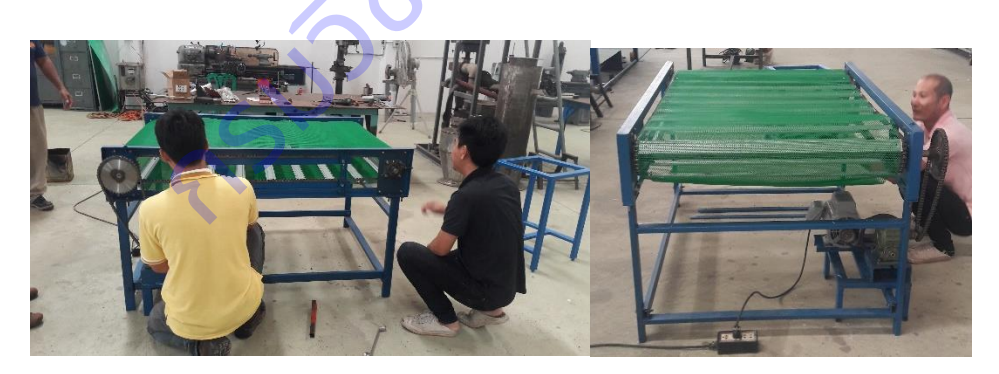

**ภาพที่ 8** ประกอบติดตั้งแกนชุดลำเลียง ตาข่ายพลาสติค และทดสอบใช้งาน

้จากนั้นจัดสร้างต้นแบบชุดชั่งน้ำหนักกล้วยไม้เริ่มต้น และลำเลียงลงสู่กระบะแช่สารเคมีป้องกันกำจัดโรค ี และแมลง จำนวน 2 ชุด แต่ละชุดมีขนาด 0.45x0.45x0.72 เมตร (กว้างxยาวxสูง) ใช้มอเตอร์เกียร์ขนาด 20 วัตต์ 12 โวลท์ เป็นต้นกำลังขับเคลื่อนชุดสายพานลำเลียง PVC โดยขั้นตอนการทำงานจะรับช่อดอกกล้วยไม้จากชุด ้ ลำเลียงกล้วยไม้ และชั่งน้ำหนักช่อดอกกล้วยไม้โดยอุปกรณ์โหลดเซลล์ขนาด 5 ก.ก. ซึ่งติดตั้งที่ด้านล่างของชุด ้สายพานลำเลียง จากนั้นลำเลียงช่อดอกกล้วยไม้ลงสู่กระบะพลาสติคเพื่อแช่สารเคมีป้องกันกำจัดโรคและแมลง ึก่อนที่จะนำช่อดอกกล้วยไม้เข้าสู่เครื่องลดความชื้นกล้วยไม้แบบอุโมงค์ลม ดังแสดงในภาพ 9-11 สำหรับชุดชั่ง ้น้ำหนักกล้วยไม้หลังจากลดความชื้นด้วยเครื่องแบบอุโมงค์ลม ทำการออกแบบและสร้างจำนวน 2 ชุด เช่นกัน แต่ ละชุดมีขนาด 0.45x0.45x0.60 เมตร (กว้างxยาวxสูง) ประกอบด้วย ชุดโครงสร้าง อุปกรณ์โหลดเซลล์ขนาด 5 ึก.ก. และแผ่นอะคริลิคใสสำหรับรองรับช่อดอกกล้วยไม้ (ภาพที่ 12) จากนั้นทำการทดสอบชุดลำเลียงกล้วยไม้ ร่วมกับชุดชั่งน้ำหนักกล้วยไม้เริ่มต้น ปรับปรุงแก้ไขให้สมบูรณ์ (ภาพที่ 13)

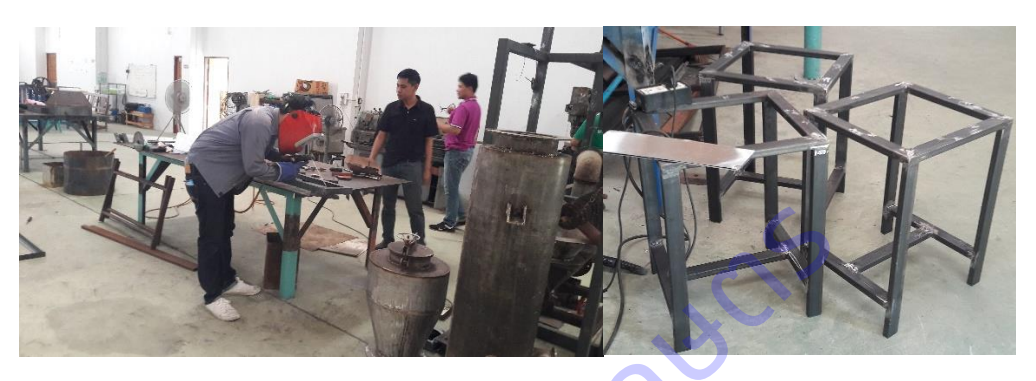

**ภาพที่ 9** โครงสร้างชุดชั่งน้ำหนักกล้วยไม้

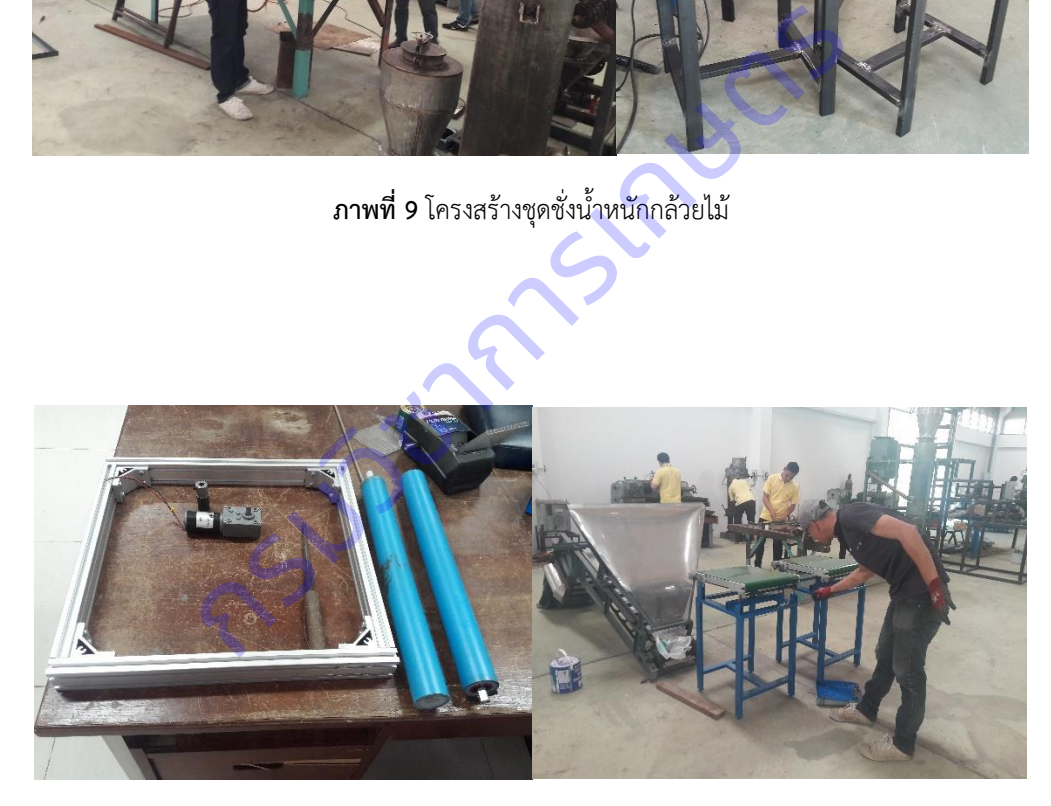

**ภาพที่ 10** ติดตั้งอุปกรณ์มอเตอร์เกียร์และชุดสายพานลำเลียง PVC

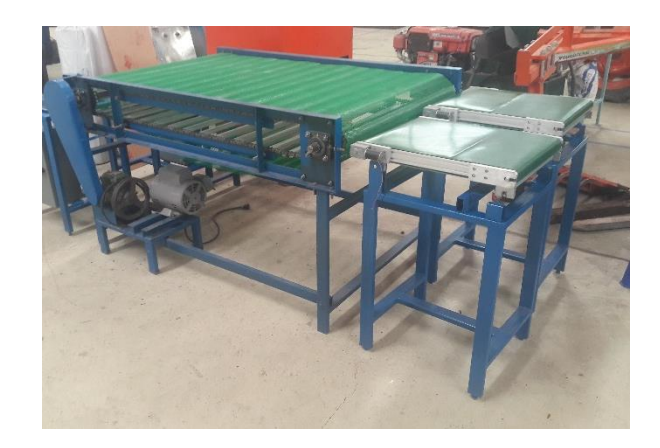

**ภาพที่ 11** ชุดชั่งน้ำหนักกล้วยไม้เริ่มต้น

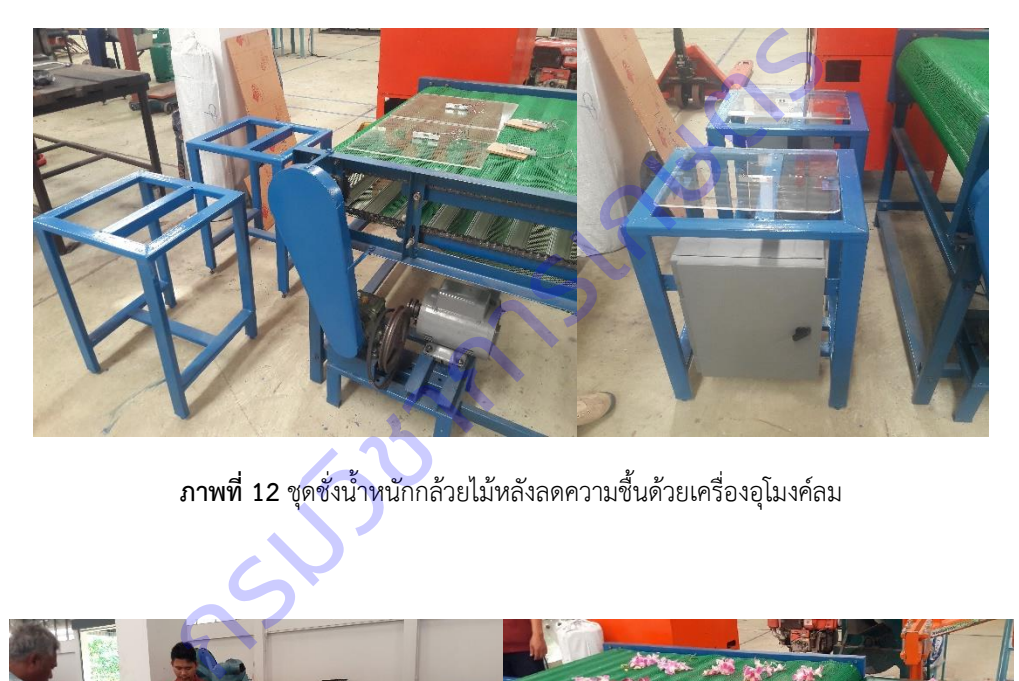

**ภาพที่ 12 ชุดชั่งน้ำหนักกล้วยไม้ห**ลังลดความชื้นด้วยเครื่องอุโมงค์ลม

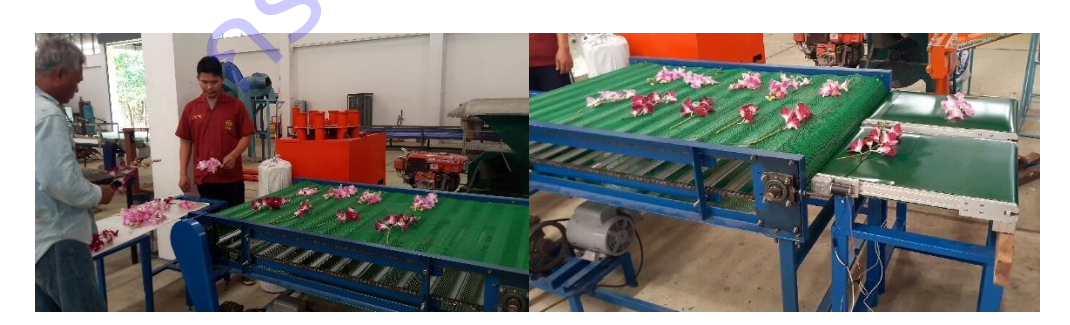

**ภาพที่ 13** ทดสอบชุดลำเลียงกล้วยไม้ร่วมกับชุดชั่งน้ำหนักกล้วยไม้เริ่มต้น

จากนั้นท าการศึกษาออกแบบชุดระบบควบคุมการตรวจสอบกล้วยไม้สกุลหวายตัดดอกหลังการลด ความชื้นด้วยเครื่องลดความชื้นกล้วยไม้แบบอุโมงค์ลม โดยเริ่มจากการสร้างชุดระบบเพื่อศึกษาความเป็นไปได้ใน เบื้องต้น โดยสร้างชุดวัดน้ำหนักและประมวลผล ซึ่งใช้ไมโครคอนโทรลเลอร์ Arduino MEGA 2560 R3 16 bit เป็นหน่วยประมวลผล การวัดน้ าหนักใช้ Loadcell ขนาดพิกัดน้ าหนัก 5 ก.ก.และหน่วยแสดงผลเป็น จอ LCD ี และหลอด LED สำหรับแสดงผลน้ำหนักและแสดงผลค่าวิเคราะห์พร้อมทั้งส่งสัญญาณ (Digital Output) เพื่อ ควบคุมอุปกรณ์ต่อพ่วงเช่น มอเตอร์ หรือออดสัญญาณ ดังภาพที่ 14 และ ภาพที่ 15 โดยโครงสร้างการทำงาน การประมวลผลและควบคุม แสดงในผังการทำงาน (flow chat) ภาพที่ 16

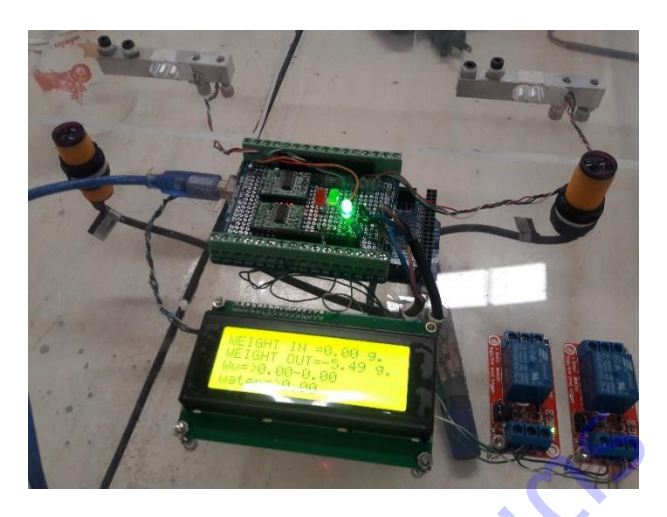

**ภาพที่ 14** ชุดอุปกรณ์ควบคุมการตรวจสอบกล้วยไม้

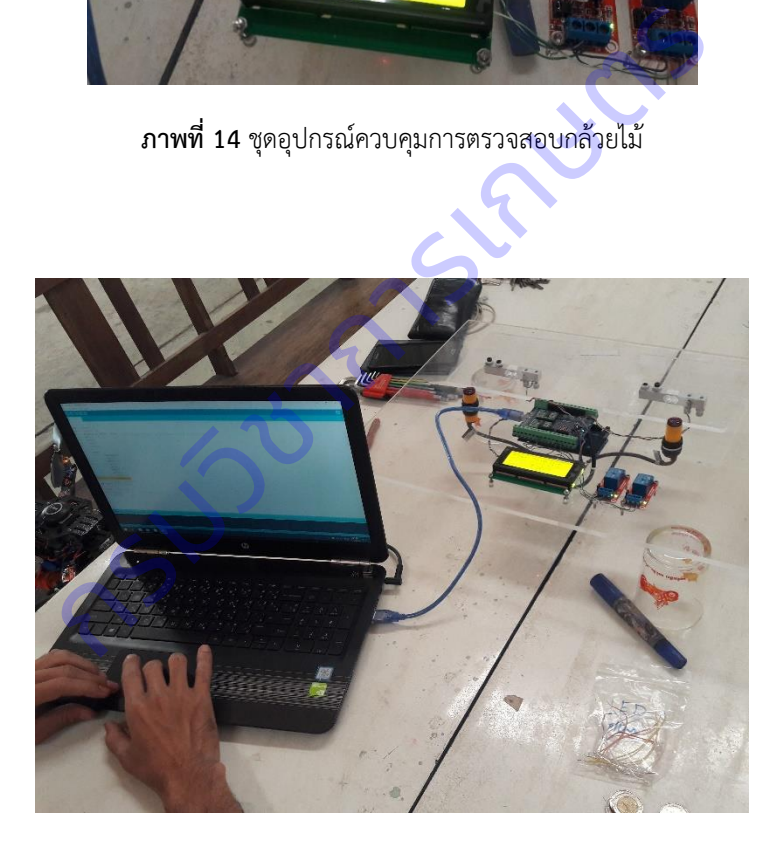

 $\,$ **ภาพที่ 15** ทดสอบความเป็นไปได้ในการทำงานของระบบชุดควบคุมตรวจสอบกล้วยไม้

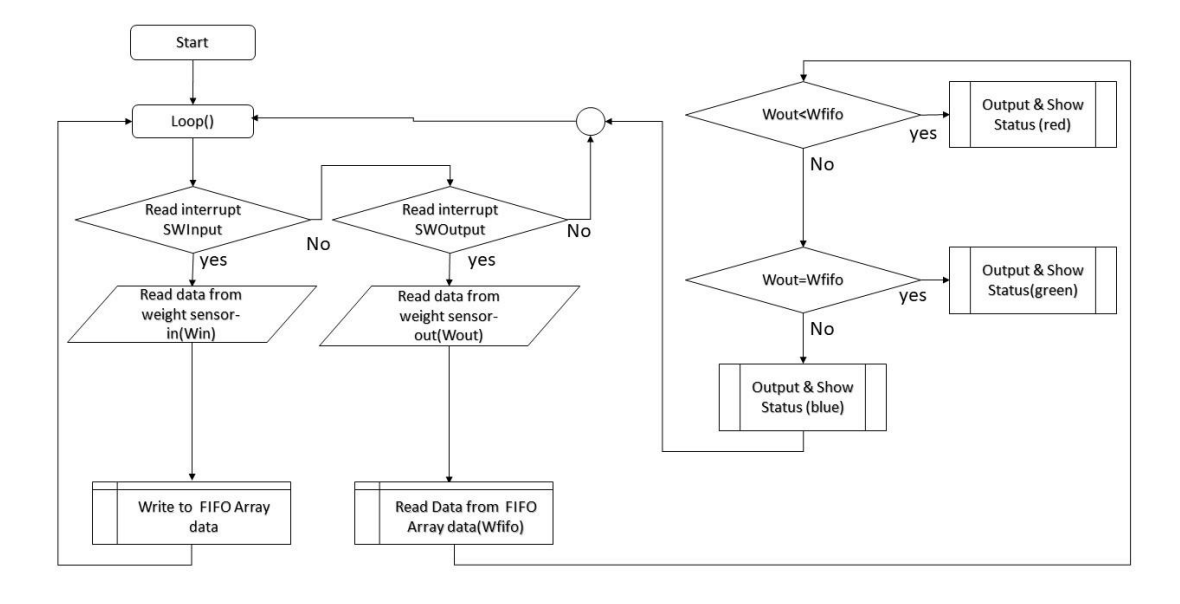

 $\,$ **ภาพที่ 16** ผังการทำงาน (flow chart) ของชุดระบบควบคุมการตรวจสอบกล้วยไม้

<u>3. การทดสอบชุดเครื่องมือตรวจสอบคุณภาพกล้วยไม้ตัดดอกหลังการลดความชื้นเบื้องต้น และปรับปรุงแก้ไข</u> ้จากผลการทดสอบเบื้องต้นพบว่า ชุดควบคุมการตรวจสอบกล้วยไม้มีความเป็นไปได้ที่จะนำมาใช้ในการ ตรวจสอบกล้วยไม้สกุลหวายหลังการลดความชื้นด้วยเครื่องแบบอุโมงค์ลม โดยมีค่าความผิดพลาดไม่เกิน 3 กรัม (ค่าที่ใช้เป็นเกณฑ์การยอมรับ จากการทดสอบร่วมกับผู้ประกอบการส่งออกกล้วยไม้) โดยมีหลักการทำงานคือ เมื่อ ี ทำการป้อนน้ำหนักเริ่มต้นของวัตถุ และน้ำหนักวัตถุหลังการลดความชื้นแล้ว ระบบจะทำการประมวลผล เปรียบเทียบน้ำหนักก่อนและหลัง และแสดงผลในรูปแบบหลอด LED สีต่างๆ (ภาพที่ 17) โดยสีเขียว แสดงว่า น้ าหนักหลังลดความชื้นเท่ากันหรือแตกต่างไม่เกินค่าความผิดพลาดที่อนุญาตตั้งไว้ 3 กรัม ซึ่งแสดงผลว่าวัตถุนั้น ้ ผ่านการตรวจสอบสามารถนำไปเข้าสู่กระบวนการต่อไปได้ ถ้าน้ำหนักของวัตถุหลังลดความชื้นมากกว่าน้ำหนัก ึ ก่อนลดความชื้นเกิน 3 กรัม ระบบจะแสดงผลในรูปแบบหลอด LED สีน้ำเงิน ซึ่งแสดงผลว่าต้องนำวัตถุนั้นไปทำ ึ การลดความชื้นอีกครั้ง ถ้าน้ำหนักของวัตถุหลังลดความชื้นน้อยกว่าน้ำหนักก่อนลดความชื้นเกิน 3 กรัม ระบบจะ แสดงผลในรูปแบบหลอด LED สีแดง ซึ่งแสดงผลว่าวัตถุนั้นถูกดึงความชื้นที่มากเกินไป และเป็นสาเหตุให้เกิดการ เสื่อมสภาพก่อนกำหนด จำเป็นต้องคัดออก |<br>| 16 ผังการทำงาน (flow chart) ของชุดระบบควบคุมการตรวจสอบ<br>อตรวจสอบคุณภาพกล้วยไม้ตัดดอกหลังการลดความชื้นเบื้อง<br>|วยหลังการลดความชื้นด้วยเครื่องแบบอุโมงค์ลม โดยมีค่าค<br>|รับ จากการทดสอบร่วมกับผู้ประกอบการส่งออกกล้วยไม้) โ<br>และ

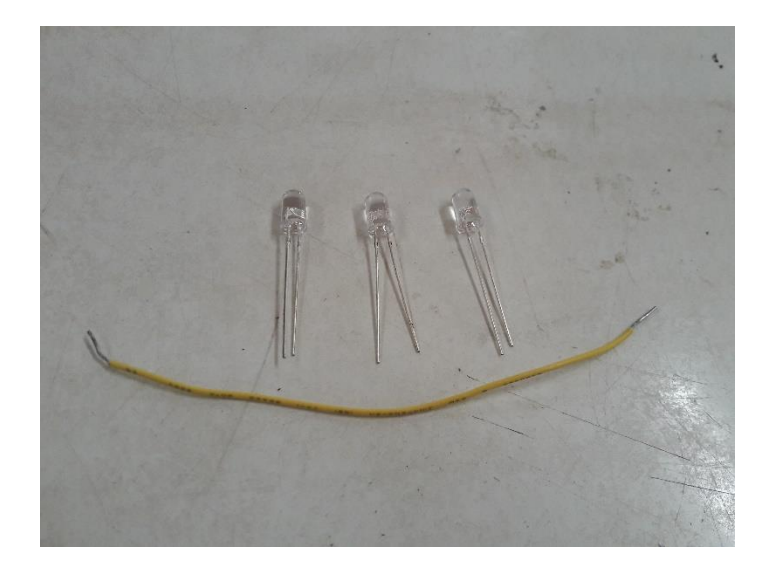

**ภาพที่ 17** ลักษณะหลอด LED ที่ใช้ในการแสดงผล

จากนั้นท าการพัฒนาสร้างชุดอุปกรณ์ควบคุมการตรวจสอบกล้วยไม้สกุลหวายตัดดอกหลังการลดความชื้น ด้วยเครื่องลดความชื้นกล้วยไม้แบบอุโมงค์ลม ซึ่งอุปกรณ์หลักภายในชุดควบคุมเป็นรูปแบบเดียวกับชุดทดสอบ เบื้องต้น โดยประกอบด้วยอุปกรณ์ Loadcell ตัวที่หนึ่ง ติดตั้งใต้สายพานลำเลียงของชุดชั่งน้ำหนักกล้วยไม้เริ่มต้น (ภาพที่ 18) อุปกรณ์ Loadcell ตัวที่สอง ติดตั้งที่ชุดชั่งน้ำหนักกล้วยไม้หลังลดความชื้นด้วยเครื่องแบบอุโมงค์ลม ี และอุปกรณ์ของชุดควบคุมอื่นๆติดตั้งภายในตู้ควบคุม ซึ่งติดตั้งในตำแหน่งด้างล่างของอุปกรณ์ Loadcell ตัวที่ ี สอง ดังแสดงในภาพที่ 19 ทำการจัดสร้างชุดอุปกรณ์การตรวจสอบกล้วยไม้สกุลหวายตัดดอกทั้งหมด 2 ชุด ตาม ความสามารถในการท างานของเครื่องลดความชื้นกล้วยไม้แบบอุโมงค์ลม ที่สามารถวางช่อดอกกล้วยไม้ได้ 2 แถว ในเวลาเดียวกัน (ภาพที่ 20) นนาสร้างชุดอุปกรณ์ควบคุมการตรวจสอบกล้วยไม้สกุลหวาย<br>เวยไม้แบบอุโมงค์ลม ซึ่งอุปกรณ์หลักภายในชุดควบคุมเป็น<br>1<br>อุปกรณ์ Loadcell ตัวที่หนึ่ง ติดตั้งใต้สายพานลำเลียงของข<br>มอื่นๆติดตั้งภายในตู้ควบคุม ซึ่งติดตั้งในตำแหน่งด้างล่างข<br>

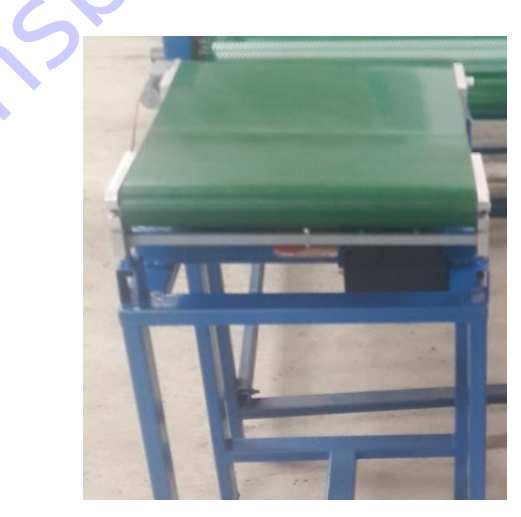

**ภาพที่ 18** ติดตั้ง Loadcell ตัวที่หนึ่ง ในชุดชั่งน้ำหนักกล้วยไม้เริ่มต้น

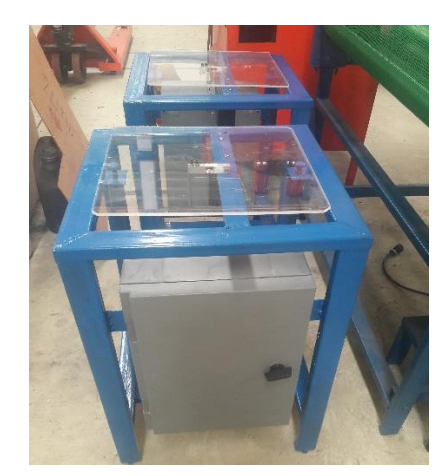

**ภาพที่ 19** ติดตั้ง Loadcell ตัวที่สอง และตู้ควบคุม ในชุดชั่งน้ำหนักกล้วยไม้หลังลดความชื้นด้วยเครื่องอโมงค์ลม

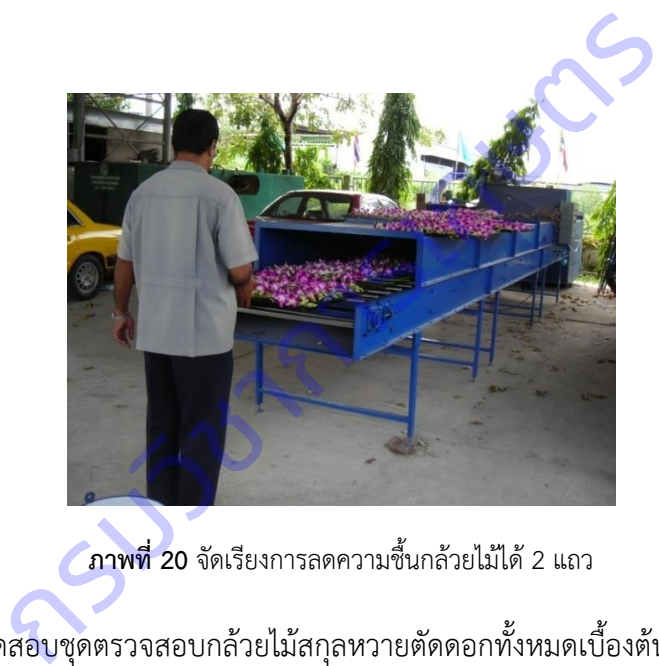

**ภาพที่ 20** จัดเรียงการลดความชื้นกล้วยไม้ได้ 2 แถว

จากนั้นท าการทดสอบชุดตรวจสอบกล้วยไม้สกุลหวายตัดดอกทั้งหมดเบื้องต้น พบปัญหาการสั่นสะเทือน ้ต่อเนื่องจากการทำงานของมอเตอร์เกียร์ขับเคลื่อนสายพานลำเลียงของชุดชั่งน้ำหนักกล้วยไม้เริ่มต้น ซึ่งแม้จะมี ึการหยุดการทำงานของมอเตอร์เกียร์ขับสายพานลำเลียง ในตำแหน่งที่ช่อดอกกล้วยไม้อยู่บริเวณอุปกรณ์ Loadcell เพื่อชั่งน้ าหนัก แต่ยังมีการสั่นสะเทือนสะสมแบบสปริงตัว และใช้เวลานานในการเข้าสู่สมดุล และ ้ปัญหาตำแหน่งของช่อดอกกล้วยไม้ที่เคลื่อนมายังอุปกรณ์ Loadcell ไม่อยู่ในตำแหน่งตรงกลางทุกครั้ง ทำให้ค่า ้น้ำหนักที่วัดได้ไม่มีความแน่นอน ดังนั้นจึงมีความจำเป็นต้องปรับการทำงานของชุดตรวจสอบกล้วยไม้สกุลหวาย ์ ตัดดอกใหม่ ให้เป็นลักษณะใช้การจับวางกล้วยไม้ลงบนแผ่นรับน้ำหนัก และติดตั้งอุปกรณ์ Loadcell สำหรับวัด ้น้ำหนักกล้วยไม้ ของชุดชั่งน้ำหนักกล้วยไม้เริ่มต้นและชุดชั่งน้ำหนักกล้วยไม้หลังลดความชื้นด้วยเครื่องแบบอุโมงค์ ิลม เพื่อรักษาความแน่นอนและความถูกต้องแม่นยำของการวัดน้ำหนักด้วยอุปกรณ์ Loadcell อันมีผลต่อ ่ ประสิทธิภาพการทำงานของชุดตรวจสอบกล้วยไม้สกุลหวายตัดดอก ดังนั้นชุดต้นแบบตรวจสอบกล้วยไม้สกุลหวาย ตัดดอกจึงประกอบด้วยชุดอุปกรณ์ในการทำงานเหลือเพียง 3 ส่วน คือ

1. ชุดชั่งน้ำหนักกล้วยไม้เริ่มต้น ก่อนจุ่มน้ำยาป้องกันโรคแมลงและเข้าเครื่องลดความชื้นแบบอุโมงค์ลม

2. ชุดชั่งน้ำหนักกล้วยไม้หลังจากลดความชื้นด้วยเครื่องแบบอุโมงค์ลมแล้ว

3.ชุดระบบควบคุมการตรวจสอบกล้วยไม้สกุลหวายตัดดอก

โดยตัดชุดอุปกรณ์ลำเลียงกล้วยไม้เข้าชุดชั่งน้ำหนักกล้วยไม้เริ่มต้นออก เนื่องจากเปลี่ยนวิธีการชั่งน้ำหนัก ให้ใช้ การจับวางกล้วยไม้ลงบนอุปกรณ์ Loadcell โดยตรง บนแผ่นรับน้ำหนักของชุดชั่งน้ำหนักกล้วยไม้

จากนั้นท าการทดสอบชุดต้นแบบในการตรวจสอบการลดความชื้นช่อดอกกล้วยไม้เบื้องต้นที่โรงปฎิบัติ การของศูนย์วิจัยเกษตรวิศวกรรมจันทบุรี (ภาพที่ 21) ผลการทดสอบเบื้องต้นพบว่าสามารถใช้งานและตรวจสอบ การลดความชื้นกล้วยไม้ได้ดี โดยมีความแม่นย าในการตรวจสอบ 95% ซึ่งค่าความผิดพลาด 5% ที่เกิดขึ้นเป็นผล ิ จากการบันทึกค่าของชุดระบบควบคุมที่รับสัญญาณมาจากอุปกรณ์วัดน้ำหนัก Loadcell ซึ่งได้รับสัญญาณรบกวน ้จากสิ่งแวดล้อม ของการปฎิบัติงานสร้างต้นแบบภายในโรงปฎิบัติการ ดังนั้นได้ทำการปรับปรุงแก้ไขชุดต้นแบบให้ ้ สมบูรณ์ โดยทำการติดตั้งอุปกรณ์กรองสัญญาณเพิ่มเติมภายในตู้ควบคุมเพื่อลดสัญญาณรบกวนจากสิ่งแวดล้อมดัง แสดงในภาพที่ 22 จากนั้นทำการทดสอบลดความชื้นกล้วยไม้เบื้องต้นอีกครั้ง ผลการทดสอบพบว่าชุดเครื่องมือ ี ตรวจสอบกล้วยไม้สกุลหวายตัดดอกมีความแม่นยำ 100% สามารถนำไปใช้งานร่วมกับเครื่องลดความชื้นกล้วยไม้ แบบอุโมงค์ที่โรงคัดบรรจุของผู้ประกอบการส่งออกกล้วยไม้ได้ (ภาพที่ 23) ดสอบชุดต้นแบบในการตรวจสอบการลดความชื่นช่อดอกก<br>ศวกรรมจันทบุรี (ภาพที่ 21) ผลการทดสอบเบื้องต้นพบว่าส<br>รัตี โดยมีความแม่นยำในการตรวจสอบ 95% ซึ่งค่าความผิด<br>ะบบควบคุมที่รับสัญญาณมาจากอุปกรณ์วัดน้ำหนัก Loadce<br>มู่กู้บัติงานสร้างต

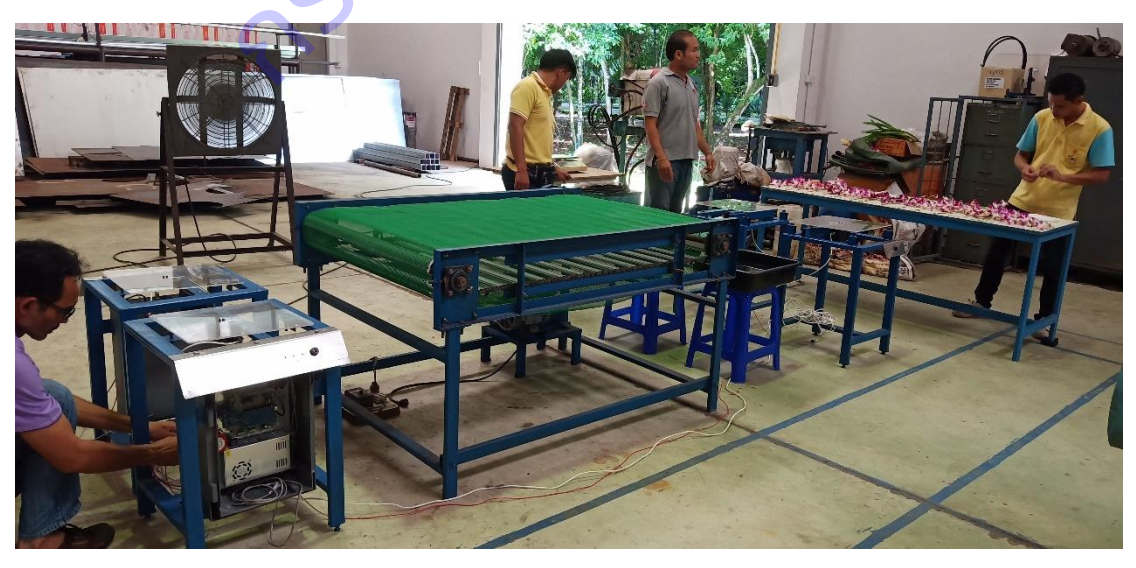

**ภาพที่ 21** ท าการทดสอบชุดตรวจสอบกล้วยไม้เบื้องต้น

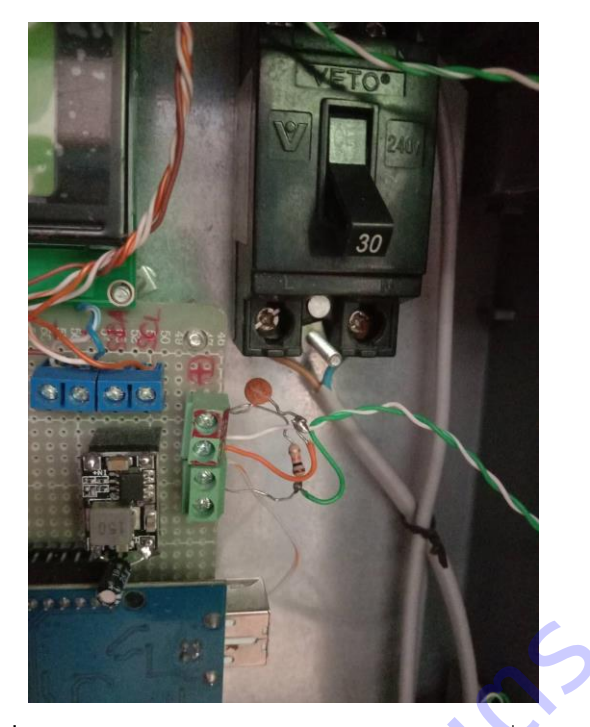

**ภาพที่ 22** อุปกรณ์กรองสัญญาณลดสัญญาณรบกวนจากสิ่งแวดล้อม

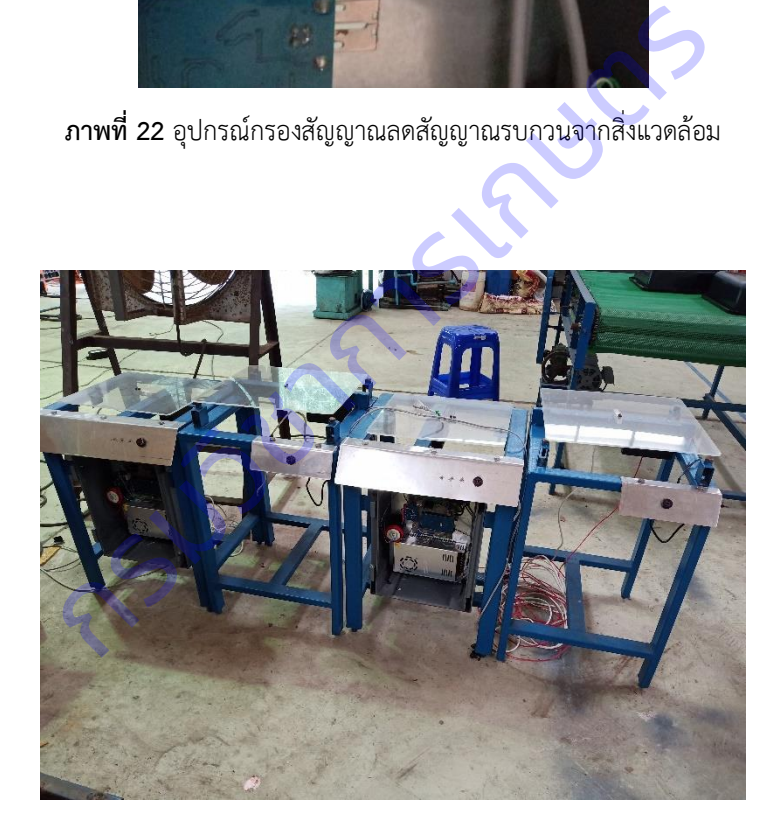

**ภาพที่ 23** ชุดตรวจสอบกล้วยไม้ตัดดอกที่ได้รับการปรับปรุงแล้ว

ท าการปรับปรุงชุดให้ความร้อนของเครื่องลดความชื้นกล้วยไม้แบบอุโมงค์ลม จากเดิมที่ใช้ชุดให้ความร้อน แบบรังสีอินฟราเรดผ่านแหล่งพลังงานความร้อนจากแก๊ส LPG (ภาพที่ 24) เปลี่ยนเป็นแหล่งความร้อนจากฮีท เตอร์ไฟฟ้าขนาด 3000 วัตต์ (ภาพที่ 25 และภาพที่ 26) ซึ่งมีความสะดวกในการทำงานมากกว่า โดยทำงานผ่าน ้อุปกรณ์ควบคุมอุณหภูมิ ซึ่งสามารถปรับตั้งอุณหภูมิได้ตามต้องการ ภายในตู้ควบคุมการทำงานของเครื่องลด ้ ความชื้นกล้วยไม้แบบอุโมงค์ลม (ภาพที่ 27) โดยอุปกรณ์ให้ความร้อนจะทำหน้าที่เพิ่มอุณหภูมิให้กับอากาศที่ถูก

พัดลมของเครื่องเป่าผ่านช่อดอกกล้วยไม้ภายในตัวเครื่องเพื่อดึงความชื้นออกในฤดูฝน ซึ่งสภาพอากาศแวดล้อมมี ความชื้นสัมพัทธ์สูง ช่วยเพิ่มประสิทธิภาพการลดความชื้นกล้วยไม้ได้ โดยจากทดสอบพบว่าอุณหภูมิลมร้อนที่ ้ เหมาะสมในการลดความชื้นกล้วยไม้คือ 40 องศาเซลเซียส ซึ่งไม่ทำให้กล้วยไม้เสื่อมคุณภาพ ยังคงมีสภาพความ สด ไม่แตกต่างจากวิธีการเดิมที่ผู้ประกอบการใช้อยู่คือการเป่าลดความชื้นกล้วยไม้บนโต๊ะด้วยพัดลมอุตสาหกรรม

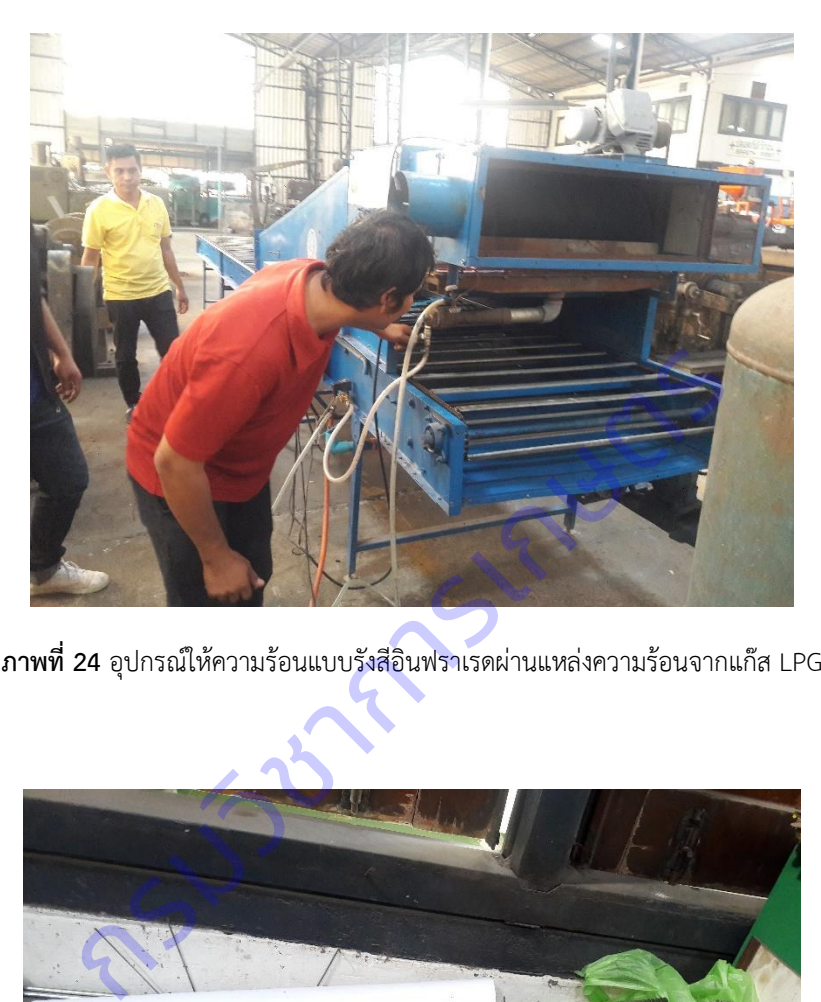

**ภาพที่ 24** อุปกรณ์ให้ความร้อนแบบรังสีอินฟราเรดผ่านแหล่งความร้อนจากแก๊ส LPG

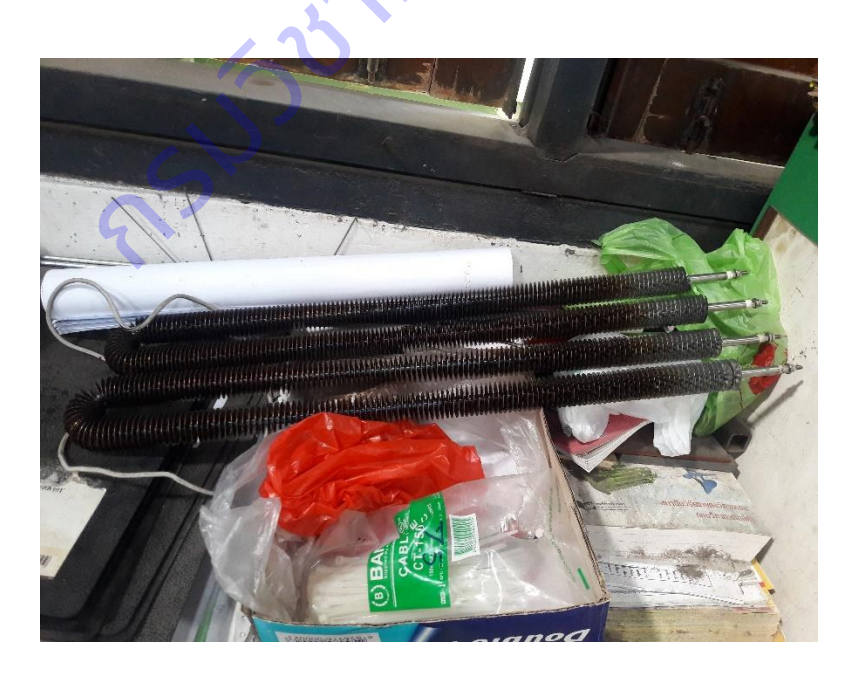

**ภาพที่ 25** อุปกรณ์ให้ความร้อนแบบฮีทเตอร์ไฟฟ้า

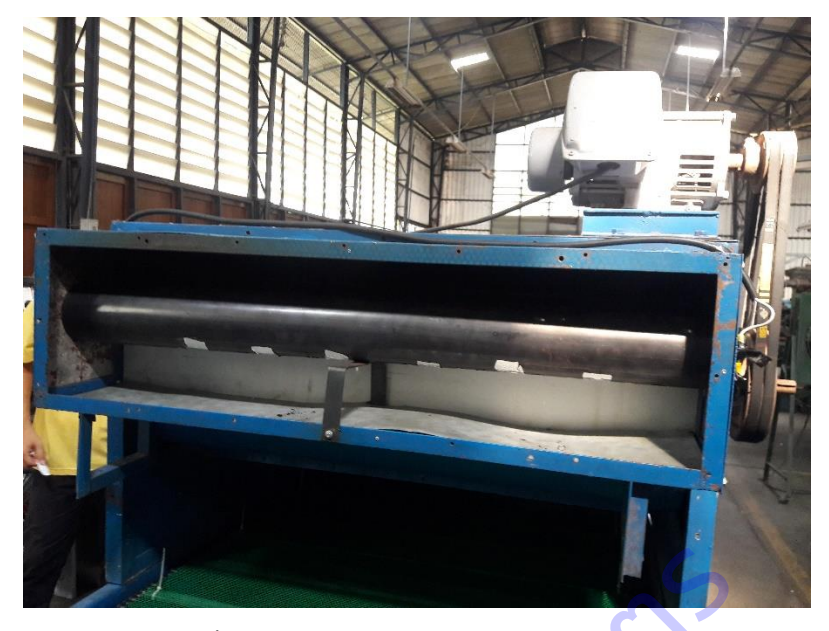

**ภาพที่ 26** ติดตั้งอุปกรณ์ให้ความร้อนแบบฮีทเตอร์ไฟฟ้าภายในตัวเครื่อง

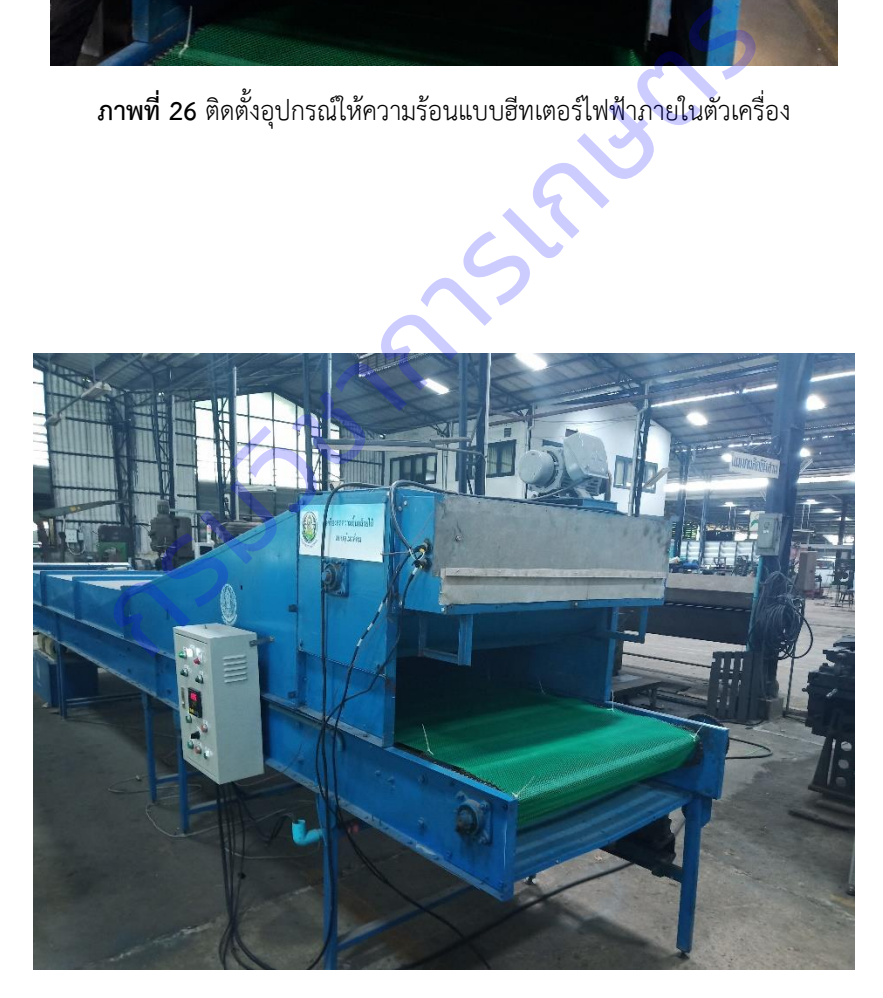

**ภาพที่ 27** ตู้ควบคุมการทำงานของเครื่องลดความชื้นกล้วยไม้แบบอุโมงค์ลม

4. การทดสอบชุดเครื่องมือตรวจสอบคุณภาพกล้วยไม้ตัดดอกร่วมกับเครื่องลดความชื้นกล้วยไม้แบบอุโมงค์ เปรียบเทียบกับวิธีการที่ใช้อยู่ในปัจจุบัน ที่โรงคัดบรรจุกล้วยไม้ของผู้ประกอบการส่งออก และศึกษาข้อบกพร่อง ปรับปรุงแก้ไขเครื่องต้นแบบให้สมบูรณ์

ได้น าเครื่องลดความชื้นกล้วยไม้แบบอุโมงค์ลม และชุดเครื่องมือตรวจสอบกล้วยไม้สกุลหวายตัดดอกไป ติดตั้งและทดสอบใช้งานที่โรงคัดบรรจุ บริษัทกล้วยไม้ไทย จำกัด อำเภอดำเนินสะดวก จังหวัดราชบุรี ดังแสดงใน ภาพที่ 28-31

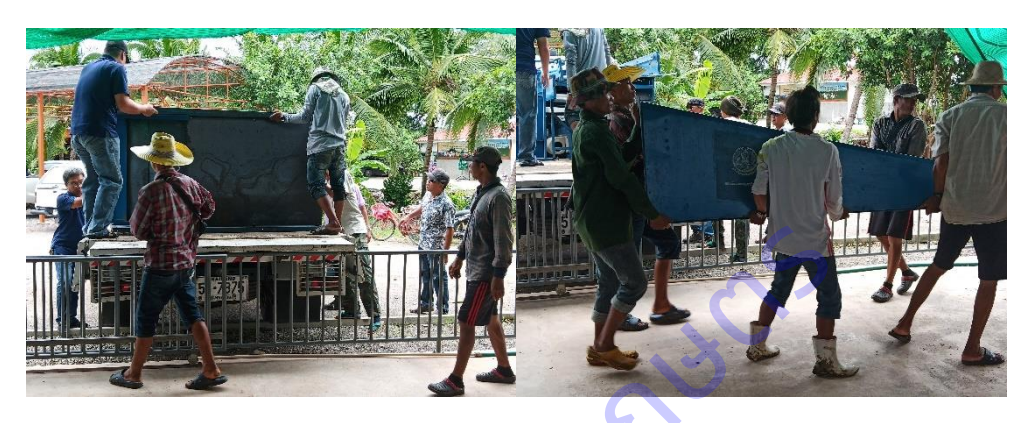

**ภาพที่ 28** ขนย้ายเครื่องลดความชื้นกล้วยไม้แบบอุโมงค์ลมและชุดตรวจสอบคุณภาพกล้วยไม้

ไปที่โรงคัดบรรจุของผู้ประกอบการส่งออก

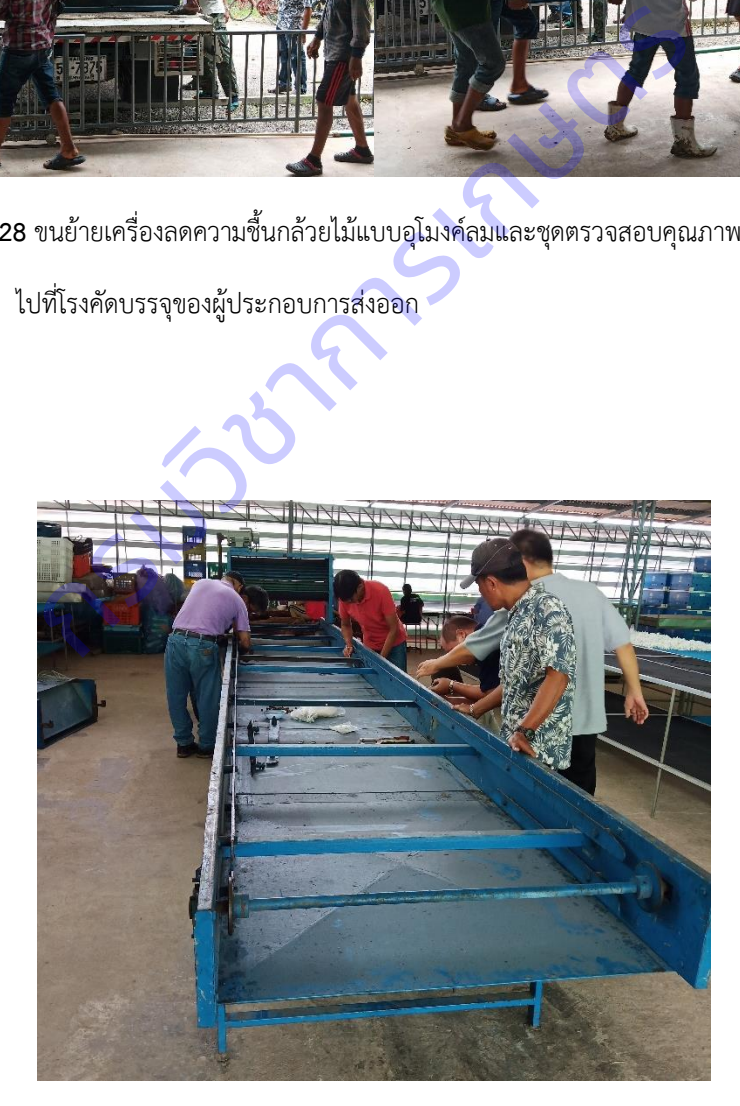

**ภาพที่ 29** ติดตั้งประกอบเครื่องลดความชื้นกล้วยไม้แบบอุโมงค์ลม

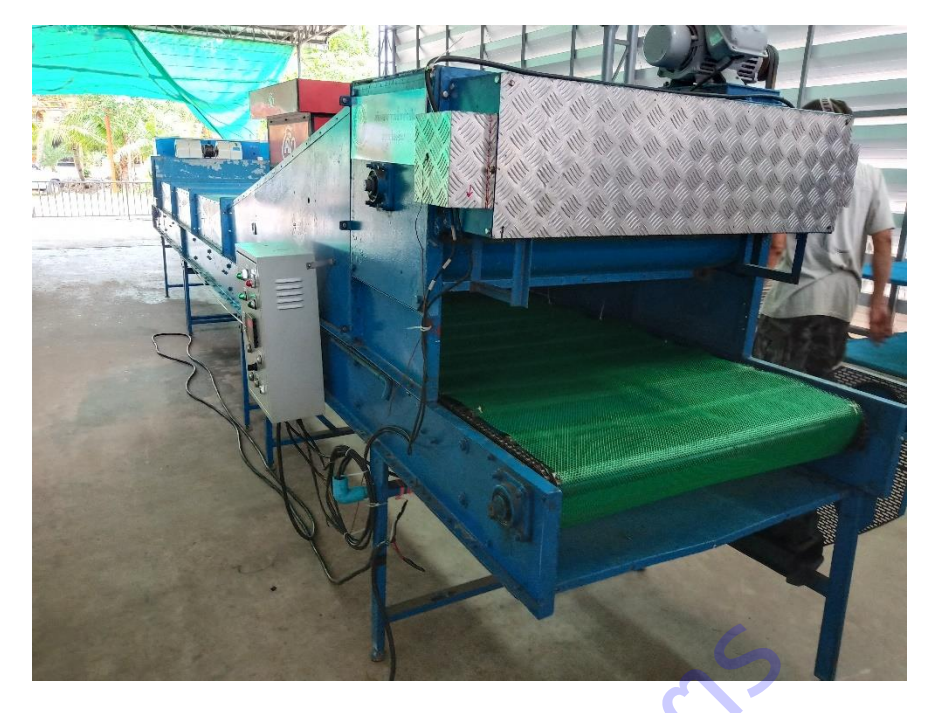

**ภาพที่ 30** เครื่องลดความชื้นกล้วยไม้แบบอุโมงค์ลมพร้อมสำหรับการทดสอบใช้งานจริง

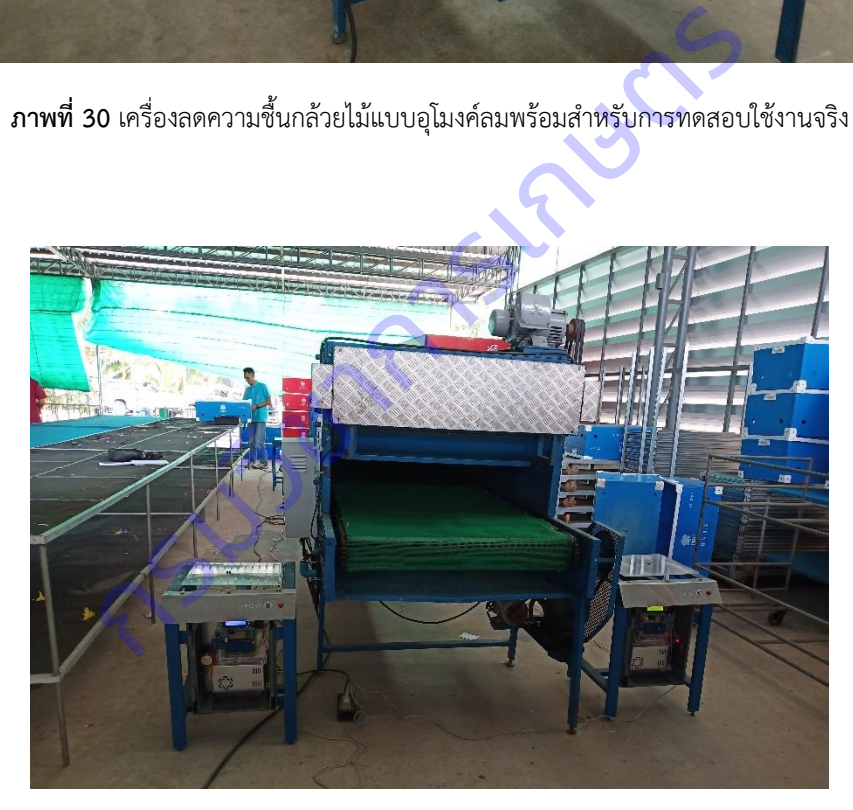

**ภาพที่ 31** ติดตั้งชุดตรวจสอบคุณภาพกล้วยไม้ร่วมกับเครื่องลดความชื้นกล้วยไม้อุโมงค์ลม

จากนั้นท าการทดสอบเก็บข้อมูลการลดความชื้นกล้วยไม้ตัดดอกด้วยเครื่องลดความชื้นกล้วยไม้แบบ อุโมงค์ลม และตรวจสอบกล้วยไม้หลังการลดความชื้นด้วยชุดเครื่องมือตรวจสอบกล้วยไม้สกุลหวายตัดดอก โดย ึกล้วยไม้ที่ผ่านการลดความชื้นและมีน้ำหนักเท่ากันหรือแตกต่างไม่เกินค่าความผิดพลาดที่ตั้งไว้ 3 กรัม เมื่อ เปรียบเทียบกับน้ำหนักกล้วยไม้แห้ง (ค่าที่ใช้เป็นเกณฑ์การยอมรับ จากการทดสอบร่วมกับผู้ประกอบการส่งออก

ึ กล้วยไม้) ระบบจะแสดงที่หลอดไฟ LED สีเขียว ซึ่งแสดงว่า สามารถนำกล้วยไม้นั้นไปเข้าสู่การบรรจุภัณฑ์และ ึ กระบวนการอื่นก่อนขนส่งสู่ผู้บริโภค ถ้าน้ำหนักของกล้วยไม้หลังลดความชื้นมากกว่าน้ำหนักแห้งก่อนลดความชื้น เกิน 3 กรัม ระบบจะแสดงผลในรูปแบบหลอดไฟ LED สีน้ำเงิน ซึ่งแสดงผลว่าต้องนำกล้วยไม้นั้นไปทำการลด ้ ความชื้นอีกครั้ง และหากน้ำหนักของกล้วยไม้หลังลดความชื้นน้อยกว่าน้ำหนักแห้งก่อนลดความชื้นเกิน 3 กรัม ระบบจะแสดงผลในรูปแบบหลอดไฟ LED สีแดง ซึ่งแสดงผลว่ากล้วยไม้นั้นถูกดึงความชื้นออกมากเกินไป และเป็น สาเหตุให้เกิดการเสื่อมสภาพก่อนกำหนด จำเป็นต้องคัดออก ทำการทดสอบในช่วงเดือนกุมภาพันธ์ 2563 ซึ่งเป็น ช่วงนอกฤดูฝน อุณหภูมิแวดล้อม 33 องศาเซลเซียส และความชื้นสัมพัทธ์อากาศ 58% และเปรียบเทียบกับวิธีการ เดิมคือการเป่าลดความชื้นกล้วยไม้บนโต๊ะด้วยพัดลมอุตสาหกรรม ผลการทดสอบลดความชื้นกล้วยไม้ด้วยเครื่อง ลดความชื้นกล้วยไม้แบบอุโมงค์ลมร่วมกับการตรวจสอบคุณภาพกล้วยไม้หลังการลดความชื้นด้วยชุดเครื่องมือ ตรวจสอบกล้วยไม้สกุลหวายตัดดอกพบว่า เครื่องลดความชื้นกล้วยไม้แบบอุโมงค์ลมและชุดเครื่องมือตรวจสอบ ึกล้วยไม้มีความสามารถในการทำงาน 1,600 ช่อ/ชั่วโมง ความเร็วลมในการลดความชื้น 3 เมตร/วินาที โดยมีการ ใช้พลังงานไฟฟ้ารวม 3.39 กิโลวัตต์ ใช้แรงงานในการปฏิบัติงาน 4 คน และชุดตรวจสอบมีความแม่นยำในการ ตรวจสอบกล้วยไม้หลังลดความชื้น 100% เมื่อเปรียบเทียบกับการใช้ตาชั่งดิจิตอลความละเอียดทศนิยม 2 ้ ตำแหน่ง ในการตรวจสอบ และจากการตรวจสอบกล้วยไม้หลังการลดความชื้นด้วยชุดเครื่องมือตรวจสอบต้นแบบ พบกล้วยไม้ที่ผ่านการลดความชื้นและแห้งได้มาตรฐานเฉลี่ย 96% กล้วยไม้ที่ต้องนำกลับไปลดความชื้นใหม่ 2% และกล้วยไม้ที่ถูกคัดออก 2% (ตั้งค่าความผิดพลาดน้ำหนักกล้วยไม้หลังการลดความชื้นที่ยอมรับได้ไม่เกิน 3 กรัม) ผลการทดสอบทั้งหมดแสดงไว้ในตารางที่ 1, ตารางที่ 2, ภาพที่ 32 และ 33 วายตัดดอกพบว่า เครืองลดความซีนกล้วยไม้แบบอุไมงคลม<br>เการทำงาน 1,600 ช่อ/ชั่วโมง ความเร็วลมในการลดความชื้น<br>ดความชื้น 100% เมื่อเปรียบเทียบกับการใช้ตาชั่งดิจิตอ<br>กลวามชื้นและแห้งได้มาตรฐานเฉลี่ย 96% กล้วยไม้ที่ต้องนำก<br>วามชื้นแ

ผลการทดสอบลดความชื้นกล้วยไม้ด้วยวิธีการเดิม พบว่ามีความสามารถในการลดความชื้นกล้วยไม้นอก ฤดูฝน 240 ช่อ/ชั่วโมง ความเร็วและอุณหภูมิลมในการลดความชื้น 3-7 เมตร/วินาที ขึ้นอยู่กับระยะห่างของ กล้วยไม้ที่วางบนโต๊ะกับพัดลมอุตสาหกรรม และ 33 องศาเซลเซียส ตามลำดับ ใช้พลังงานไฟฟ้ารวม 0.73 กิโลวัตต์ และใช้แรงงานในการปฎิบัติงาน 2 คน ผลการทดสอบแสดงไว้ในตารางที่ 1 และภาพที่ 34

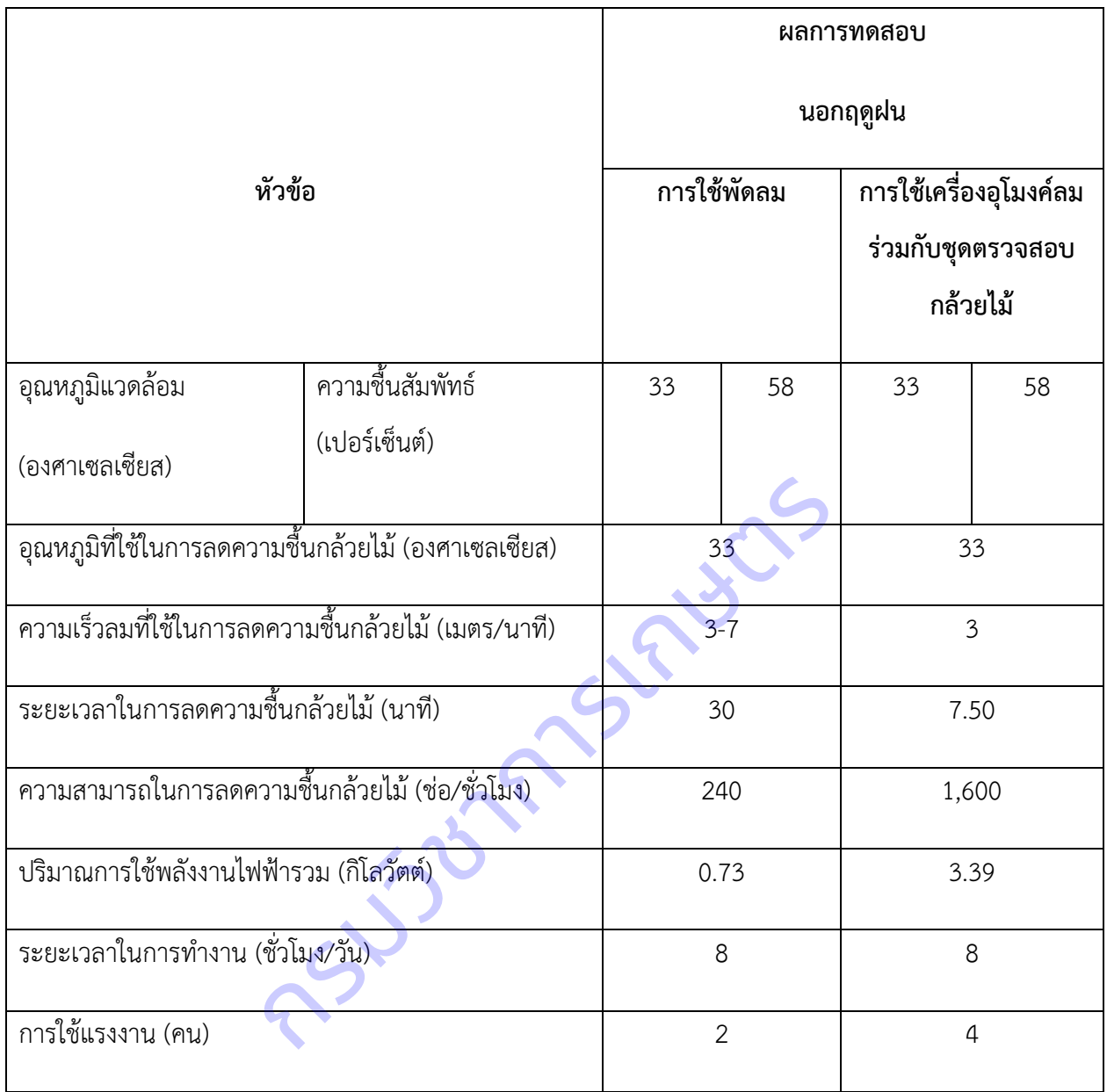

**ตารางที่**1. ผลการทดสอบลดความชื้นกล้วยไม้นอกฤดูฝนที่โรงคัดบรรจุของผู้ประกอบการส่งออกกล้วยไม้

**ตารางที่**2. ผลการตรวจสอบกล้วยไม้สกุลหวายตัดดอกหลังการลดความชื้นด้วยเครื่องลดความชื้นกล้วยไม้แบบ อุโมงค์ลมนอกฤดูฝน

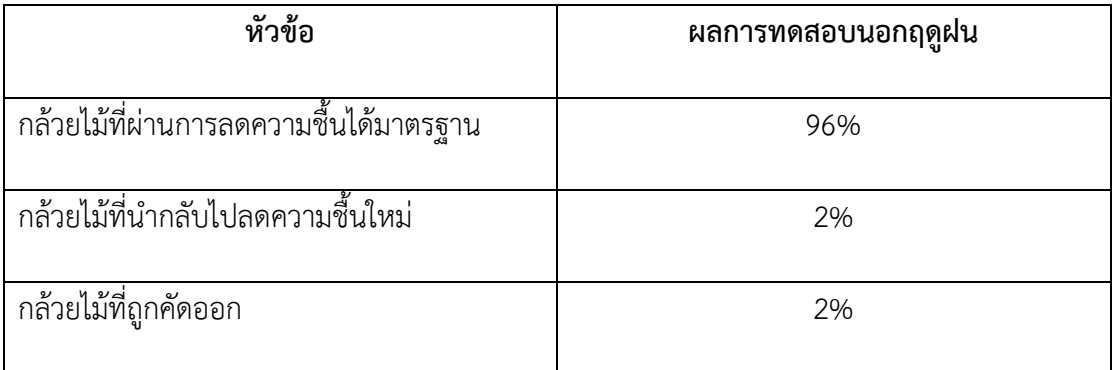

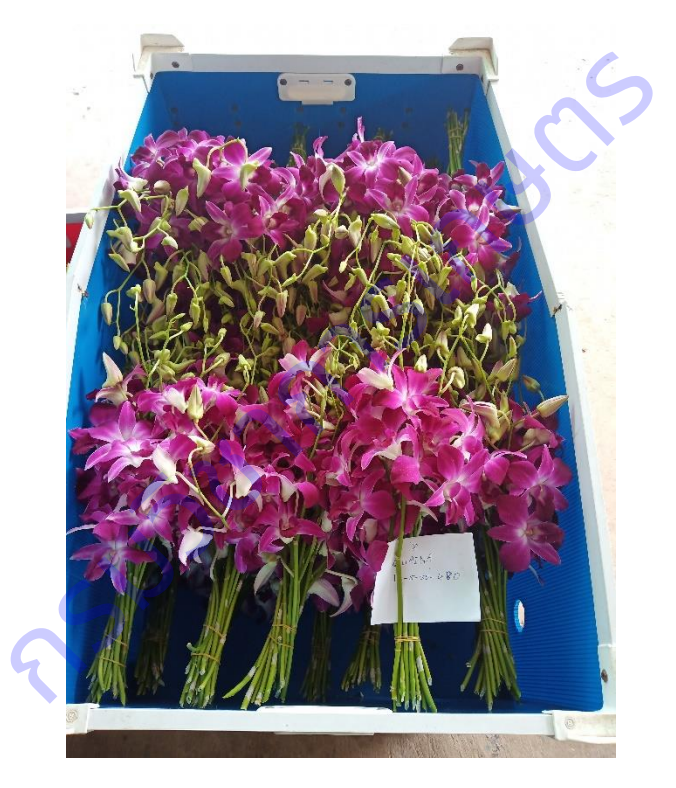

**ภาพที่ 32** กล้วยไม้สกุลหวายตัดดอกที่ใช้ในการทดสอบ

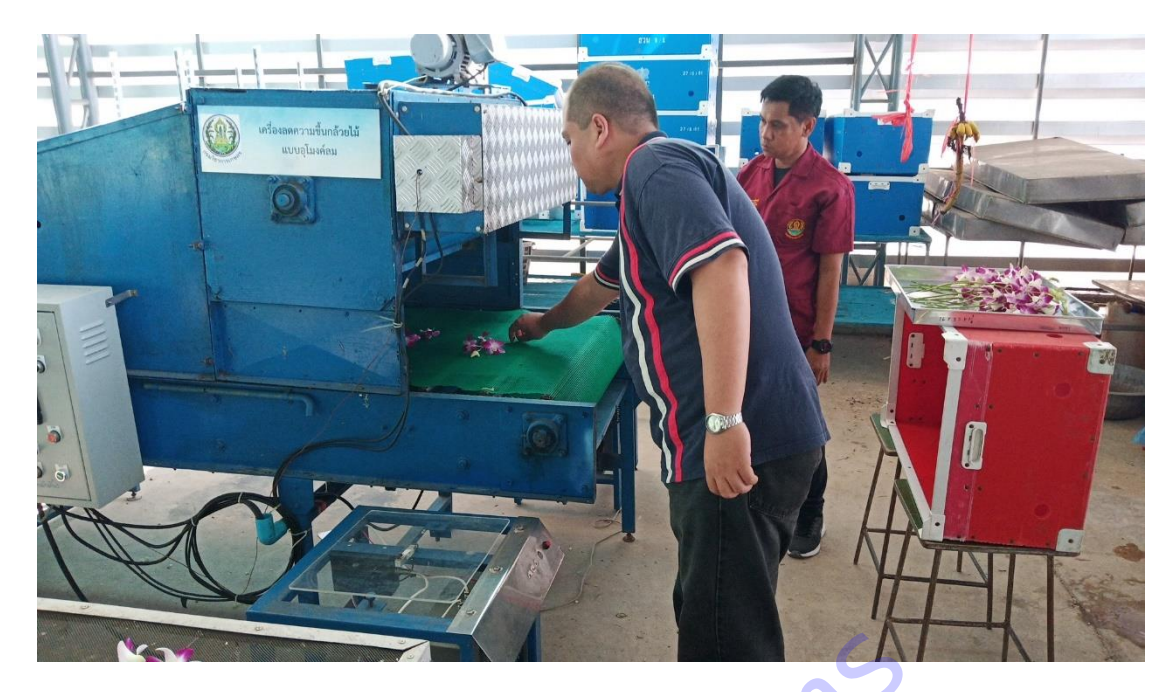

**ภาพที่ 33** ทดสอบการลดความชื้นกล้วยไม้ด้วยเครื่องแบบอุโมงค์ลมและชุดตรวจสอบกล้วยไม้

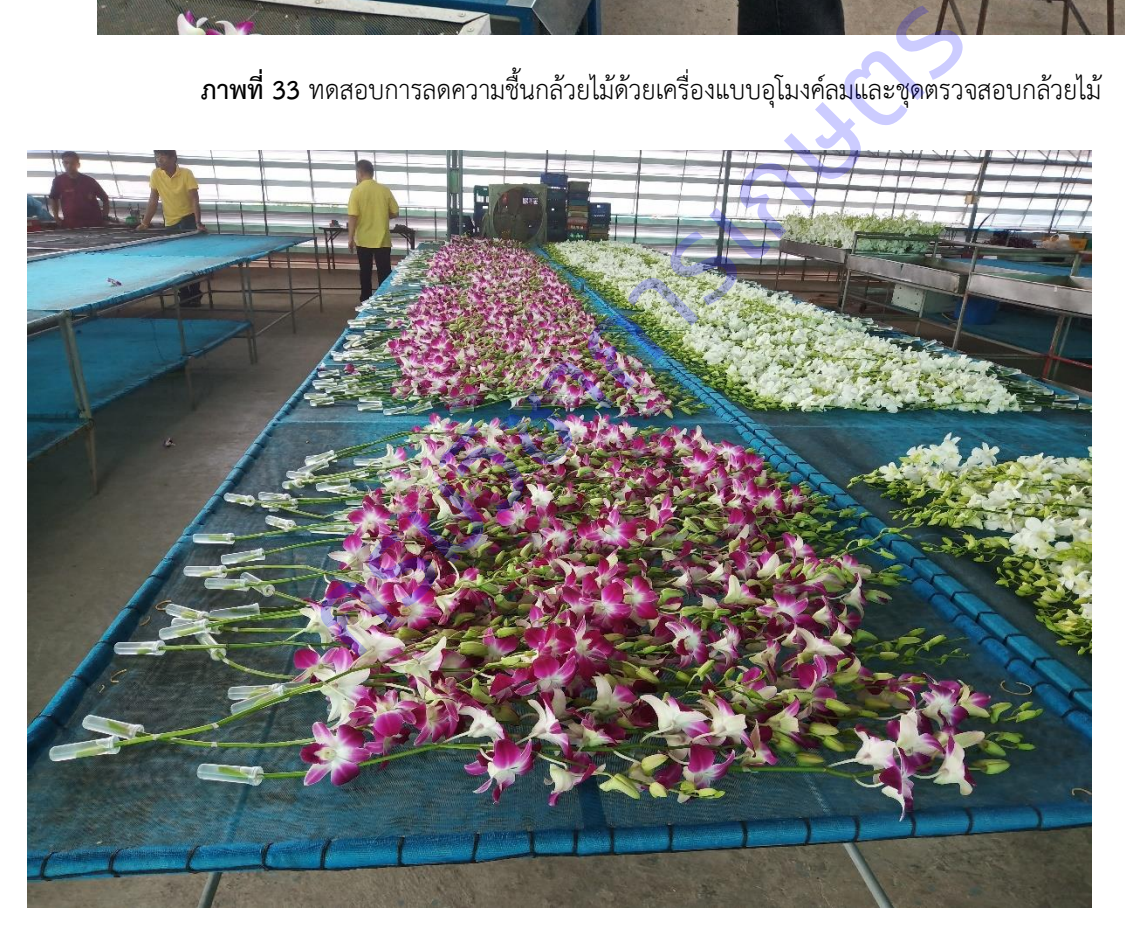

**ภาพที่ 34** ทดสอบการลดความชื้นกล้วยไม้ด้วยวิธีการเดิม

ท าการปรับปรุงต้นแบบชุดเครื่องมือตรวจสอบกล้วยไม้สกุลหวายตัดดอกเพิ่มเติมให้สมบูรณ์ยิ่งขึ้นหลังจาก ทดสอบการใช้งานจริงที่โรงคัดบรรจุของผู้ประกอบการในช่วงนอกฤดูฝน โดยปรับปรุงในส่วนของชุดสายไฟ ้ สัญญาณการส่งข้อมูลจากชุดชั่งน้ำหนักกล้วยไม้หลังการลดความชื้นด้วยเครื่องอุโมงค์ลม ไปยังระบบประมวลผล

้วิเคราะห์ข้อมูลการตรวจสอบกล้วยไม้ ซึ่งติดตั้งอยู่ภายในกล่องควบคุมของชุดชั่งน้ำหนักกล้วยไม้ก่อนการลด ความชื้นด้วยเครื่องอุโมงค์ลม โดยปรับปรุงให้เป็นการส่งสัญญาณแบบไร้สาย (wireless) เพื่อความปลอดภัยจาก การถูกผู้ปฎิบัติงานเดินมาเตะสายสัญญาณให้เสียหาย, แก้ไขปัญหาระดับแรงดันไฟฟ้าตกคร่อมในสาย กรณีมี สายสัญญาณที่ยาว และแก้ไขปัญหาสัญญาณรบกวนที่เข้ามาในสาย รบกวนชุดขยายสัญญาณโหลดเซลล์ (Strain Amplifier HX-711) โดยการรับ-ส่งสัญญาณ ใช้สัญญาณ Bluetooth มีการเข้ารหัสป้องกันการเชื่อมต่อ และ ตรวจสอบความผิดพลาดของการส่งสัญญาณ โดยมีระยะทางการเชื่อมต่อสัญญาณได้ไกลถึง 30 เมตร นอกจากนั้น ได้ทำการติดตั้งอุปกรณ์วัดอุณหภูมิและความชื้นอากาศแวดล้อม และอุปกรณ์บันทึกข้อมูลไปยังแผ่นบันทึกข้อมูล (SD Data logger) เพื่อนำข้อมูลไปใช้ประกอบในการศึกษาและวิเคราะห์ข้อมูลผลการทดสอบ จากนั้นทำการ ิทดสอบใช้งานซึ่งพบว่า ข้อมูลน้ำหนักกล้วยไม้หลังการลดความชื้นสามารถส่งไปที่ระบบประมวลผลเพื่อวิเคราะห์ ้ข้อมูลการตรวจสอบกล้วยไม้ได้ดี ไม่แตกต่างจากการใช้ชุดสายไฟสัญญาณเดิม ดังแสดงในภาพที่ 35-38

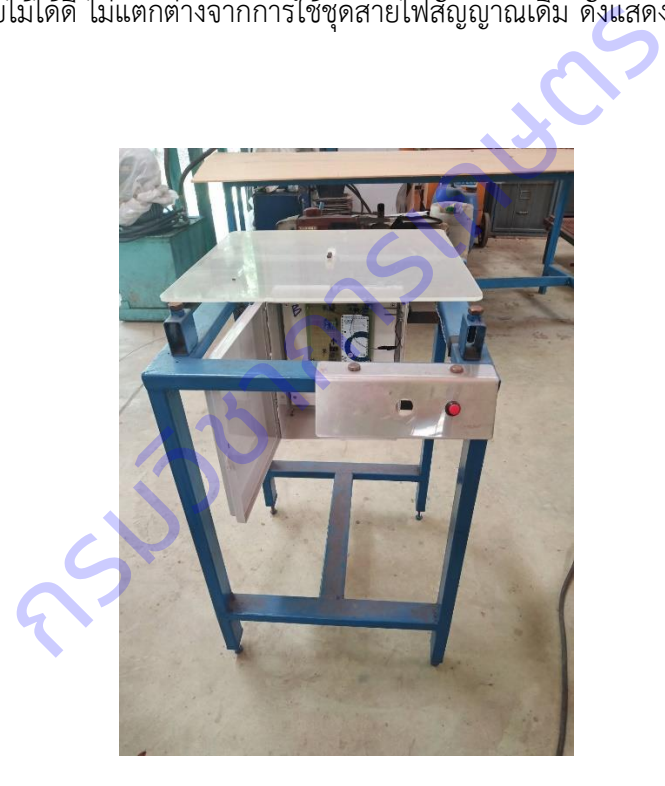

**ภาพที่ 35** ชุดชั่งน้ าหนักหลังลดความชื้นกล้วยไม้ด้วยเครื่องแบบอุโมงค์ลม

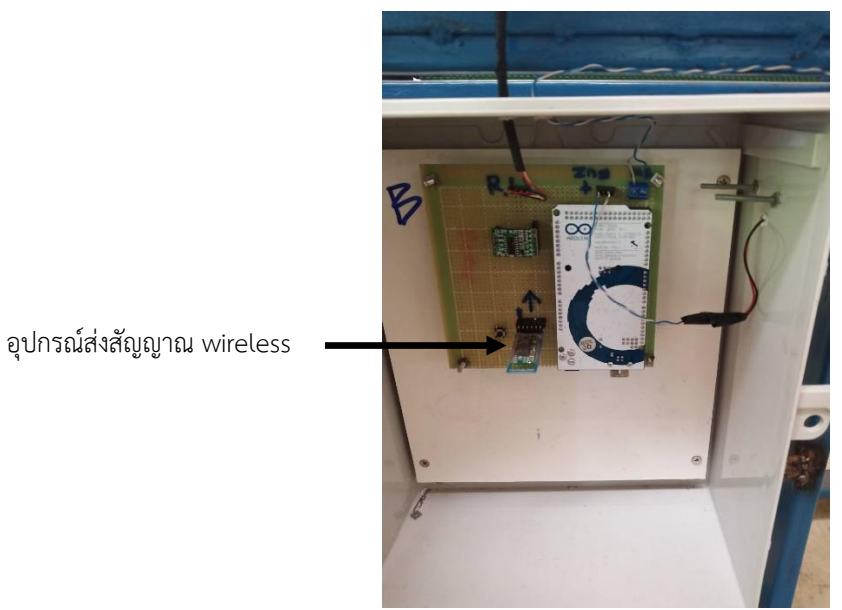

**ภาพที่ 36** อุปกรณ์ส่งสัญญาณ wireless ในชุดชั่งน้ำหนักหลังลดความชื้นกล้วยไม้

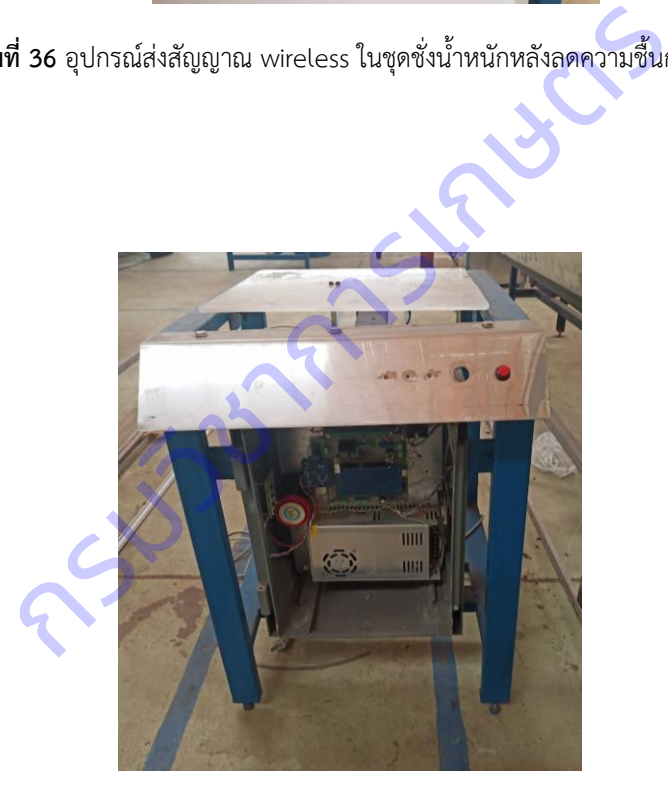

**ภาพที่ 37** ชุดชั่งน้ำหนักก่อนลดความชื้นกล้วยไม้ด้วยเครื่องแบบอุโมงค์ลม

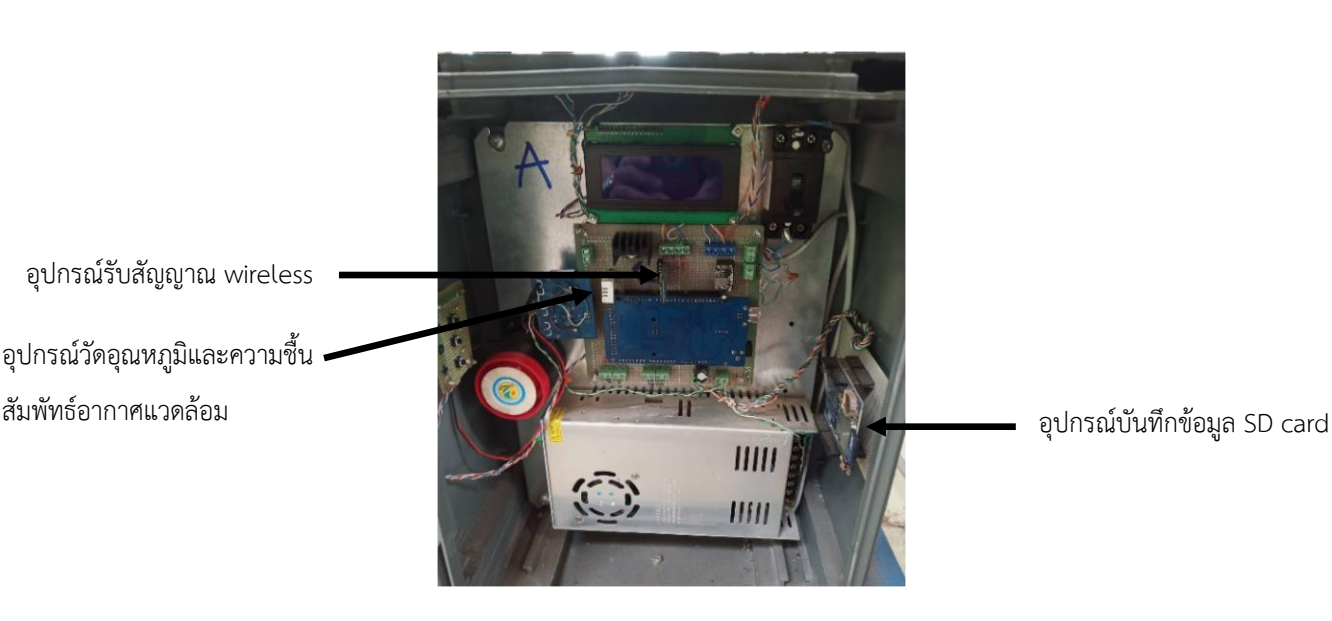

อุปกรณ์รับสัญญาณ wireless อุปกรณ์วัดอุณหภูมิและความชื้น

 **ภาพที่ 38** อุปกรณ์รับสัญญาณ wireless, วัดอุณหภูมิและความชื้นสัมพัทธ์อากาศแวดล้อม และบันทึกข้อมูล SD card ในชุดชั่งน้ำหนักก่อนลดความชื้นกล้วยไม้

จากนั้นท าการทดสอบลดความชื้นกล้วยไม้ด้วยเครื่องลดความชื้นกล้วยไม้แบบอุโมงค์ลมและตรวจสอบ กล้วยไม้หลังการลดความชื้นด้วยชุดเครื่องมือตรวจสอบกล้วยไม้สกุลหวายตัดดอก ในช่วงฤดูฝน อุณหภูมิอากาศ แวดล้อม 29 องศาเซลเซียส ความชื้นสัมพัทธ์ 85% และเปรียบเทียบกับวิธีการเดิม ผลการทดสอบพบว่า เครื่องลด ้ ความชื้นกล้วยไม้แบบอุโมงค์ลมและชุดเครื่องมือตรวจสอบกล้วยไม้มีความสามารถในการทำงาน 800 ช่อ/ชั่วโมง ี ความเร็วและอุณหภูมิลมในการลดความชื้น 3 เมตร/วินาที และ 40 องศาเซลเซียส ตามลำดับ โดยมีการใช้ พลังงานไฟฟ้ารวม 6.39 กิโลวัตต์ (รวมชุดฮีทเตอร์ไฟฟ้า) ใช้แรงงานในการปฎิบัติงาน 4 คน และชุดตรวจสอบมี ความแม่นย าในการตรวจสอบกล้วยไม้หลังลดความชื้น 100% เมื่อเปรียบเทียบกับการใช้ตาชั่งดิจิตอลความ ้ ละเอียดทศนิยม 1 ตำแหน่ง ในการตรวจสอบ และจากการตรวจสอบกล้วยไม้หลังการลดความชื้นด้วยชุดเครื่องมือ ิตรวจสอบต้นแบบ พบกล้วยไม้ที่ผ่านการลดความชื้นและแห้งได้มาตรฐานเฉลี่ย 94% กล้วยไม้ที่ต้องนำกลับไปลด ความชื้นใหม่ 3% และกล้วยไม้ที่ถูกคัดออก 3% (ตั้งค่าความผิดพลาดน้ าหนักกล้วยไม้หลังการลดความชื้นที่ ียอมรับได้ไม่เกิน 3 กรัม) ผลการทดสอบทั้งหมดแสดงไว้ในตารางที่ 3 และ ตารางที่ 4 สำหรับวิธีการเดิม ผลการ ทดสอบพบว่ามีความสามารถในการลดความชื้นกล้วยไม้ในฤดูฝน 80 ช่อ/ชั่วโมง ความเร็วและอุณหภูมิลมในการ ลดความชื้น 3-7 เมตร/วินาที ขึ้นอยู่กับระยะห่างของกล้วยไม้ที่วางบนโต๊ะกับพัดลมอุตสาหกรรม ใช้ และ 29 ้องศาเซลเซียส ตามลำดับ ใช้พลังงานไฟฟ้ารวม 0.73 กิโลวัตต์ และใช้แรงงานในการปฏิบัติงาน 2 คน ผลการ ทดสอบแสดงไว้ในตารางที่ 3 เร๊บสัญญาณ wireless, วัดอุณหภูมิและความชื้นสัมพัทธ์อากาศแวดล้<br>3 ในชุดชั่งน้ำหนักก่อนลดความชื้นกล้วยไม้<br>ดีสอบลดความชื้นกล้วยไม้ด้วยเครื่องลดความชื้นกล้วยไม้แบบ<br>ส ความชื้นสัมพัทธ์ 85% และเปรียบเทียบกับวิธีการเดิม ผล<br>เงค์ลมแ

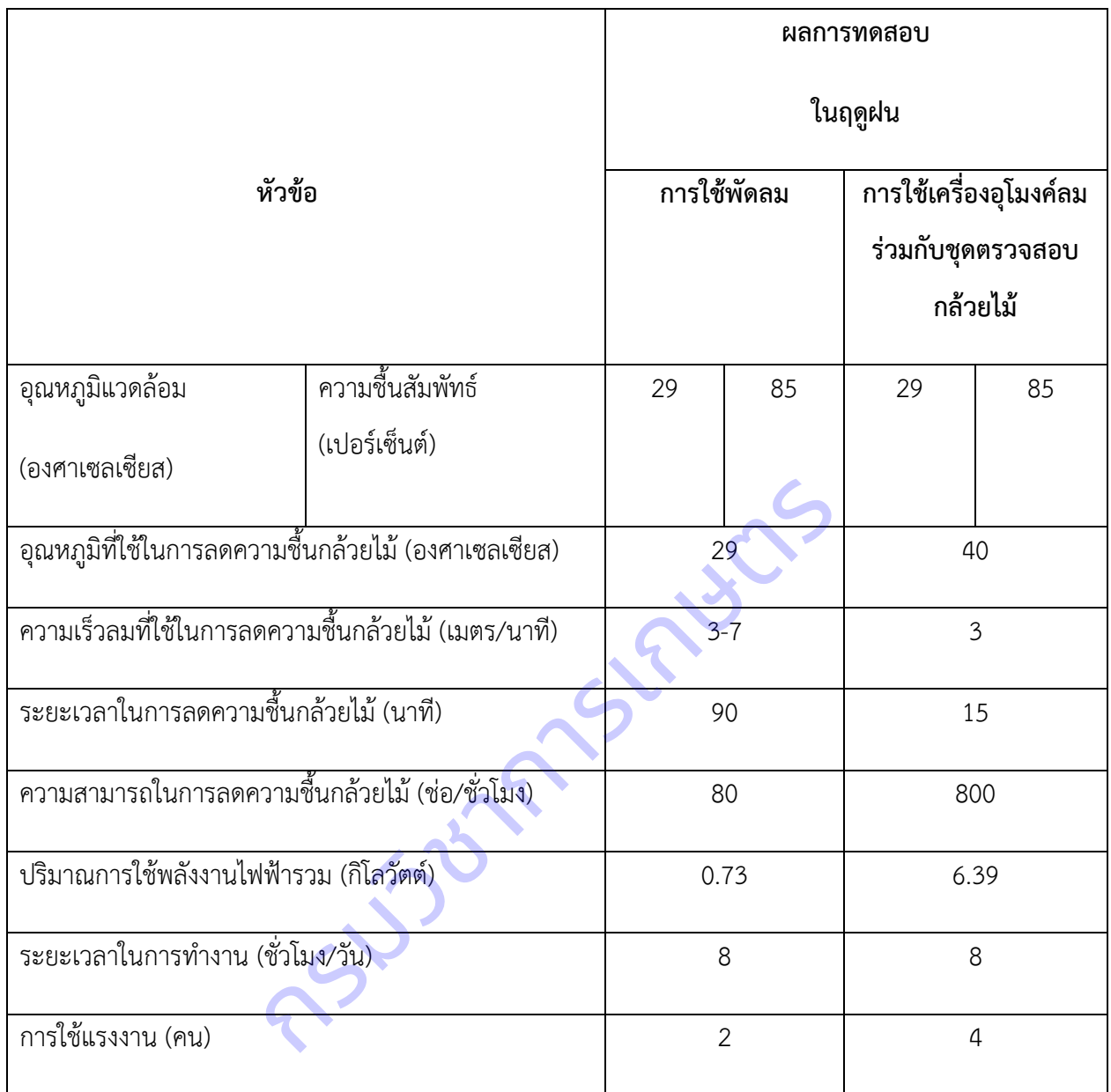

**ตารางที่**3. ผลการทดสอบลดความชื้นกล้วยไม้ในฤดูฝนที่โรงคัดบรรจุของผู้ประกอบการส่งออกกล้วยไม้

**ตารางที่**4. ผลการตรวจสอบกล้วยไม้สกุลหวายตัดดอกหลังการลดความชื้นด้วยเครื่องลดความชื้นกล้วยไม้แบบ อุโมงค์ลมในฤดูฝน

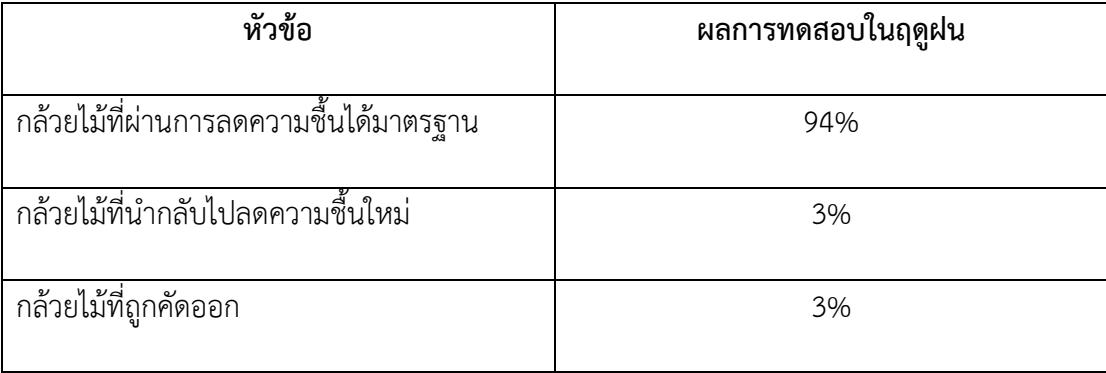

## 5. วิเคราะห์ข้อมูลผลการทดสอบและวิเคราะห์ผลทางด้านเศรษฐศาสตร์วิศวกรรม

ท าการวิเคราะห์ผลการทดสอบลดความชื้นกล้วยไม้ทั้งในช่วงนอกฤดูฝนและในฤดูฝน ซึ่งผลการวิเคราะห์ สรุปได้ว่าการใช้ชุดตรวจสอบกล้วยไม้สกุลหวายตัดดอกร่วมกับเครื่องลดความชื้นกล้วยไม้แบบอุโมงค์ลมสามารถ ลดระยะเวลาการลดความชื้นกล้วยไม้ได้มากกว่า 50 เปอร์เซ็นต์ เมื่อเปรียบเทียบกับการใช้พัดลมอุตสาหกรรม ทำ ให้มีความสามารถในการลดความชื้นกล้วยไม้มากกว่า (ภาพที่ 39-40) จากนั้นทำการศึกษาเปรียบเทียบคุณภาพ ้ และอายุการใช้งานกล้วยไม้ โดยนำกล้วยไม้จากการลดความชื้นทั้งสองวิธี มาผ่านกระบวนการอื่นๆเช่นเดียวกัน ้ และบรรจุลงในกล่องบรรจุภัณฑ์สำหรับการส่งออก โดยเก็บรักษาที่สภาพเดียวกันที่อุณหภูมิ 15 องศาเซลเซียส ้ ระยะเวลา 24 ชั่วโมง ซึ่งเป็นระยะเวลาสำหรับการขนส่งสินค้ากล้วยไม้สู่ผู้บริโภคปลายทาง (ภาพที่ 41) จากนั้นนำ ึกล้วยไม้มาปักในขวดที่บรรจุน้ำสะอาด เก็บรักษาที่อุณหภูมิห้อง 31 องศาเซลเซียส ความชื้นสัมพัทธ์ 75 เปอร์เซ็นต์ (ภาพที่ 42) ผลการศึกษาพบว่ากล้วยไม้ที่ผ่านการลดความชื้นด้วยวิธีการใช้พัดลมและเครื่องต้นแบบมี สภาพความสดไม่แตกต่างกัน มีอายุการปักแจกันได้นาน 14 วัน

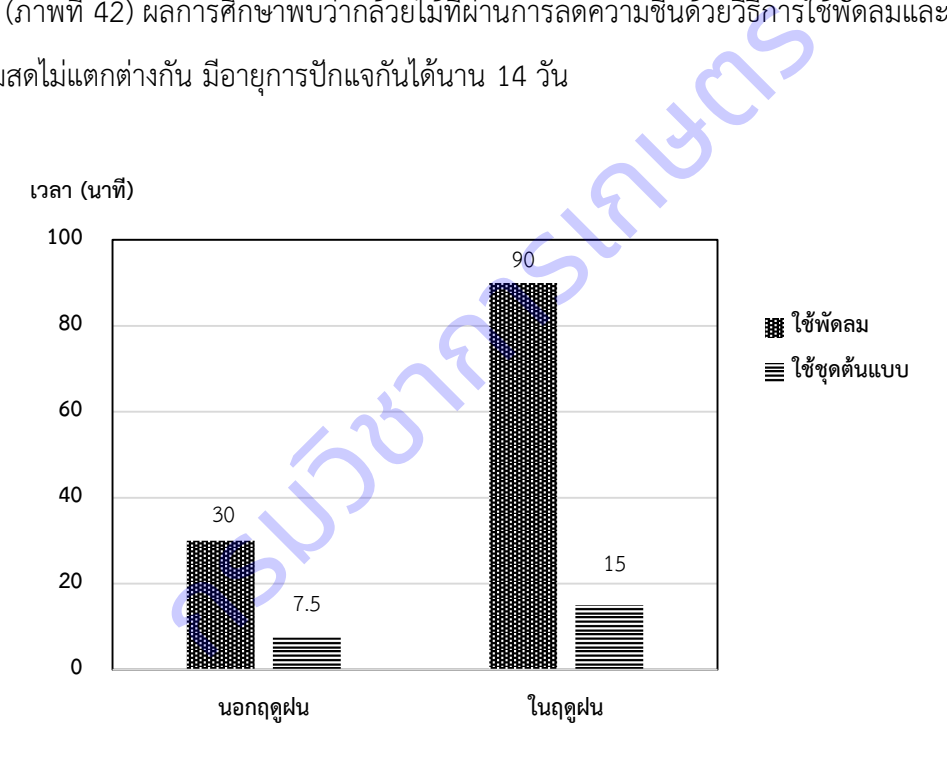

 **ภาพที่ 39** แผนภูมิแท่งแสดงระยะเวลาการลดความชื้นกล้วยไม้

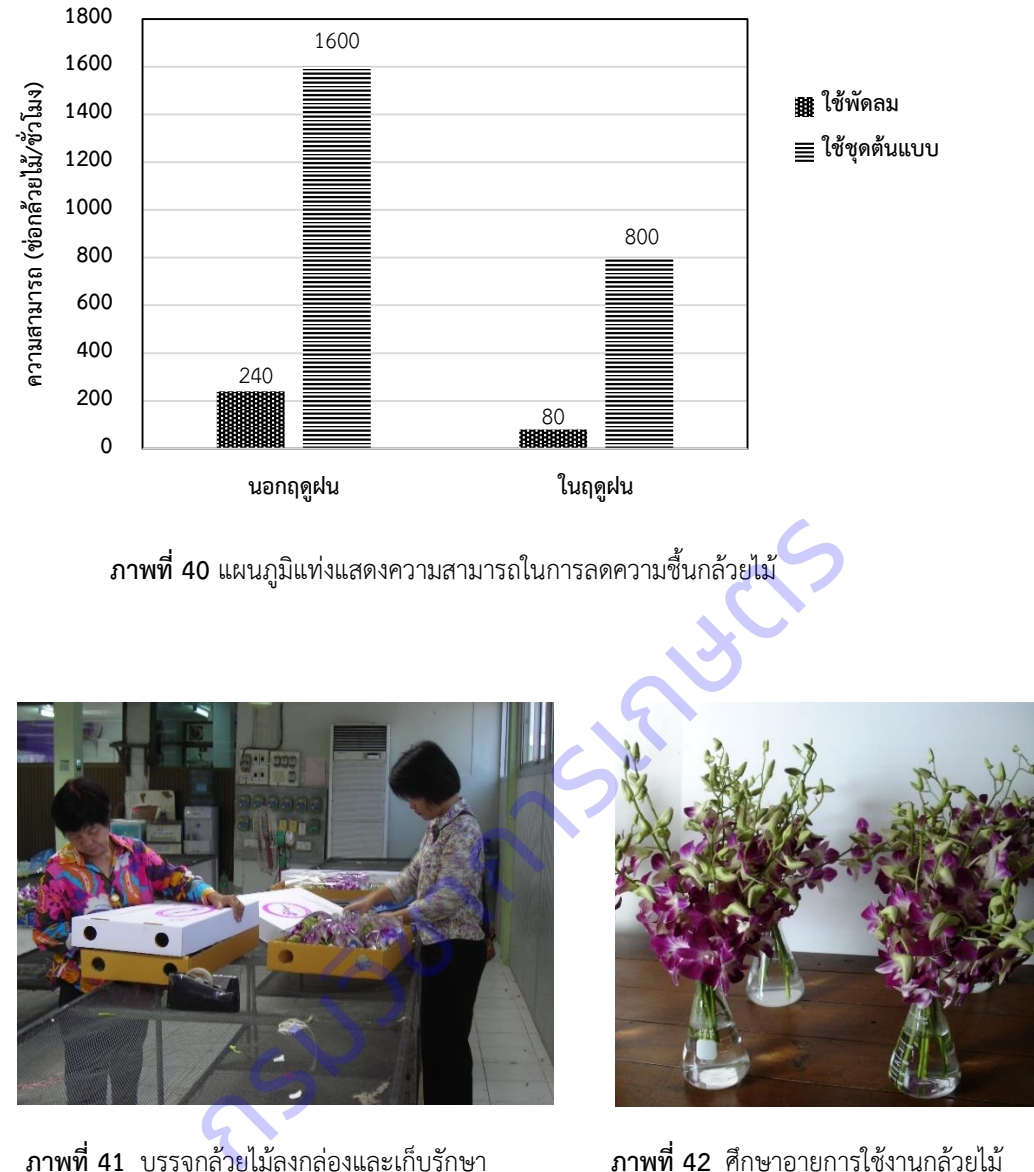

 **ภาพที่ 41** บรรจุกล้วยไม้ลงกล่องและเก็บรักษา **ภาพที่ 42** ศึกษาอายุการใช้งานกล้วยไม้

ผลการวิเคราะห์ด้านเศรษฐศาสตร์วิศวกรรมพบว่า การลดความชื้นกล้วยไม้ด้วยวิธีใช้พัดลมอุตสาหกรรมมี ต้นทุนค่าใช้จ่าย 0.53 บาทต่อช่อ ในขณะที่การใช้เครื่องลดความชื้นกล้วยไม้แบบอุโมงค์ลมและชุดตรวจสอบ ึกล้วยไม้ต้นแบบมีต้นทุนค่าใช้จ่ายต่ำกว่า 0.23 บาทต่อช่อ คือ 0.30 บาทต่อช่อ ชุดเครื่องต้นแบบมีจุดคุ้มทุนเมื่อ ท าการลดความชื้นกล้วยไม้ 207,360 ช่อต่อปี และระยะเวลาคืนทุนประมาณ 0.26 ปี

#### **วิจารณ์ผล**

ชุดเครื่องมือตรวจสอบกล้วยไม้สกุลหวายตัดดอก สามารถนำไปใช้ในโรงคัดบรรจุของผู้ประกอบการ ส่งออกร่วมกับเครื่องลดความชื้นกล้วยไม้แบบอุโมงค์ลมที่ได้มีการวิจัยมาก่อนหน้านี้ ทดแทนการใช้พัดลม อุตสาหกรรมเป่าลดความชื้นกล้วยไม้บนโต๊ะ ซึ่งจะเป็นการรับประกันคุณภาพของช่อดอกกล้วยไม้ที่ผ่าน กระบวนการลดความชื้นที่แห้งได้มาตรฐาน ไม่เกิดการเน่าเสียหรือเกิดโรคระหว่างการขนส่งสู่ผู้บริโภค

### **9. สรุปผลการทดลองและข้อเสนอแนะ**

ิชุดเครื่องมือตรวจสอบกล้วยไม้สกุลหวายตัดดอก ประกอบด้วยชุดอุปกรณ์ 3 ส่วนคือ ชุดชั่งน้ำหนักกล้วยไม้ เริ่มต้น ก่อนจุ่มน้ำยาป้องกันโรคแมลงและเข้าเครื่องลดความชื้นแบบอุโมงค์ลม ชุดชั่งน้ำหนักกล้วยไม้หลังจากลด ความชื้นด้วยเครื่องแบบอุโมงค์ลมแล้ว และชุดระบบควบคุมการตรวจสอบกล้วยไม้สกุลหวายตัดดอก

ชุดชั่งน้ำหนักกล้วยไม้เริ่มต้นมีจำนวน 2 ชุด แต่ละชุดมีขนาด 0.45x0.45x0.72 เมตร (กว้างxยาวxสูง) มี อุปกรณ์โหลดเซลล์ขนาด 5 ก.ก. สำหรับวัดน้ำหนักกล้วยไม้ ซึ่งติดตั้งที่ด้านล่างของแผ่นรองรับน้ำหนักกล้วยไม้ทำ ิจากแผ่นอะคริลิคใส ชุดชั่งน้ำหนักกล้วยไม้หลังจากลดความชื้นด้วยเครื่องแบบอุโมงค์ลมแล้วมีจำนวน 2 ชุด แต่ละ ูซุดมีขนาด 0.45x0.45x0.60 เมตร (กว้างxยาวxสง) ประกอบด้วยอุปกรณ์โหลดเซลล์ขนาด 5 ก.ก. ติดตั้งที่ด้านล่าง ี ของแผ่นรองรับน้ำหนักกล้วยไม้ทำจากแผ่นอะคริลิคใสเช่นกัน ชุดระบบควบคุมการตรวจสอบกล้วยไม้สกุลหวาย ตัดดอก ใช้อุปกรณ์ไมโครคอนโทรลเลอร์ Arduino MEGA 2560 R3 16 bit เป็นหน่วยประมวลผล และใช้หน่วย ี แสดงผลเป็นจอ LCD สำหรับแสดงผลค่าน้ำหนักกล้วยไม้และผลค่าวิเคราะห์ พร้อมทั้งส่งสัญญาณ (Digital Output) เพื่อแสดงผลการวิเคราะห์ในรูปแบบหลอด LED และอุปกรณ์ออดสัญญาณ ใช้อุปกรณ์ส่งสัญญาณ Bluetooth แบบไร้สาย (wireless) สำหรับการส่งข้อมูลน้ำหนักกล้วยไม้เริ่มต้น และน้ำหนักกล้วยไม้หลังลด ความชื้นด้วยเครื่องแบบอุโมงค์ลม เข้าสู่หน่วยประมวลผล บันทึกข้อมูลต่างๆและผลการวิเคราะห์ไปยังอุปกรณ์ บันทึกข้อมูล (SD Data logger) ซึ่งติดตั้งอยู่ภายในกล่องควบคุม โมงค์ลมแล้ว และชุดระบบควบคุมการตรวจสอบกล้วยไม้สกุส<br>รยไม้เริ่มต้นมีจำนวน 2 ชุด แต่ละชุดมีขนาด 0.45x0.45x0.<br>5 ก.ก. สำหรับวัดน้ำหนักกล้วยไม้ ซึ่งติดตั้งที่ด้านล่างของแผ่<br>ถับให้กำล้วยไม้หลังจากลดความชื้นด้วยเครื่องแบบอุโมงค์ล

ผลการทดสอบลดความชื้นกล้วยไม้ด้วยเครื่องลดความชื้นแบบอุโมงค์ลม และตรวจสอบคุณภาพกล้วยไม้ ด้วยชุดเครื่องมือตรวจสอบกล้วยไม้สกุลหวายตัดดอก นอกฤดูฝนพบว่า ชุดเครื่องมือต้นแบบมีความสามารถในการ ท างาน 1,600 ช่อ/ชั่วโมง ความเร็วและอุณหภูมิลมในการลดความชื้น 3 เมตร/วินาที และ 33 องศาเซลเซียส ตามล าดับ ความชื้นสัมพัทธ์อากาศแวดล้อม 58% โดยมีการใช้พลังงานไฟฟ้ารวม 3.39 กิโลวัตต์ และผลการ ตรวจสอบคุณภาพกล้วยไม้หลังลดความชื้นด้วยเครื่องแบบอุโมงค์ลมพบว่ากล้วยไม้ที่ผ่านการลดความชื้นและแห้งได้ ้มาตรฐานเฉลี่ย 96% กล้วยไม้ที่ต้องนำกลับไปลดความชื้นใหม่ 2% และกล้วยไม้ที่ถูกคัดออก 2% (ตั้งค่าความ ้ ผิดพลาดน้ำหนักกล้วยไม้หลังการลดความชื้นที่ยอมรับได้ไม่เกิน 3 กรัม) ในขณะที่ผลการทดสอบลดความชื้น

กล้วยไม้ด้วยวิธีการเดิมใช้พัดลมอุตสาหกรรมเป่าลดความชื้นกล้วยไม้บนโต๊ะ พบว่ามีความสามารถในการลด ความชื้นกล้วยไม้นอกฤดูฝน 240 ช่อ/ชั่วโมง ความเร็วและอุณหภูมิลมในการลดความชื้น 3-7 เมตร/วินาที ขึ้นอยู่ ึกับระยะห่างของกล้วยไม้ที่วางบนโต๊ะกับพัดลมอุตสาหกรรม และ 33 องศาเซลเซียส ตามลำดับ ความชื้นสัมพัทธ์ อากาศแวดล้อม 58% ใช้พลังงานไฟฟ้ารวม 0.73 กิโลวัตต์

ผลการทดสอบในช่วงฤดูฝนพบว่า ชุดเครื่องมือต้นแบบมีความสามารถในการทำงาน 800 ช่อ/ชั่วโมง ี ความเร็วและอุณหภูมิลมในการลดความชื้น 3 เมตร/วินาที และ 40 องศาเซลเซียส ตามลำดับ ความชื้นสัมพัทธ์ อากาศแวดล้อม 85% โดยมีการใช้พลังงานไฟฟ้ารวม 6.39 กิโลวัตต์ และผลการตรวจสอบคุณภาพกล้วยไม้หลังลด ความชื้นด้วยเครื่องแบบอุโมงค์ลมพบว่ากล้วยไม้ที่ผ่านการลดความชื้นและแห้งได้มาตรฐานเฉลี่ย 94% กล้วยไม้ที่ ้ต้องนำกลับไปลดความชื้นใหม่ 3% และกล้วยไม้ที่ถูกคัดออก 3% (ตั้งค่าความผิดพลาดน้ำหนักกล้วยไม้หลังการลด ความชื้นที่ยอมรับได้ไม่เกิน 3 กรัม) ในขณะที่ผลการทดสอบลดความชื้นกล้วยไม้ด้วยวิธีการเดิมใช้พัดลม อุตสาหกรรมเป่าลดความชื้นกล้วยไม้บนโต๊ะ พบว่ามีความสามารถในการลดความชื้นกล้วยไม้นอกฤดูฝน 80 ช่อ/ ชั่วโมง ความเร็วและอุณหภูมิลมในการลดความชื้น 3-7 เมตร/วินาที ขึ้นอยู่กับระยะห่างของกล้วยไม้ที่วางบนโต๊ะ ึกับพัดลมอุตสาหกรรม และ 29 องศาเซลเซียส ตามลำดับ ใช้พลังงานไฟฟ้ารวม 0.73 กิโลวัตต์

ผลการวิเคราะห์ด้านเศรษฐศาสตร์วิศวกรรมพบว่า การลดความชื้นกล้วยไม้ด้วยวิธีใช้พัดลมอุตสาหกรรมมี ต้นทุนค่าใช้จ่าย 0.53 บาทต่อช่อ ในขณะที่การใช้เครื่องลดความชื้นกล้วยไม้แบบอุโมงค์ลมและชุดตรวจสอบ ึกล้วยไม้ต้นแบบมีต้นทุนค่าใช้จ่ายต่ำกว่า 0.23 บาทต่อช่อ คือ 0.30 บาทต่อช่อ ชุดเครื่องต้นแบบมีจุดคุ้มทุนเมื่อ ท าการลดความชื้นกล้วยไม้ 207,360 ช่อต่อปี และระยะเวลาคืนทุนประมาณ 0.26 ปี เกิน 3 กรัม) ในขณะที่ผลการทดสอบลดความซีนกล้วย<br>ขึ้นกล้วยไม้บนโต๊ะ พบว่ามีความสามารถในการลดความชื้น<br>หมูมิลมในการลดความชื้น 3-7 เมตร/วินาที ขึ้นอยู่กับระยะเ<br>หะ 29 องศาเซลเซียส ตามลำดับ ใช้พลังงานไฟฟ้ารวม 0.73 i<br>ทพ่อช่อ ในขณะ

## **10. การน าผลงานวิจัยไปใช้ประโยชน์:**

ได้ท าการเผยแพร่ผลงานวิจัยในมหกรรมงานพืชสวนก้าวหน้าครั้งที่ 16 (Hortex 2020) ระหว่างวันที่ 11- 13 ธันวาคม 2564 ดังแสดงในภาพที่ 43-44

![](_page_32_Picture_5.jpeg)

**ภาพที่ 43** เผยแพร่ผลงานวิจัยในมหกรรมงานพืชสวนก้าวหน้าครั้งที่ 16

![](_page_33_Picture_0.jpeg)

**ภาพที่ 44** โปสเตอร์เผยแพร่ผลงานวิจัย

## **11. ค าขอบคุณ**

ผู้วิจัยขอขอบคุณคณะผู้ร่วมงานและเจ้าหน้าที่ทุกท่านของศูนย์วิจัยเกษตรวิศวกรรมจันทบุรี คณะผู้ร่วมงาน ี ของสถาบันวิจัยเกษตรวิศวกรรม กรมวิชาการเกษตร ที่มีส่วนช่วยในการพัฒนางานวิจัยนี้ให้สำเร็จลุล่วงได้ด้วยดี ขอขอบคุณคณะเจ้าหน้าที่ฟาร์มกล้วยไม้ไทย สำหรับการอำนวยความสะดวกในเรื่องของสถานที่ทดสอบและ ี ข้อแนะนำต่างๆที่เป็นประโยชน์สำหรับโครงการวิจัยนี้ กรมวิชาการเกษตร

## **12. เอกสารอ้างอิง**

พุทธธินันทร์ จารุวัฒน์, ชูศักดิ์ ชวประดิษฐ์, คุรุวรรณ ภามาตย์, ยงยุทธ คงซ่าน, สากล วีริยานันท์และ วัชรี วิทยวรรณกุล. 2553. การวิจัยและพัฒนาเครื่องลดความชื้นกล้วยไม้แบบอุโมงค์ลม. เอกสารเรื่องเต็ม โครงการวิจัยประจ าปี 2553 สถาบันวิจัยเกษตรวิศวกรรม กรมวิชาการเกษตร. 32 หน้า.

มารศรี วงศ์อนันทรัพย์. 2558. กล้วยไม้ตัดดอก. แหล่งที่มา:

http://www.agriman.doae.go.th/home/news/year%202015/023\_orchid.pdf.(สืบค้นเมื่อ 12 เมษายน2560).

สุภา สุขเกษม. 2547. เอกสารวิชาการกล้วยไม้. กรมวิชาการเกษตร กระทรวงเกษตรและสหกรณ์.152 หน้า.

**13. ภาคผนวก**

**กรมวงกรรมราชาร์** 

## **ภาคผนวก ก.**

# **การวิเคราะห์ทางเศรษฐศาสตร์วิศวกรรม**

# **การลดความชื้นกล้วยไม้ด้วยวิธีใช้พัดลมอุตสาหกรรม**

# <u>1.การคำนวณต้นทุนค่าใช้จ่าย</u>

# กำหนดให้

![](_page_35_Picture_198.jpeg)
- ค่าซ่อมบำรุง

คิดคงที่ = 500 บาท/ปี ตลอดอายุการใช้งาน ดังนั้นต้นทุนคงที่รวม ค่าเสื่อมราคาเครื่อง + ค่าดอกเบี้ยในการลงทุน + ค่าซ่อมบำรุง = 396 + 141.40 + 500 บาท/ปี = 1,037.40 บาท/ปี

ต้นทุนผันแปร

- ค่าแรงงานปฏิบัติงาน 2 คน/วัน คนละ 300 บาท/คน เนื่องจากกล้วยไม้ที่ตัดดอกจากสวนจะเข้าสู่โรงคัดบรรจุ 3 วันต่อสัปดาห์ตลอดทั้งปี คิดเป็นวันทำงานสำหรับ การลดความชื้นกล้วยไม้ในโรงคัดบรรจุก่อนเข้าสู่กระบวนการต่อไป 144 วันต่อปี ดังนั้นต้นทุนค่าแรงงาน = 2 คน/วัน x 144 วัน/ปี x300 บาท/คน  $= 86,400$   $119/11$ - ค่าไฟฟ้า จากความสัมพันธ์P = IxV โดย P = ก าลังไฟฟ้า ,วัตต์ I = กระแสไฟฟ้า, แอมแปร์ V = ความต่างศักดิ์ไฟฟ้า, โวลต์ พัดลมใช้พลังงานไฟฟ้ารวม 3.3 แอมแปร์ ดังนั้นใช้พลังงานไฟฟ้า  $P = 3.3 \times 220$  วัตต์ = 0.73 กิโลวัตต์  $\n *ทำงานวันละ 8 ชั่วโมง . . . = 0.73 x 8 กิโลวัตต์ x ชั่วโมง/วัน*$  = 5.84 กิโลวัตต์x ชั่วโมง/วัน = 5.84 หน่วย/วัน คิดค่าไฟฟ้า หน่วยละ 3.50 บาท ดังนั้น ต้นทุนค่าไฟฟ้า = 5.84 หน่วย/วัน x 3.50 บาท/หน่วย x 144 วัน/ปี = 2,943.36 บาท/ปี กรมวิจิตุนาคม เสนา เมื่อเป็นสาราชนา 144 นิทยน<br>
= 2 คน/วัน x 144 วัน/ปี x300 บาท/คน<br>
= 86,400<br>
จากความสัมพันธ์P = IxV<br>
P = กำลังไฟฟ้า ,วัตต์<br>
1 = กระแสไฟฟ้า , แอมแปร์<br>
V = ความต่างศักดิ์ไฟฟ้า, โวลต์<br>
ไฟฟ้ารวม 3,3 แอมแปร์

- ค่าน้ำประปา ใช้น้ าประปา = 50 บาท/วัน x 144 วัน/ปี = 7,200บาท/ปี ดังนั้นต้นทุนผันแปรรวม = (86,400+2,943.36+7,200) บาท/ปี = 96,543.36 บาท/ปี ดังนั้นต้นรวมทั้งหมด = 1,037.40+96,543.36 บาท/ปี = 97,580.76 บาท/ปี ระยะเวลา 1 ปี สามารถลดความชื้นกล้วยไม้ด้วยพัดลมได้  $\quad$  = 184,320 ช่อ/ปี ดังนั้นต้นทุนค่าใช้จ่ายของการใช้พัดลม = (97,580.76 บาท/ปี)/(184,320 ช่อ/ปี) **<sup>=</sup>0.<sup>53</sup> บาท/ช่อ** กรมวิชาการเกษตร

38

# **การลดความชื้นกล้วยไม้ด้วยเครื่องลดความชื้นกล้วยไม้แบบอุโมงค์ลม+ชุดตรวจสอบกล้วยไม้ตัดดอก**

## <u>1.การคำนวณต้นทุนค่าใช้จ่าย</u>

ก าหนดให้

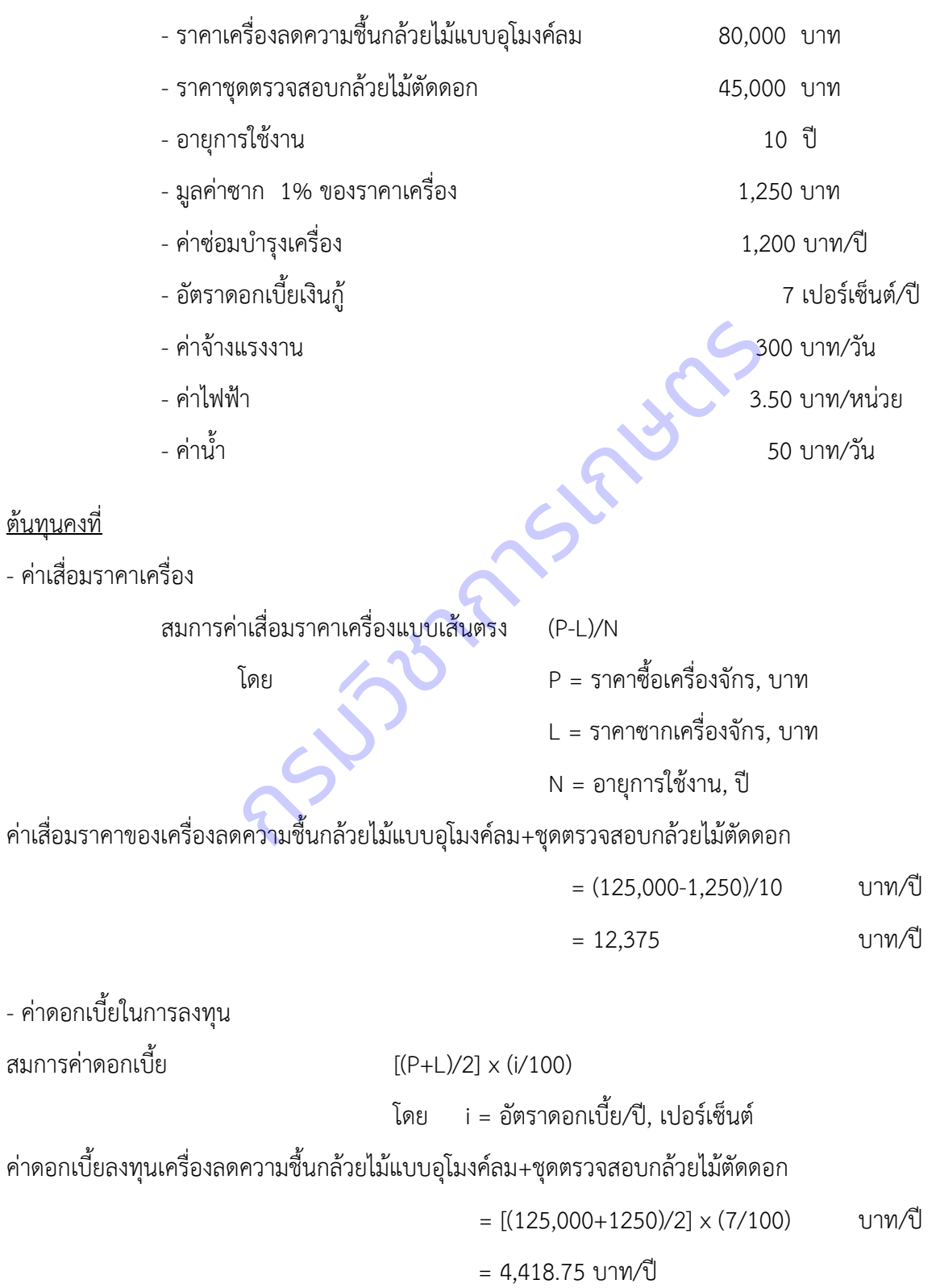

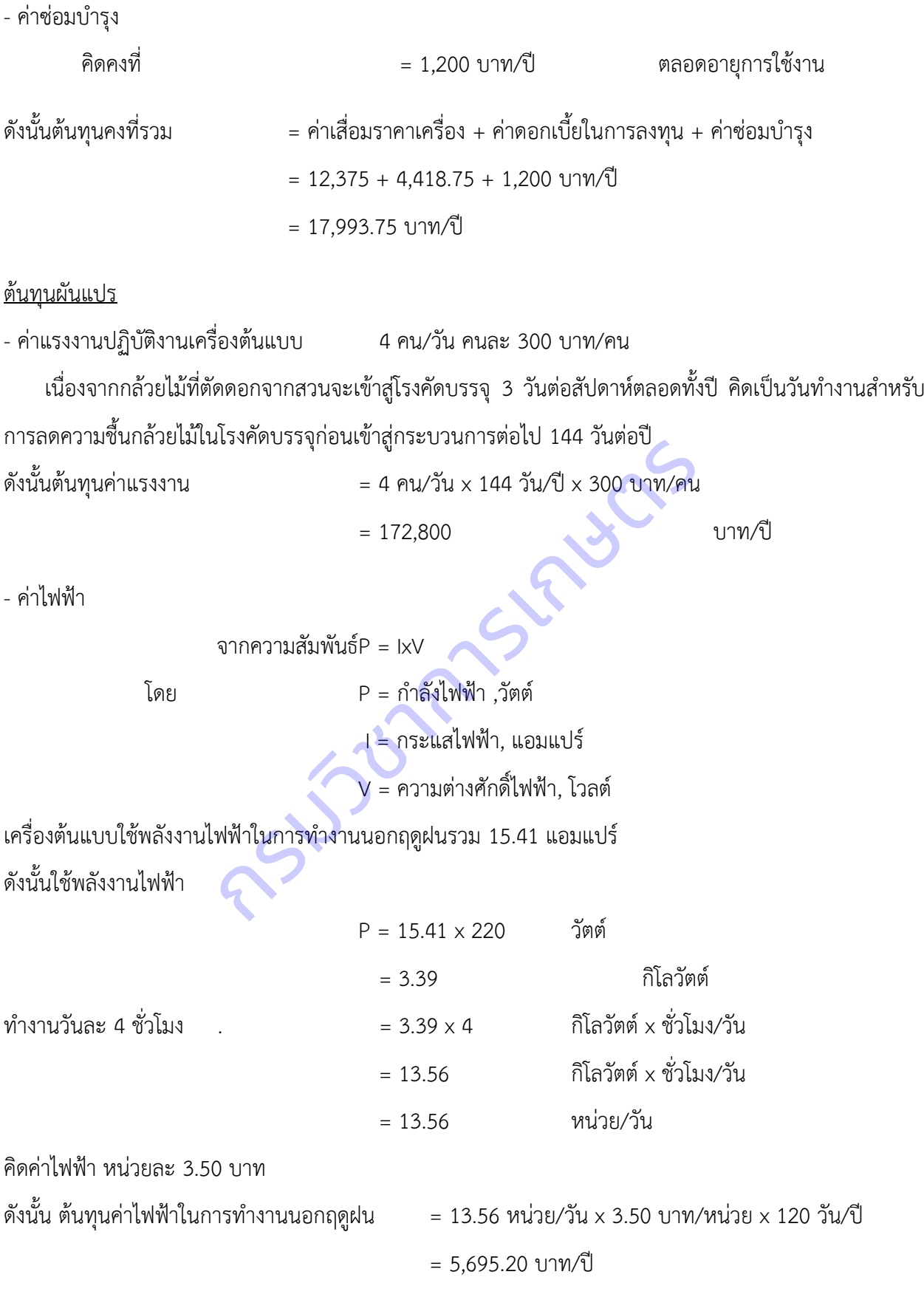

40

เครื่องต้นแบบใช้พลังงานไฟฟ้าในการทำงานในฤดูฝนรวม 29.05 แอมแปร์ ดังนั้นใช้พลังงานไฟฟ้า

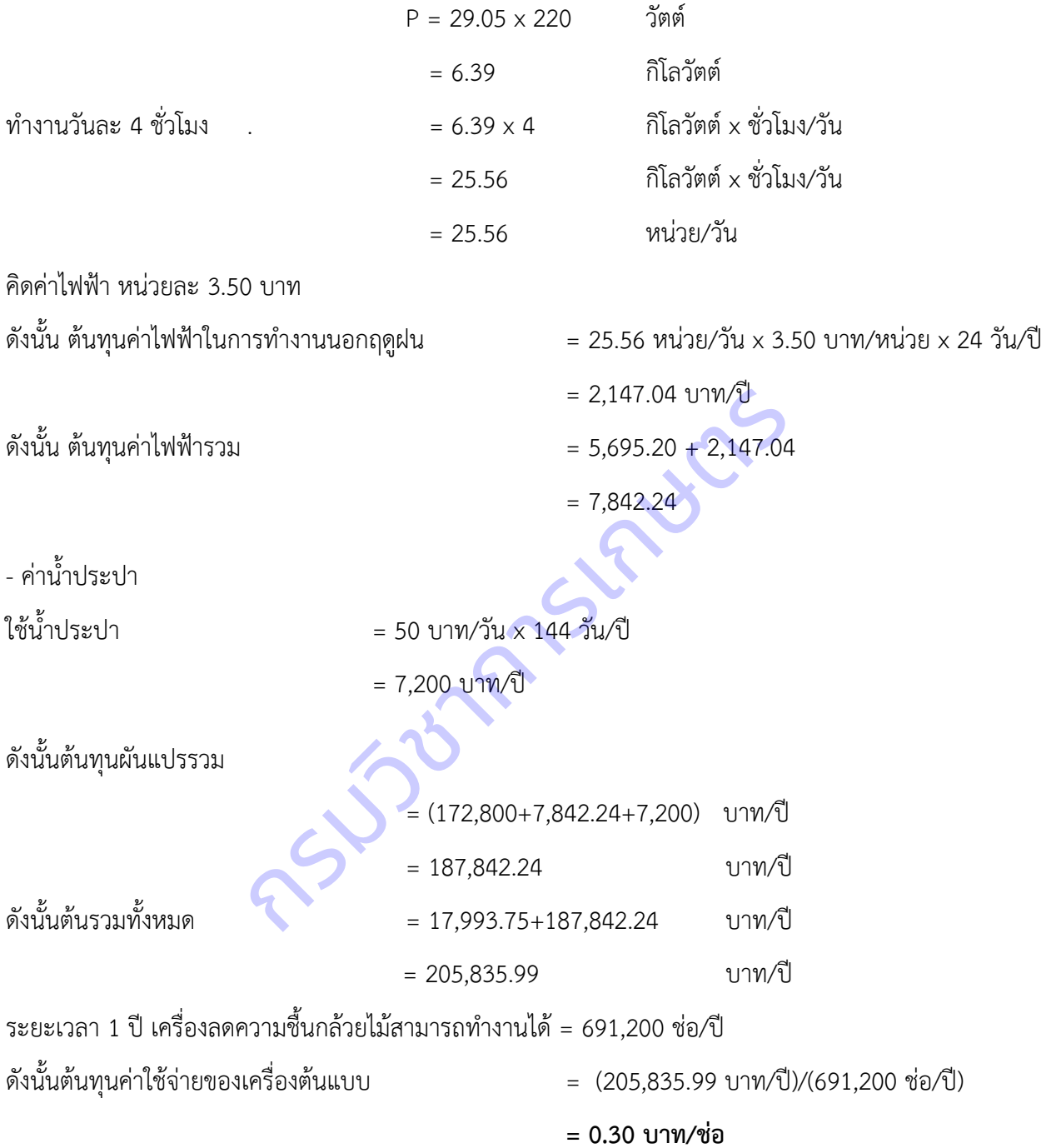

2 การคำนวณจุดคุ้มทุนการใช้เครื่องลดความชื้นกล้วยไม้ต้นแบบ - ราคาขายช่อกล้วยไม้ส่งออกสู่ตลาดญี่ปุ่นซึ่งเป็นตลาดใหญ่ในการส่งออก 1 บาท/ช่อ (คิดเฉพาะต้นทุนกระบวนการลดความชื้นอย่างเดียว) - เครื่องต้นแบบสามารถลดความชื้นกล้วยไม้ได้ 691,200 ช่อ/ปี ดังนั้นผู้ประกอบการส่งออกกล้วยไม้มีรายได้  $\qquad \qquad = 1$  บาท/ช่อ x 691,200 ช่อ/ปี = 691,200 บาท/ปี ผู้ประกอบการมีกำไรจากการลดความชื้นด้วยเครื่องต้นแบบและจำหน่ายสู่ลูกค้า = 691,200- 205,835.99 บาท/ปี = 485,364.01 บาท/ปี หาจุดคุ้มทุนจากการลดความชื้นด้วยเครื่องต้นแบบ, รายรับ = ต้นทุนค่าใช้จ่าย ดังนั้นได้ว่า  $1 \text{ U}$ าท/ช่อ x N ช่อ/ปี = 0.30 บาท/ช่อ x 691,200 ช่อ/ปี N = ปริมาณการผลิตที่จุดคุ้มทุน , ช่อ/ปี  $= (0.30 \times 691,200)/1$  ช่อ/ปี  $= 207,360$  ช่อ/ปี ดังนั้นจุดคุ้มทุนการใช้เครื่องลดความชื้นกล้วยไม้แบบอุโมงค์ลม **= 207,360 ช่อ/ปี** <u>3 การคำนวณระยะเวลาคืนทุนของเครื่องลดความชื้นกล้วยไม้แบบอุโมงค์ลม</u> ระยะเวลาคืนทุนหาได้จากความสัมพันธ์, ระยะเวลาคืนทุน = ราคาเครื่อง/มูลค่าเพิ่ม = (125,000 บาท)/(485,364.01 บาท/ปี) ามชินด้วยเครื่องต้นแบบ, รายรับ = ต้นทุนค่าใช้ $N = 1$ นิมาท/ช่อ x N ช่อ/ปี = 0.30 บาท/<br>
1 บาท/ช่อ x N ช่อ/ปี = 0.30 บาท/<br>  $N = 1$ ริมาณการ<br>
= 207,360<br>
องลดความชื้นกล้วยไม้แบบอุโมงค์ลม<br>
= 207,360<br>
นทุนของเครื่องลดความชื้นกล้วย

 $= 0.26$  ปี

ดังนั้นระยะเวลาคืนทุนเครื่องลดความชื้นกล้วยไม้ **= 0.26 ปี**

### **ภาคผนวก ข. แบบทางวิศวกรรมชุดเครื่องมือตรวจสอบกล้วยไม้สกุลหวายตัดดอก**

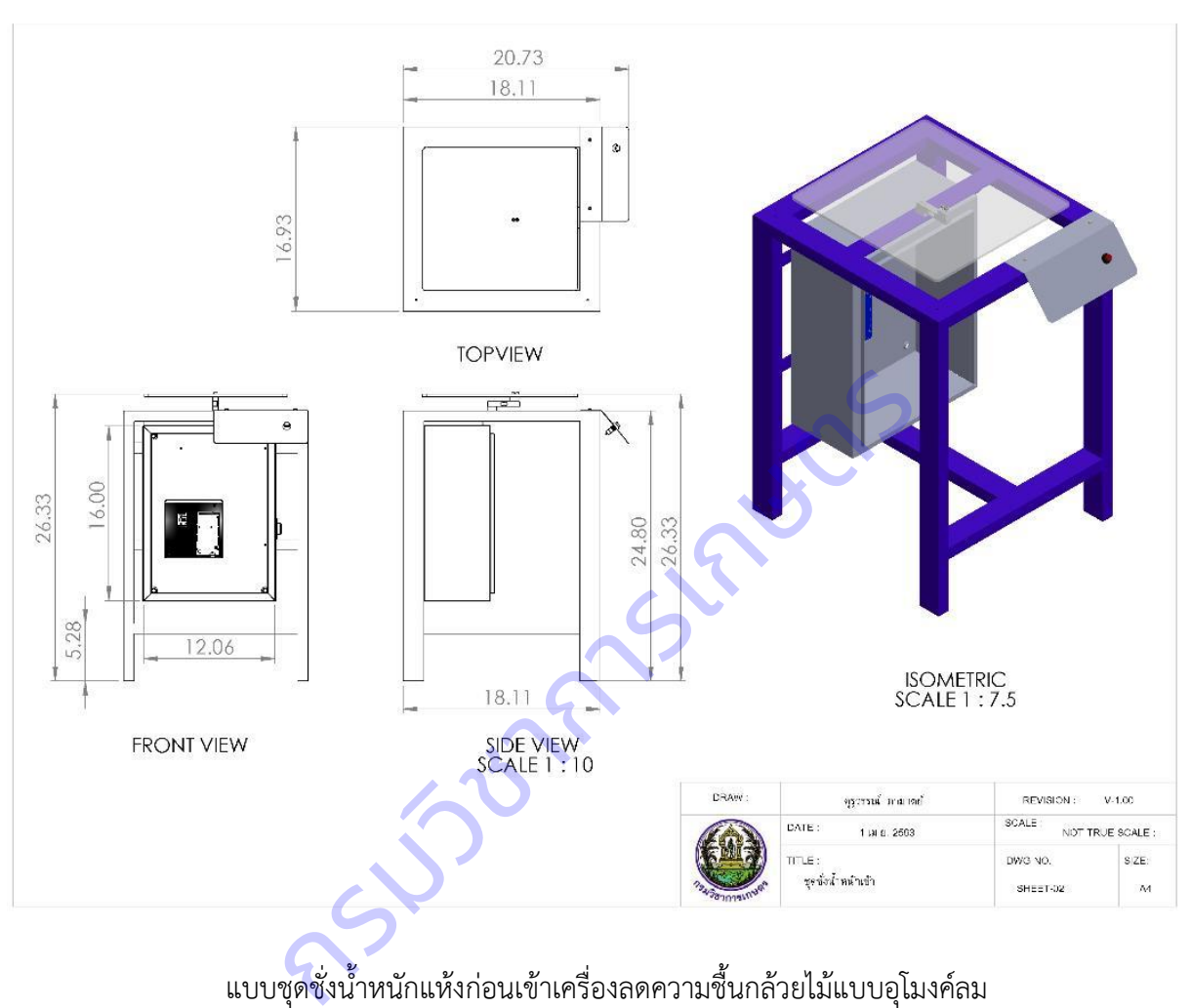

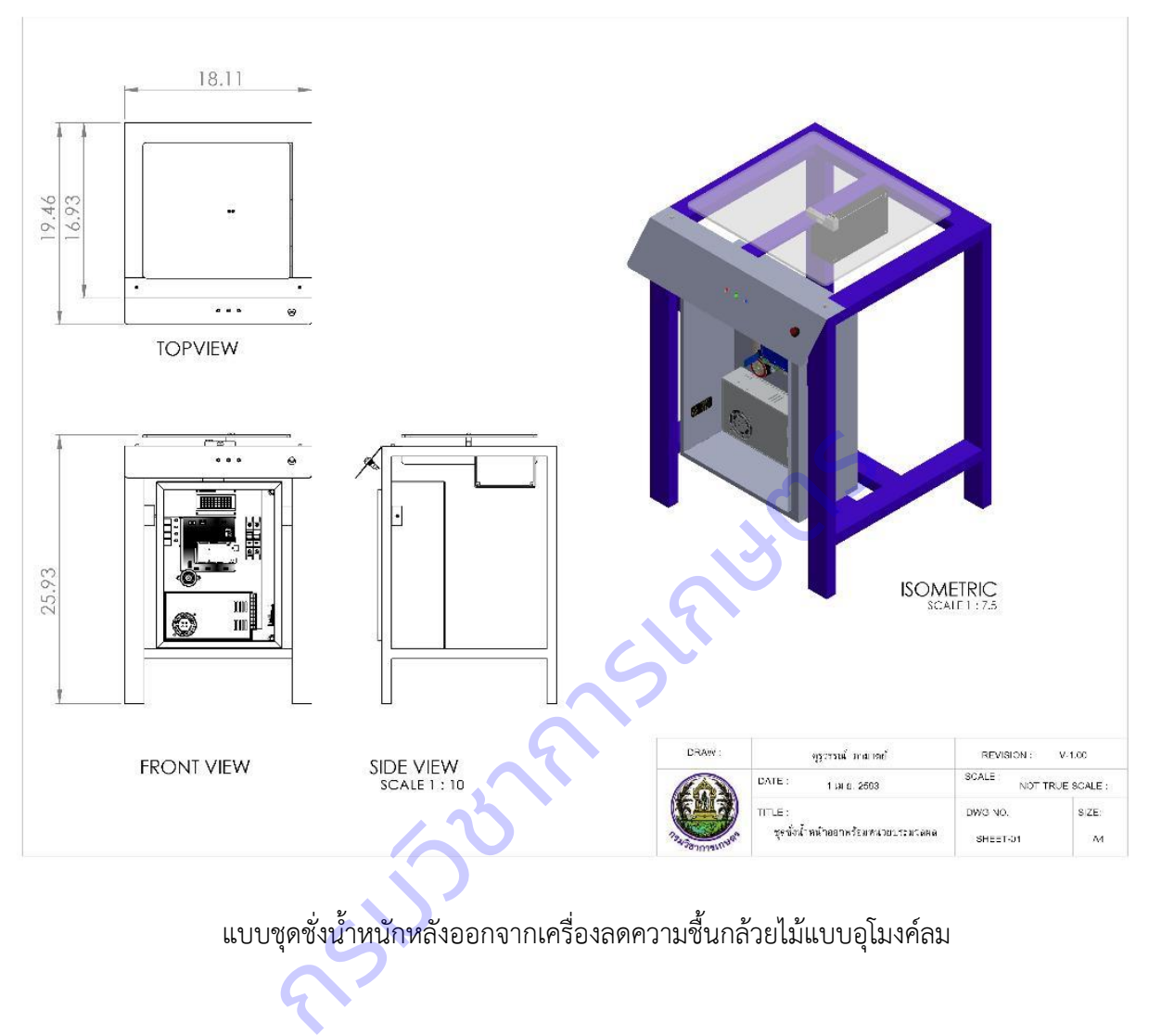

### **ภาคผนวก ค. แบบวงจรระบบควบคุมของชุดเครื่องมือตรวจสอบกล้วยไม้สกุลหวายตัดดอก**

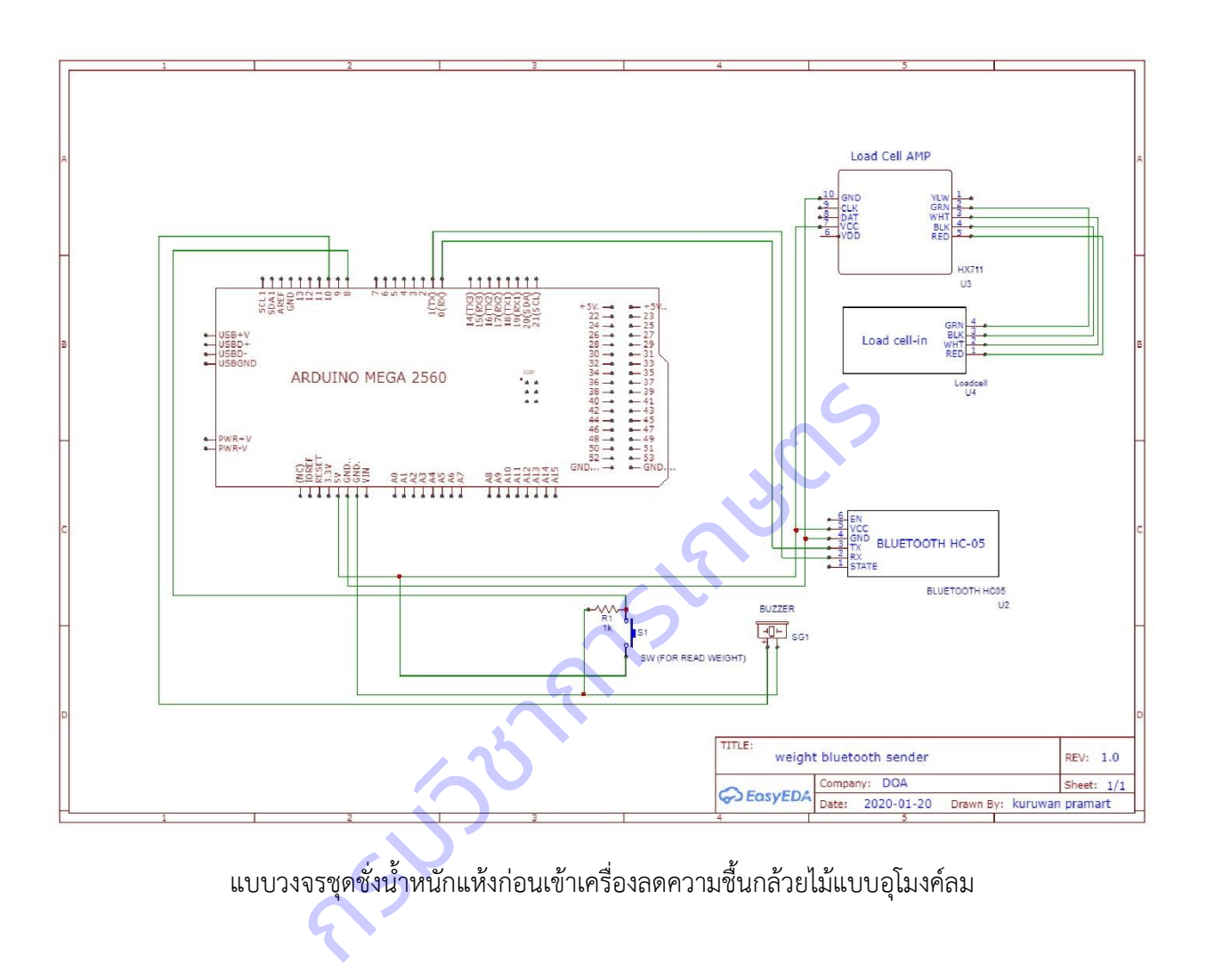

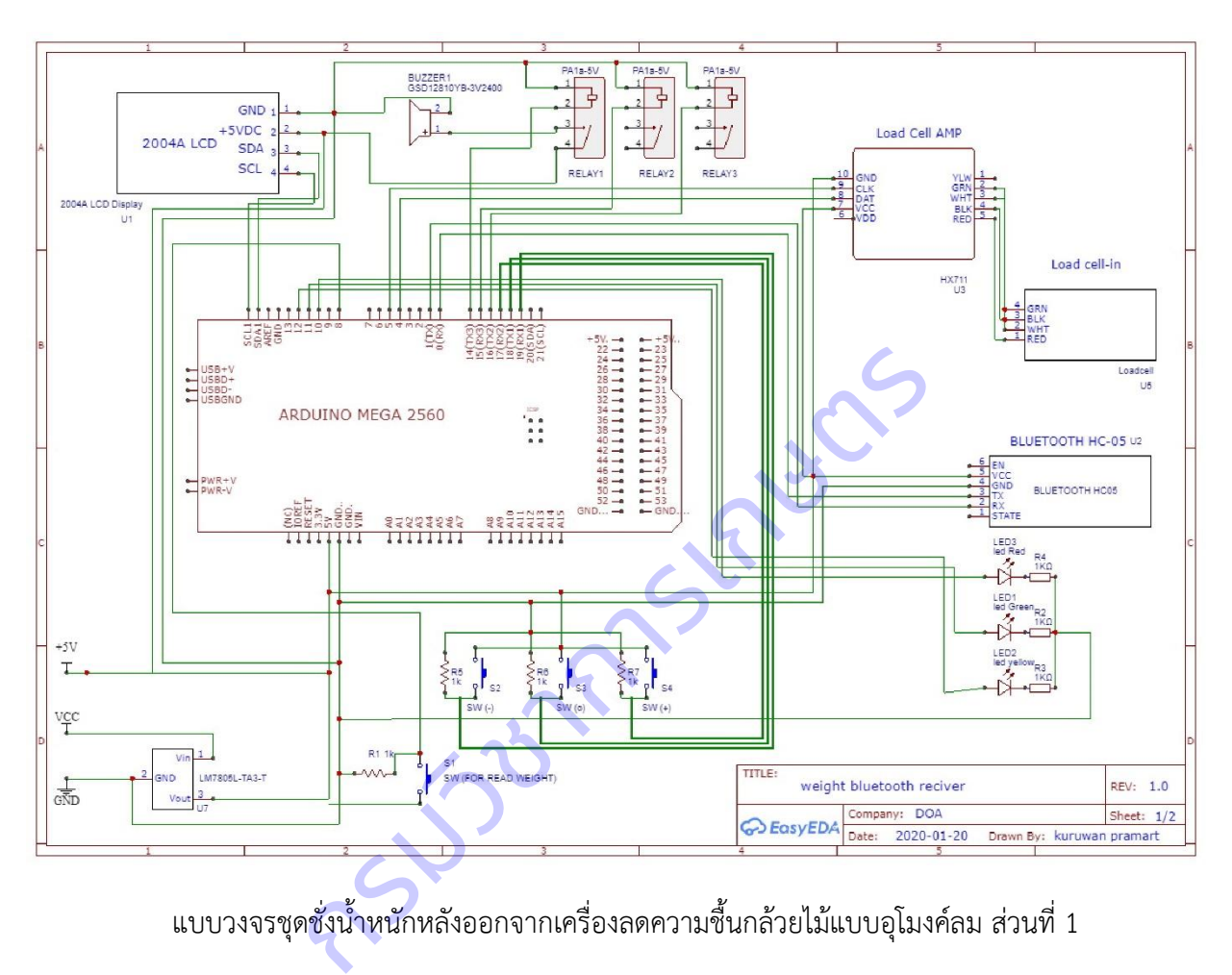

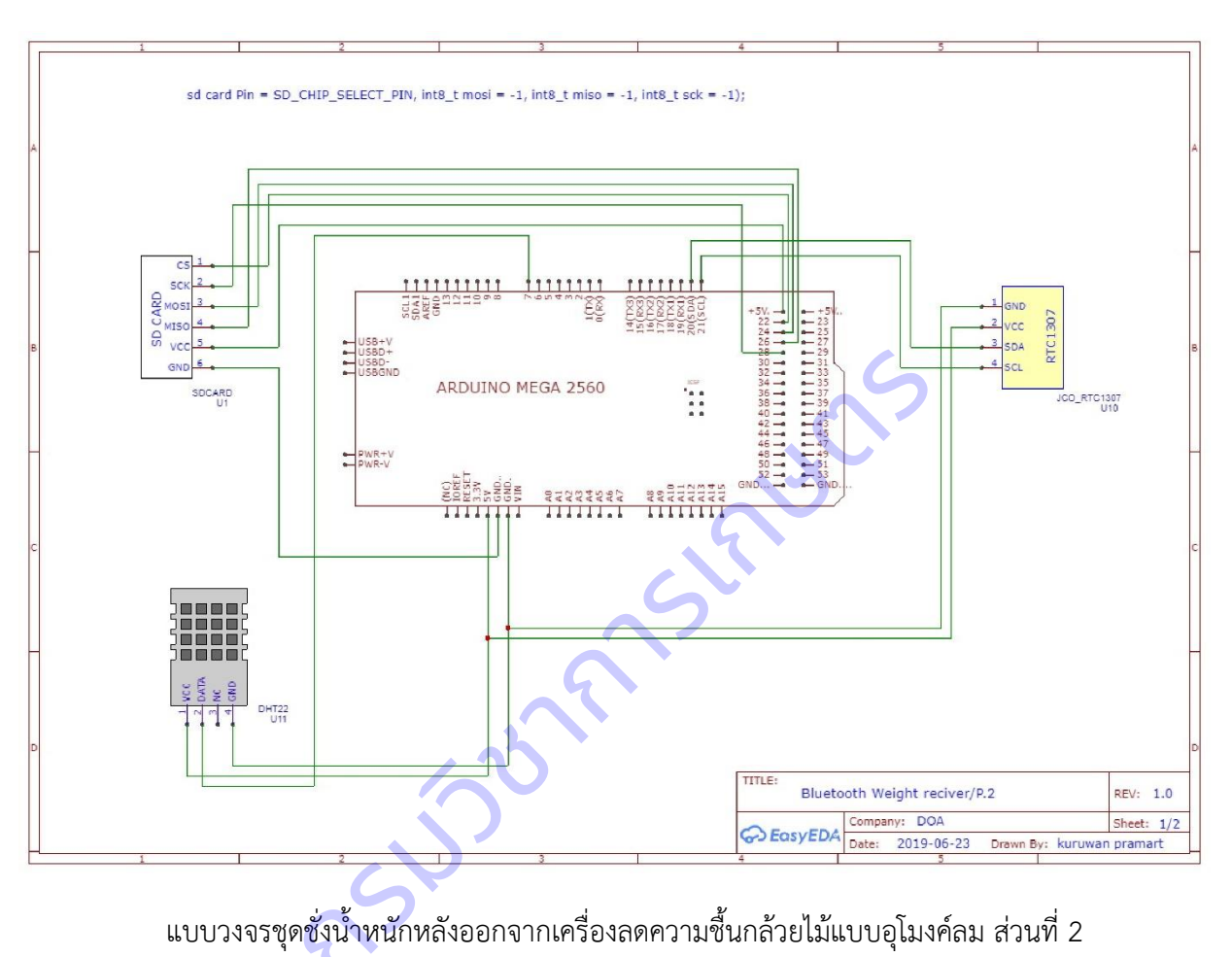

#### **ภาคผนวก ง. Code การท างานระบบควบคุมของชุดเครื่องมือตรวจสอบกล้วยไม้สกุลหวายตัดดอก**

กรมวิชาการเกษตร

- // Water Remove from Orchid Machine
- // Use arduino mega2560
- // Design by Kuruwan p. DOA thailand 0848929336
- // v03.02 edit weight calibrate
- // v3.03 edit loop not delay
- // v3.04 edit loop not delay
- // v3.05 edit edge sensor edit
- // v3.05 edit delay belt for out
- // v3.08 edit output show led
- // v3.10 edit output datalogger
- // v4.10 edit bluetooth wireless data
- // v5.00 edit fast connection
- // v12.00 Bug EDIT
- #include <Wire.h>
- int stateswitch  $= 0$ :
- int stateswitchinput =  $0$ ;
- // include queue library header.
- //https://github.com/madsci1016/Arduino-EasyTransfer
- #include <EasyTransfer.h>
- int toggle  $= 1$ ;
- int ftoggle = 1;
- int outstate  $= 0$ ;
- float temp;
- float hum;
- volatile byte state = LOW;
- //----------set timer-------------------------------
- #include <Arduino.h>

#include <DS1307RTC.h> #include <TimeLib.h> #include <Time.h> #include <Wire.h> //--------------------------------------------------- //----------set Query Array-------------------------- #include <cppQueue.h> float readdata =  $0$ ; Queue weight(sizeof(readdata), 100, FIFO); // Instantiate queue //----------END-------------------------- //----------set Output pin for relay& LED------------- #define Relay1 A1 #define Relay2 A2 #define Lred A3 #define Lgreen A5 #define Lyellow A4 //----------END-------------------------- //----Declare and Initialize Variables-#include <SPI.h> #include <SD.h> //#include <Wire.h> #include <EEPROM.h> #include <Bounce2.h> //We need to track how long the momentary pushbutton is held in order to execute different commands //This value will be recorded in seconds float pressLength\_milliSeconds1 =  $0.0$ ; float pressLength\_milliSeconds2 =  $0.0$ ; **การ** 

float pressLength\_milliSeconds3 =  $0.0$ ;

float pressLength milliSeconds4 =  $0.0$ ;

```
// Define the *minimum* length of time, in milli-seconds, that the button must be pressed for a 
particular option to occur
int optionOne milliSeconds1 = 20;
int optionTwo_milliSeconds1 = 200;
int optionOne milliSeconds2 = 20;
int optionTwo_milliSeconds2 = 200;
int optionOne milliSeconds3 = 20;
int optionTwo_milliSeconds3 = 200;
int optionOne milliSeconds4 = 20;
int optionTwo_milliSeconds4 = 200;
int flaxx=0;
//--------------------------------------------------------------------------------
//The Pin your button is attached to
int buttonPin1 = 19; //The Pin for external switch - eeprom setup
int buttonPin2 = 18; //The Pin for external switch 0 eeprom setup
int buttonPin3 = 17; //The Pin for external switch + eeprom setup
int buttonPin4 = 3; //read switch for weight out
//---------------------------------------------------------------------------------
int page;
int ct1=0;
int ct2=0;
int ct3=0;
                              conds4 = 200;<br>
conds4 = 200;<br>
conds4 = 200;<br>
is attached to<br>
The Pin for external switch - eeprom setup<br>
The Pin for external switch + eeprom setup<br>
ead switch for weight out<br>
The Pin for external switch + eeprom setup<br>
ea
```
- int ct4=0;
- int ct5=0;
- int ct6=0;
- int ct7=0;
- int ct9=0;
- int ct10=0;
- int  $ct11=0$ ;
- int ct12=0;
- int ct13=0;
- int ct14=0;
- int ct15=0;
- int ct16=0;
- int ct17=0;
- int ct18=0;
- int ct19=0;
- int ct20=0;
- int a1;
- int a2;
- int a3;
- int address $1 = 0$ ;
- int address2 = 100;

กรมวิชาการเกษตร

- int address $3 = 200$ ;
- int value1;
- int value2;
- int value3;
- float datax1;
- float datax2;
- float datax3;
- // Instantiate a Bounce object
- Bounce debouncer1 = Bounce();
- // Instantiate another Bounce object

Bounce debouncer2 = Bounce();

// Instantiate another Bounce object

Bounce debouncer3 = Bounce();

// Instantiate another Bounce object

Bounce debouncer4 = Bounce();

/////////END Declare and Initialize Variables////////////////////////////

File myFile;

//--------Declare and Initialize Variables for bluetooth------------------

กรมวิชาการเกษตร

float BlueWeight[256];

//float State[10];

struct DATA\_STRUCTURE

{

float BlueWeight ;

//float State;

};

struct ACKNOWLEDGE

{

boolean received = false;

};

DATA\_STRUCTURE data;

ACKNOWLEDGE acknowledge;

EasyTransfer ETin, ETout;

//---------END-----------------

//-----Declare and Initialize Variablesfor DHT22-------------

#include "DHT.h"

#define DHTPIN 7 // Digital pin connected to the DHT sensor

#define DHTTYPE DHT22 // DHT 22 (AM2302), AM2321

//#define DHTTYPE DHT21 // DHT 21 (AM2301)

DHT dht(DHTPIN, DHTTYPE);

//----------END-----------------------------------------------

// change this to match your SD shield or module;

// Arduino Ethernet shield: pin 4

// Adafruit SD shields and modules: pin 10

// Sparkfun SD shield: pin 8

const int chipSelect = 4;

//module datalogger

//--------------------------------------------------------------------

#include <LiquidCrystal\_PCF8574.h>

LiquidCrystal\_PCF8574 lcd(0x3f); // set the LCD address to 0x3f for a 24 chars and 4 line display

#include "HX711.h"

// defines pins numbers

const int ledPin =  $13$ ; // the number of the LED pin

const int ledPin  $blue = 12$ ; // the number of the LED pin กรมวิชาการเกษตร

const int ledPin green =  $11$ ; // the number of the LED pin

const int ledPin red = 10; // the number of the LED pin

- const int relayPin  $1 = 14$ ; // the number of the alarm pin
- const int relayPin\_2 =  $15$ ; // the number of the LED pin
- const int relayPin  $3 = 16$ ; // the number of the buzzer pin
- const int buzzer =  $16$ ; // the number of the buzzer pin

float red status=0;

- $int$  ledState = HIGH;  $\frac{1}{2}$  ledState used to set the LED
- int re1State = LOW:  $\frac{1}{2}$  ledState used to set the LED
- int relayState = LOW;  $\frac{1}{2}$  // ledState used to set the LED
- long previous Millis = 0; // will store last time LED was updated
- long interval = 50000; // interval at which to blink (milliseconds)

float units;

float ounces; float units2; float ounces2; float w1; float water; float err\_range; //error to range x gramm. volatile char textstatus=" "; volatile float mem=0; volatile float memdata=0; volatile int countdata=0; volatile int memcount=0; volatile float mem2=0; volatile float memdata2=0; volatile float mem3=0; volatile float memdata3=0; //float readdata=0; volatile float readdata2=0; float w\_readin; volatile float Red=0; volatile float Green=0; volatile float Yellow=0; float Wb; //---- calibration factor for weight Scale HX711-------------float calibration factor out =193967.00; //#define zero factor in 455871 #define zero factor out 249572 #define DOUT2 5 #define CLK2 6 กรมวิชาการเกษตร #define DEC\_POINT 3

float offset in=0;

float offset out=0;

float get units kg in();

float get units kg out();

HX711 scale2(DOUT2, CLK2);

#include <Arduino.h>

#include <Wire.h> // this #include still required because the RTClib depends on it

//---- END---------------------

void setup() {

dht.begin();

// Wait a few seconds between measurements.

// Reading temperature or humidity takes about 250 milliseconds!

// Sensor readings may also be up to 2 seconds 'old' (its a very slow sensor) between measurements.<br>
e or humidity takes about 250 milliseconds!<br>
y also be up to 2 seconds 'old' (its a very slow sense)<br>
idity();<br>
as Celsius (the default)<br>
perature();<br>
as Eabrepheit (isEabrepheit – true)

float  $h = dh$ t.readHumidity();

hum=h;

// Read temperature as Celsius (the default)

float  $t = d$ ht.readTemperature()

temp=t;

// Read temperature as Fahrenheit (isFahrenheit = true)

float f = dht.readTemperature(true);

// Check if any reads failed and exit early (to try again).

if (isnan(h)  $\parallel$  isnan(t)  $\parallel$  isnan(f)) {

//Serial.println(F("Failed to read from DHT sensor!"));

return;

}

//--------------------------set initial datalogger---------------------------

Serial.begin(38400); // Default communication rate of the Bluetooth module38400

while (!Serial) {

 ; // wait for serial port to connect. Needed for Leonardo only Serial.begin(38400); // Default communication rate of the Bluetooth module while (!Serial) ; // wait for serial delay(2000);

}

//----------------------------------------------------

ETin.begin(details(data), &Serial);

ETout.begin(details(acknowledge), &Serial);

//---------------------------------------------------

pinMode(ledPin, OUTPUT);

pinMode(ledPin\_red, OUTPUT);

pinMode(ledPin\_blue, OUTPUT);

pinMode(ledPin\_green, OUTPUT);

pinMode(relayPin\_1, OUTPUT);

pinMode(relayPin\_2, OUTPUT);

pinMode(relayPin\_3, OUTPUT);

// Serial.begin(38400); // Default communication rate of the Bluetooth module

pinMode(Relay1, OUTPUT); // à¸◆สหนà¸"à1,หà,jà¸"à1fà,«à1‰à1€à,>à1‡à,™ Output pinMode(Relay2, OUTPUT);

กรมวิชาการเกษตร

pinMode(Lgreen, OUTPUT);

pinMode(Lred, OUTPUT);

pinMode(Lyellow, OUTPUT);

//------------read switch -------------------------

//attachInterrupt(0, w\_in,LOW); //int0=D2 vint1=D3

//attachInterrupt(1, w\_out,LOW); //int0=D2 vint1=D3

//-------------------------------------------------

lcd.begin(20, 4); // initialize the lcd

// scale.set scale(calibration factor in); scale2.set\_scale(calibration\_factor\_out); // scale.set offset(zero factor in); scale2.set\_offset(zero\_factor\_out); //------------show monitor p1-------------------- lcd.setBacklight(255); lcd.home(); lcd.clear(); lcd.noBlink(); lcd.noCursor(); lcd.setCursor(0, 0); lcd.print(" Weight scale v9.1.5"); lcd.setCursor(0, 1); lcd.print(" MACHINE"); lcd.setCursor(0, 2); lcd.print("Design By Kuruwan P."); lcd.setCursor(0, 3); lcd.print(" DOA-0848929336"); delay(2000); lcd.home(); lcd.clear(); lcd.noBlink(); lcd.noCursor(); lcd.setCursor(0, 0); lcd.print("temp= ")&lcd.print(temp) & lcd.print(" C."); lcd.setCursor(0, 1); lcd.print("Humd. = ")&lcd.print(hum)& lcd.print(" %"); delay(2000); กรมวิชาการเกษตร //========================setup eeprom=============================

/////////////setup data switch///////////////////

a1 = EEPROM.read(address1);

a2 = EEPROM.read(address2);

a3 = EEPROM.read(address3);

datax1=a1/10.0;

- datax2=a2/10.0;
- datax3=a3/10.0;

//show monitor

lcd.setBacklight(255);

lcd.home();

lcd.clear();

lcd.noBlink();

lcd.noCursor();

// Initialize the pushbutton pin as an input pullup

// Keep in mind, when pin 2 has ground voltage applied, we know the button is being pressed pinMode(buttonPin1, INPUT\_PULLUP);

 $x^2$ 

pinMode(buttonPin2, INPUT\_PULLUP);

pinMode(buttonPin3, INPUT\_PULLUP);

// pinMode(buttonPin4, INPUT\_PULLUP);//sw read weight

// Setup the first button with an internal pull-up :

pinMode(buttonPin1,INPUT\_PULLUP);

// After setting up the button, setup the Bounce instance :

debouncer1.attach(buttonPin1);

debouncer1.interval(10); // interval in ms

// Setup the second button with an internal pull-up :

pinMode(buttonPin2,INPUT\_PULLUP);

// After setting up the button, setup the Bounce instance :

debouncer2.attach(buttonPin2);

debouncer2.interval(10); // interval in ms

// Setup the second button with an internal pull-up :

pinMode(buttonPin3,INPUT\_PULLUP);

// After setting up the button, setup the Bounce instance :

debouncer3.attach(buttonPin3);

debouncer3.interval(10); // interval in ms

// Setup the second button with an internal pull-up :

pinMode(buttonPin4,INPUT);

// After setting up the button, setup the Bounce instance : กรมวิชาการเกษตร

debouncer4.attach(buttonPin4);

debouncer4.interval(2); // interval in ms

int page=0;

lcd.clear();

lcd.setCursor(0, 2);

lcd.print("Tare weight scale");

//scale.set\_scale(calibration\_factor\_in);

//scale.tare(); //Reset the scale1 to 0

scale2.set\_scale(calibration\_factor\_out);

scale2.tare(); //Reset the scale2 to 0

long zero\_factor2 = scale2.read\_average(); //Get a baseline reading

lcd.clear();

digitalWrite(ledPin\_blue, HIGH);

digitalWrite(ledPin\_green, HIGH);

digitalWrite(ledPin\_red, HIGH);

dht.begin();

Wire.begin();

//----------------data logger----------------------------------------------

// Serial.print("Initializing SD card...");

// On the Ethernet Shield, CS is pin 4. It's set as an output by default.

// Note that even if it's not used as the CS pin, the hardware SS pin

// (10 on most Arduino boards, 53 on the Mega) must be left as an output

// or the SD library functions will not work.

pinMode(22, OUTPUT);

if ( !SD.begin(22, 24, 26, 28)) { //22, 24, 26, 28-arduino mega2560

กรมวิชาการเกษตร

// Serial.println("initialization failed!");

lcd.clear();

lcd.setCursor(0, 2);

lcd.print("--0Failed! Sdcard--");

delay(1000);

lcd.clear();

return;

}

// Serial.println("initialization done.");

// open the file. note that only one file can be open at a time,

// so you have to close this one before opening another.

myFile = SD.open("data.csv", FILE\_WRITE);

// if the file opened okay, write to it:

if (myFile) {

// Serial.print("Writing to data.CSV...");

// close the file

myFile.close();

delay(300);

// Serial.println("done.");

} else {

// if the file didn't open, print an error:

// Serial.println("error opening data.csv"); } // re-open the file for reading: myFile = SD.open("data.csv"); if (myFile) { // Serial.println("data.csv:"); // read from the file until there's nothing else in it: while (myFile.available()) { Serial.write(myFile.read()); } // close the file: myFile.close(); lcd.clear(); lcd.setCursor(0, 2); lcd.print("---Ready Sdcard ---"); delay(1000); lcd.clear(); } else { // if the file didn't open, print an error: // Serial.println("error opening data.csv"); } //--------------------------end initial datalogger--------------------------------------------------- //-----------------------header file data logger-------------------------------------------------- myFile = SD.open("data.csv", FILE\_WRITE); myFile.print("------")&myFile.print("F(\_\_DATE\_\_)")&myFile.println("-- ")&myFile.print("F(\_\_TIME\_\_)")&myFile.println("-----"); myFile.print("weight(g.)")&myFile.print(",")&myFile.print("status")&myFile.print(",")&myFile.print("Dat e")&myFile.print(",")&myFile.print("Time")&myFile.print(",")&myFile.print("Count")&myFile.print(",")& กรมวิชาการเกษตร

myFile.print("result")&myFile.print(",")&myFile.print("Humidity(%)")&myFile.print(",")&myFile.print("T emp('c)")&myFile.print(",")&myFile.print("WaterBalance(g.)")&myFile.print(",")&myFile.print("Wb")&m yFile.print(",")&myFile.println("Er");

myFile.close();

delay(200);

//--------------------end header---------------------------------------------------------------------- //---------------setup eprom-------------------------------------- a1 = EEPROM.read(address1); a2 = EEPROM.read(address2); a3 = EEPROM.read(address3); datax1=a1/10.0; datax2=a2/10.0; datax3=a3/10.0; err\_range=datax2; Wb=datax1; //---------------END lcd.clear(); lcd.setCursor(0, 0); lcd.print("-DATA PARAMETER-' lcd.setCursor(0, 1); lcd.print("Wb = ")&lcd.print(datax1)&lcd.print(" g."); lcd.setCursor(0, 2); lcd.print("Er = ")&lcd.print(datax2)&lcd.print(" g."); lcd.setCursor(0, 3); lcd.print("K = ")&lcd.print(datax3)&lcd.print(""); delay(3000); lcd.clear(); lcd.setCursor(0, 0); กรมวิชาการเกษตร

```
lcd.print("-DATA PARAMETER-");
```
lcd.setCursor(0, 2);

lcd.print("(O)Hold for Config");

delay(5000);

lcd.clear();

debouncer1.update();

debouncer2.update();

debouncer3.update();

```
int value1 = debounce1.read();
```
int value2 = debouncer2.read();

int value3 = debouncer3.read();

delay(100);

```
if (value2==HIGH) {
```
lcd.clear();

```
 lcd.setCursor(0, 0);
```

```
 lcd.print(" = SETUP EEPROM =");
```
กรมวิชาการเกษตร

lcd.setCursor(0, 2);

```
lcd.print("(0) == > Exit");
```

```
 lcd.setCursor(0, 3);
```

```
lcd.print("(+) ==> Setup");
```
ftoggle=0;

delay(3000);

eprommenu();

```
 }
```

```
if (value2==LOW) {
```

```
 ftoggle=1;
```

```
}
```

```
void loop() {
tmElements_t tm;
pinMode(22, OUTPUT);
SD.begin(22, 24, 26, 28); 
inputswitch(); 
if (ftoggle==0) {
eprommenu(); 
}
if (ftoggle==1) \{looprun(); 
}
looprun(); 
inputswitch(); 
}
void looprun() {
tmElements t tm;
pinMode(22, OUTPUT);
SD.begin(22, 24, 26, 28); 
  ftoggle==1;
readtemp();
inputswitch(); 
lcd_display();
//---------------------------------------------------
ETin.begin(details(data), &Serial);
ETout.begin(details(acknowledge), &Serial);
//---------------------------------------------------
//-----read bluetooth---------------
if(ETin.receiveData()){
                            กรมวิชาการเกษตร
```

```
float WeightString = (data.BlueWeight); 
lcd.setBacklight(255);
lcd.home();
lcd.clear();
lcd.noBlink();
lcd.noCursor();
lcd.clear();
lcd.setCursor(1, 1);
lcd.print("W-in => ")&lcd.print(WeightString) &lcd.print(" g.");
w in();
delay(50);
acknowledge.received = 0;
} 
//-------------------------------end loop--------------------------
// int red_status=0;
// digitalWrite(15, 1);
// lcd_display(); // lcd display
ftoggle==1;
} 
float get units kg in()
{
//return(scale.get_units()*0.453592);
  }
float get units kg out()
{
return(scale2.get_units()*0.453592);
  }
void w_in()
                                                       กรมวิชาการเกษตร
```
{

66

tmElements\_t tm; if ( (weight.getCount()<255)){ float WeightString = (data.BlueWeight); delay(20); float red status=0; units $2 = \text{scale2.get units}$ (), 1000; float data g in; float w1= WeightString ; readdata= WeightString ;//callibrate K= 1.12025 float w\_readin= WeightString ; weight.push(&readdata); int memcount = weight.getCount (); countdata=memcount; if (RTC.read(tm)) { SD.begin(22, 24, 26, 28); delay(500); myFile = SD.open("data.csv", FILE\_WRITE); myFile.print(readdata)&myFile.print(",")&myFile.print("w\_in")&myFile.print(",")&myFile.print(tm.Day) &myFile.print("/")&myFile.print(tm.Month)&myFile.print("/")&myFile.print(tmYearToCalendar(tm.Ye ar))&myFile.print(",")&myFile.print(tm.Hour)&myFile.print(":")&myFile.print(tm.Minute)&myFile.print( ":")&myFile.print(tm.Second)&myFile.print(",")&myFile.println(memcount); myFile.close(); delay(200); digitalWrite(relayPin\_1, HIGH); digitalWrite(relayPin\_2, HIGH); digitalWrite(relayPin\_3, LOW); digitalWrite(ledPin\_blue, HIGH); กรมวิชาการเกษตร

```
digitalWrite(ledPin_green, LOW);
digitalWrite(ledPin_red, HIGH);
delay(100);
digitalWrite(relayPin_1, LOW);
digitalWrite(ledPin_blue, HIGH);
digitalWrite(ledPin_green, HIGH);
digitalWrite(ledPin_red, HIGH);
lcd.clear();
}
acknowledge.received = 1;
ETout.sendData(); 
digitalWrite(ledPin_blue, HIGH);//show status led red _no data
}
if ( (weight.getCount()>=255)){
digitalWrite(ledPin_blue, LOW);//show status led red _no data
}
}
void w_out()
{
tmElements_t tm;
 digitalWrite(relayPin_1, HIGH);
digitalWrite(ledPin_blue, HIGH);
 digitalWrite(ledPin_green, LOW);
 digitalWrite(ledPin_red, HIGH);
 delay(100);
 digitalWrite(relayPin_1, LOW);
 digitalWrite(ledPin_blue, HIGH);
 digitalWrite(ledPin_green, HIGH);
                        e, HIGH);//show status led red _no data<br>
e=255)){<br>
ue, LOW);//show status led red _no data
```
digitalWrite(ledPin\_red, HIGH);

if ( !(weight.isEmpty())){

String data\_out = String(get\_units\_kg\_out()+offset\_out, DEC\_POINT);

float data g out = (get units kg out()+offset out)\*1000 ;

float red status=0;

units $2 = scale2.get$  units(), 1000;

ounces2 = data\_g\_out  $*$  0.035274;

weight.pop(&readdata);

mem=readdata;

int memcount = weight.getCount();

memdata=mem;

countdata=memcount;

float water=data\_g\_out-mem+Wb ;

memdata2=data\_g\_out-Wb;

memdata3=water;

if ((data\_g\_out-mem+Wb)> err\_range) {

tmElements\_t tm;

if (RTC.read(tm)) {

SD.begin(22, 24, 26, 28)

delay(500);

myFile = SD.open("data.csv", FILE\_WRITE);

myFile.print(data\_g\_out)&myFile.print(",")&myFile.print("w\_Out")&myFile.print(",")&myFile.print(tm. Day)&myFile.print("/")&myFile.print(tm.Month)&myFile.print("/")&myFile.print(tmYearToCalendar(t m.Year))&myFile.print(",")&myFile.print(tm.Hour)&myFile.print(":")&myFile.print(tm.Minute)&myFile. print(":")&myFile.print(tm.Second)&myFile.print(",")&myFile.print(memcount)&myFile.print(",")&myF ile.print("have

กรมวิชาการเกษตร

Water")&myFile.print(",")&myFile.print(hum)&myFile.print(",")&myFile.print(temp)&myFile.print(",")& myFile.print(water)&myFile.print(",")&myFile.print(Wb)&myFile.print(",")&myFile.println(err\_range);

```
myFile.close();
```
delay(200);

digitalWrite(relayPin\_1, HIGH);

digitalWrite(relayPin\_2, LOW);

digitalWrite(relayPin\_3, LOW);

digitalWrite(ledPin\_blue, LOW);

digitalWrite(ledPin\_green, HIGH);

digitalWrite(ledPin\_red, HIGH);

delay(2000);

digitalWrite(relayPin\_1, LOW);

digitalWrite(ledPin\_blue, HIGH);

digitalWrite(ledPin\_green, HIGH);

digitalWrite(ledPin\_red, HIGH);

```
 }
```
}

else {

```
if ((data_g_out-mem+Wb)< -err_range
```
//-----------------datalogger\_out weight

tmElements\_t tm;

if (RTC.read(tm)) {

SD.begin(22, 24, 26, 28);

delay(500);

myFile = SD.open("data.csv", FILE\_WRITE);

myFile.print(data\_g\_out)&myFile.print(",")&myFile.print("w\_Out")&myFile.print(",")&myFile.print(tm. Day)&myFile.print("/")&myFile.print(tm.Month)&myFile.print("/")&myFile.print(tmYearToCalendar(t m.Year))&myFile.print(",")&myFile.print(tm.Hour)&myFile.print(":")&myFile.print(tm.Minute)&myFile. print(":")&myFile.print(tm.Second)&myFile.print(",")&myFile.print(memcount)&myFile.print(",")&myF ile.print("DEEP")&myFile.print(",")&myFile.print(hum)&myFile.print(",")&myFile.print(temp)&myFile.p

กรมวิชาการเกษตร

rint(",")&myFile.print(water)&myFile.print(",")&myFile.print(Wb)&myFile.print(",")&myFile.println(err\_ range);

**กรมวิ**ชา

myFile.close();

delay(200);

digitalWrite(relayPin\_1, HIGH);

digitalWrite(relayPin\_2, LOW);

digitalWrite(relayPin\_3, LOW);

digitalWrite(ledPin\_blue, HIGH);

digitalWrite(ledPin\_green, HIGH);

digitalWrite(ledPin\_red, LOW);

delay(2000);

digitalWrite(relayPin\_1, LOW);

digitalWrite(ledPin\_blue, HIGH);

digitalWrite(ledPin\_green, HIGH);

digitalWrite(ledPin\_red, HIGH);

```
 }
```
}

else {

//----------------datalogger\_out weight-

if (RTC.read(tm)) {

SD.begin(22, 24, 26, 28);

delay(500);

myFile = SD.open("data.csv", FILE\_WRITE);

myFile.print(data\_g\_out)&myFile.print(",")&myFile.print("w\_Out")&myFile.print(",")&myFile.print(tm. Day)&myFile.print("/")&myFile.print(tm.Month)&myFile.print("/")&myFile.print(tmYearToCalendar(t m.Year))&myFile.print(",")&myFile.print(tm.Hour)&myFile.print(":")&myFile.print(tm.Minute)&myFile. print(":")&myFile.print(tm.Second)&myFile.print(",")&myFile.print(memcount)&myFile.print(",")&myF ile.print("OK")&myFile.print(",")&myFile.print(hum)&myFile.print(",")&myFile.print(temp)&myFile.pri

nt(",")&myFile.print(water)&myFile.print(",")&myFile.print(Wb)&myFile.print(",")&myFile.println(err\_r ange);

myFile.close();

delay(200);

digitalWrite(relayPin\_1, HIGH);

digitalWrite(relayPin\_2, HIGH);

digitalWrite(relayPin\_3, LOW);

digitalWrite(ledPin\_blue, HIGH);

digitalWrite(ledPin\_green, LOW);

digitalWrite(ledPin\_red, HIGH);

delay(200);

digitalWrite(relayPin\_1, LOW);

digitalWrite(ledPin\_blue, HIGH);

digitalWrite(ledPin\_green, HIGH);

digitalWrite(ledPin\_red, HIGH);

```
 }
```
}

}

}

if ( (weight.isEmpty())){

digitalWrite(ledPin\_red, LOW);//show status led red \_no data shows may provide complete

```
 }
```

```
}
```
void lcd\_display()

{

pinMode(22, OUTPUT);

SD.begin(22, 24, 26, 28);

delay(400);

myFile = SD.open("data.csv", FILE\_READ);

myFile.close();

delay(400);

lcd.setBacklight(255);

lcd.home();

lcd.clear();

lcd.noBlink();

lcd.noCursor();

float WeightString = (data.BlueWeight);

float data in = WeightString;

String data\_out = String(get\_units\_kg\_out()+offset\_out, DEC\_POINT กรมวิชาการเกษตร

float data\_g\_in = WeightString\*1000 ;

float data\_g\_out = (get\_units\_kg\_out()+offset\_out)\*1000 ;

units $2 = \text{scale2.get units}$  units(), 1000;

ounces = data  $g$  in  $*$  0.035274;

ounces2 = data  $g$  out  $*$  0.035274;

lcd.print("WEIGHT IN =")&lcd.print(WeightString)&lcd.print(" g.");

w readin=data g in;

lcd.setCursor(0, 1);

lcd.print("WEIGHT OUT=")&lcd.print(data\_g\_out)&lcd.print(" g.");

lcd.setCursor(0, 3);

lcd.print("[in-")&lcd.print(countdata)&lcd.print( " ea.]");

lcd.setCursor(12, 3);

pinMode(22, OUTPUT);

SD.begin(22, 24, 26, 28);

delay(700);

myFile.flush();

myFile.close();
```
delay(700);
inputswitch();
delay(700);
}
void alarm()
{
digitalWrite(relayPin_1, HIGH);
}
void eprommenu(){
debouncer1.update();
debouncer2.update();
debouncer3.update();
int value1 = debouncer1.read();
int value2 = debouncer2.read();
int value3 = debouncer3.read(); 
delay(100); 
//======RUN============================
 if ((value2 == HIGH) & (ftogle ==0)) {
   // start/run:
  ct1=ct1+1; } else {
ct1=0; }
 if ((ct1 == 2)8(page == 0)8(ftogele == 0)) {
out();
  } else {
  }
//=========================================
                                              กรมวิชาการเกษตร
```

```
//======config============================
if (value1 == HIGH) {
ct2=ct2+1;
} else {
}
if ((ct2 == 2)&(page == 0)) {
menuplus();
} else {
}
//======================================== 
//======start============================
if (value3 == HIGH) {
ct3=ct3+1;
} else {
}
if ((ct3 == 2)&(page==100)) {
menudec();
} else {
}
//======================================= 
//======menu1============================
 if (value2 == HIGH) {
ct4=ct4+1;
} else {
ct4=0;
}
if ((ct4 == 2)&(page==100)) {
menu1();
                                   กรมวิชาการเกษตร
```

```
} else {
}
//======================================
//======menu2===========================
if (value1 == HIGH) { }ct5=ct5+1;
} else {
ct5=0;
}
if ((ct5 == 2)&(page==200)) {
menu2();
} else {
}
//=======================================
//======menu3====================<mark>===</mark>=====
if (value1 == HIGH) {
ct6=ct6+1;
} else {
ct6=0;
}
if ((ct6 == 2)&(page==300)) {
menu3();
} else {
}
//========================================
//======menu3+============================
 if (value1 == HIGH) {
ct7=ct7+1;
                                                 F
```

```
} else {
ct7=0;}
if ((ct7 == 2)&(page==400)) {
menu1();
} else {
}
//======================================== 
//======almenu============================
if (value2 == HIGH) {
ct10=ct10+1;
} else {
ct10=0;
}
if ((ct10 == 2)&(page==200)) {
almenu();
} else {
}
//========================================
//======almenu============================
if (value2 == HIGH) {
ct11 = ct11 + 1;} else {
ct11=0;
}
if ((ct11 == 2)&(page==300)) {
sodamenu();
} else {
                                   กรมวิชาการเกษตร
```
} //======================================== //======almenu============================ if (value2 ==  $HIGH$ ) { ct12=ct12+1; } else {  $ct5=0;$ ct12=0; } if ((ct12 ==  $2)$ &(page==400)) { volmenu(); } else { } //========================================== //======al increase========================= if (value1 ==  $HIGH$ ) { ct13=ct13+1; } else { ct13=0; } if ((ct13 ==  $2)$ &(page==500)) { al inc(); } else { } //========================================== //======al decrease========================= if (value3 ==  $HIGH$ ) { ct14=ct14+1; Production

```
} else {
ct14=0;
}
if ((ct14 == 2)&(page==500)) {
al dec();
} else {
}
//========================================== 
//======so increase=========================
if (value1 == HIGH) {
ct15=ct15+1;
} else {
ct15=0;
}
if ((ct15 == 2)&(page==600)) {
so inc();
} else {
}
//========================================== 
//======so decrease=========================
if (value3 == HIGH) {
ct16=ct16+1;
} else {
ct16=0;
}
if ((ct16 == 2)&(page==600)) {
so_dec();
} else {
                                    กรมวิชาการเกษตร
```
} //========================================== //======vol increase======================== if (value1 ==  $HIGH$ ) { ct17=ct17+1; } else { ct17=0; } if  $((ct17 == 2)$ &(page==700)) { vo inc(); } else { } //========================================== //======vol decrease======================== if (value3 ==  $HIGH$ ) { ct18=ct18+1; } else { ct18=0; } if ((ct18 ==  $2)$ &(page==700)) { vo\_dec(); } else { } //====================================== //======exit============================ if ((value1 ==  $HIGH)$ &(value3 ==  $HIGH)$ ) { menudec();  $ct1=0;$ **กรมวันที่** 

```
ct2=0;
ct3=0;
ct4=0;} else {
}
} // close void loop//========================================== 
void menurun() 
{
a1 = EEPROM.read(address1);
a2 = EEPROM.read(address2);
a3 = EEPROM.read(address3);
datax1=a1/10.0;
datax2=a2/10.0;
datax3=a3/10.0;
int time=value1*100;
lcd.clear();
delay(200);
lcd.setCursor(0, 0);
lcd.print(" == MAN MENU ==");lcd.setCursor(0, 1);
lcd.print(">EXIT");
lcd.setCursor(0, 2);
lcd.print(" CONFIG");
lcd.setCursor(10, 1);
lcd.print("Wb=")&lcd.print(datax1)&
lcd.print(" g.");
lcd.setCursor(10, 2);
lcd.print("Er=")&lcd.print(datax2)&
                               กรมวิชาการเกษตร
```

```
lcd.print(" g."); 
lcd.setCursor(10, 3);
lcd.print("K=")&lcd.print(datax3)&
lcd.print("");
page=0; 
ct1=0;
ct2=0;
ct3=0;
}
void menuplus() 
{ 
a1 = EEPROM.read(address1);
a2 = EEPROM.read(address2);
a3 = EEPROM.read(address3);
datax1=a1/10.0;
datax2=a2/10.0;
datax3=a3/10.0; 
lcd.clear();
delay(200);
lcd.setCursor(0, 0);
lcd.print(" == MAN MENU ==");lcd.setCursor(0, 1);
lcd.print(" EXIT");
lcd.setCursor(0, 2);
lcd.print(">CONFIG");
lcd.setCursor(10, 1);
lcd.print("Wb=")&lcd.print(datax1)&
lcd.print(" g.");
                          กรมวิชาการเกษตร
```

```
lcd.setCursor(10, 2);
lcd.print("Er=")&lcd.print(datax2)&
lcd.print(" g."); 
lcd.setCursor(10, 3);
lcd.print("K=")&lcd.print(datax3)&
lcd.print("");
page=100;
ct2=0;
}
void menudec() 
{ 
a1 = EEPROM.read(address1);
a2 = EEPROM.read(address2);
a3 = EEPROM.read(address3);
datax1=a1/10.0;
datax2=a2/10.0;
datax3=a3/10.0; 
lcd.clear();
delay(200);
lcd.setCursor(0, 0);
lcd.print(" == MAN MENU ==");lcd.setCursor(0, 1);
lcd.print(">EXIT");
lcd.setCursor(0, 2);
lcd.print(" CONFIG");
lcd.setCursor(10, 1);
lcd.print("Wb=")&lcd.print(datax1)&
lcd.print(" g.");
                           กรมวิชาการเกษตร
```

```
lcd.setCursor(10, 2);
lcd.print("Er=")&lcd.print(datax2)&
lcd.print(" g."); 
lcd.setCursor(10, 3);
lcd.print("K=")&lcd.print(datax3)&
lcd.print("");
page=0;
ct3=0;
}
void menu1() 
{
a1 = EEPROM.read(address1);
a2 = EEPROM.read(address2);
a3 = EEPROM.read(address3);
datax1=a1/10.0;
datax2=a2/10.0;
datax3=a3/10.0;
lcd.clear();
delay(200);
lcd.setCursor(0, 0);
lcd.print("CONFIG Wb. [+/-Exit]");
lcd.setCursor(0, 1);
lcd.print("> Wb = ")&lcd.print(datax1)&lcd.print(" g.");
lcd.setCursor(0, 2);
lcd.print("Er = ")&lcd.print(datax2)&lcd.print(" g.");
lcd.setCursor(0, 3);
lcd.print(" K = ")&lcd.print(datax3);
page=200;
                            กรมวิชาการเกษตร
```

```
flaxx=1;
ct10=0;
}
void almenu() 
{
lcd.clear();
lcd.setCursor(0, 0);
lcd.print(" == Wb Tune ==");lcd.setCursor(0, 1);
lcd.print("Wb=")&lcd.print(datax1)&lcd.print(" g.");
page=500;
} 
void al inc()
{
// read a byte from the current address of the EEPROM
value1 = EEPROM.read(address1);
value2 = EEPROM.read(address2);
value3 = EEPROM.read(address3);
a1=value1+1; 
EEPROM.write(address1, a1);
page=500;
mem1();
 }
void al dec()
{
// read a byte from the current address of the EEPROM
value1 = EEPROM.read(address1);
value2 = EEPROM.read(address2);
                                                   กรมวิ
```

```
value3 = EEPROM.read(address3);
a1=value1-1; 
EEPROM.write(address1, a1);
page=500;
mem1(); 
} 
void so_inc() 
{
// read a byte from the current address of the EEPROM
value1 = EEPROM.read(address1);
value2 = EEPROM.read(address2);
value3 = EEPROM.read(address3);
a2=value2+1; 
EEPROM.write(address2, a2); 
page = 600.0;memee2();
}
void so_dec() 
{
// read a byte from the current address of the EEPROM
value1 = EEPROM.read(address1);
value2 = EEPROM.read(address2);
value3 = EEPROM.read(address3);
a2=value2-1; 
EEPROM.write(address2, a2);
page=600;
memee2(); 
}
                                            กรมวิชาการเกษตร
```

```
void mem1() 
{ 
EEPROM.write(address1, a1);
lcd.clear();
lcd.setCursor(0, 2);
lcd.print(" => memory Wb.Data");
lcd.setCursor(0, 1); 
delay(1000); 
page=500; 
menu1();
} 
void memee2() 
{ 
EEPROM.write(address2, a2);
lcd.clear();
lcd.setCursor(0, 2);
lcd.print(" => memory Er.Data");
lcd.setCursor(0, 1); 
delay(1000); 
page=600;
menu2();
}
void memee3() 
{ 
EEPROM.write(address3, a3);
lcd.clear();
lcd.setCursor(0, 2);
lcd.print(" => memory K.Data");
                                     กรมวิชาการเกษตร
```

```
lcd.setCursor(0, 1); 
delay(1000); 
page=700;
menu3();
}
void sodamenu() 
{
lcd.clear();
lcd.setCursor(0, 0);
lcd.print(" == Error Tune ==");lcd.setCursor(0, 1);
lcd.print("Er = ")&lcd.print(datax2)&lcd.print(" g.");
page=600; 
}
void volmenu() 
{
lcd.clear();
lcd.setCursor(0, 0);
lcd.print(" == K Tune :lcd.setCursor(0, 1);
lcd.print(" K =")&lcd.print(datax3);
page=700; 
}
void menu2() 
{
a1 = EEPROM.read(address1);
a2 = EEPROM.read(address2);
a3 = EEPROM.read(address3);
                                     กรมวิชาการเกษตร
```
datax1=a1/10.0; datax2=a2/10.0; datax3=a3/10.0; lcd.clear(); lcd.setCursor(0, 0); lcd.print("CONFIG Er.[+/-Exit]"); lcd.setCursor(0, 1); lcd.print("Wb = ")&lcd.print(datax1)&lcd.print(" g."); lcd.setCursor(0, 2); lcd.print(">Er = ")&lcd.print(datax2)&lcd.print(" g."); lcd.setCursor(0, 3); lcd.print("K = ")&lcd.print(datax3); page = 300; ct6=0; } void menu3() { a1 = EEPROM.read(address1); a2 = EEPROM.read(address2); a3 = EEPROM.read(address3); datax1=a1/10.0; datax2=a2/10.0; datax3=a3/10.0; lcd.clear(); lcd.setCursor(0, 0); lcd.print("CONFIG K.[+/-Exit]"); lcd.setCursor(0, 1); lcd.print("Wb = ")&lcd.print(datax1)& lcd. print(" g."); กรมวิชาการเกษตร

```
lcd.setCursor(0, 2);
lcd.print("Er = ")&lcd.print(datax2)& lcd.print(" g.");
lcd.setCursor(0, 3);
lcd.print(">K = ")&lcd.print(datax3);
page = 400;ct7=0;
}
void menux()
{
//---------------main---------------
lcd.clear();
lcd.setCursor(0, 0);
lcd.print(" == MAN MENU ==");lcd.setCursor(0, 1);
lcd.print(">START");
lcd.setCursor(0, 2);
lcd.print(" CONFIG");
delay(200);
//----
page=0;
}
void vo inc()
{
// read a byte from the current address of the EEPROM
value1 = EEPROM.read(address1);
value2 = EEPROM.read(address2);
value3 = EEPROM.read(address3);
a3=value3+1; 
                             กรมวิชาการเกษตร
```

```
EEPROM.write(address3, a3);
page = 700.0;
memee3();
}
void vo dec()
{
// read a byte from the current address of the EEPROM
value1 = EEPROM.read(address1);
value2 = EEPROM.read(address2);
value3 = EEPROM.read(address3);
a3=value3-1;
EEPROM.write(address3, a3);
page=700;
memee3(); 
}
void out() 
{
lcd.clear();
delay(200);
lcd.setCursor(0, 0);
lcd.print(" == RUN MENU ==");lcd.setCursor(0, 2);
lcd.print(" ---RUNNING!---");
delay(200);
ftoggle=1; 
} 
void inputswitch()
{
                      กรมวิชาการเกษตร
```

```
debouncer4.update();
int value4 = debouncer4.read();
if (debouncer4.fell() ) {
w_out();
}
}
void readtemp()
{
inputswitch(); 
}
void print2digits(int number) 
{
if (number > = 0 && number < 10) {
myFile.print('0'); 
}
myFile.print(number);
}
                 กรรมวงการรถมนตร
```